# **Pruebas para Homolgación Plexo API Instructivo v4.2**

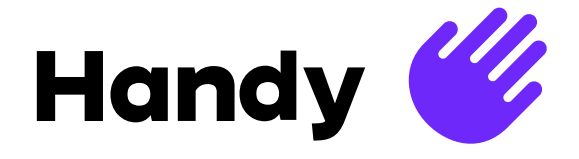

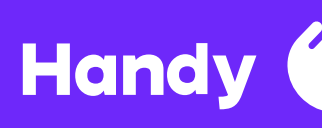

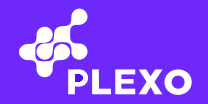

# **Contenido**

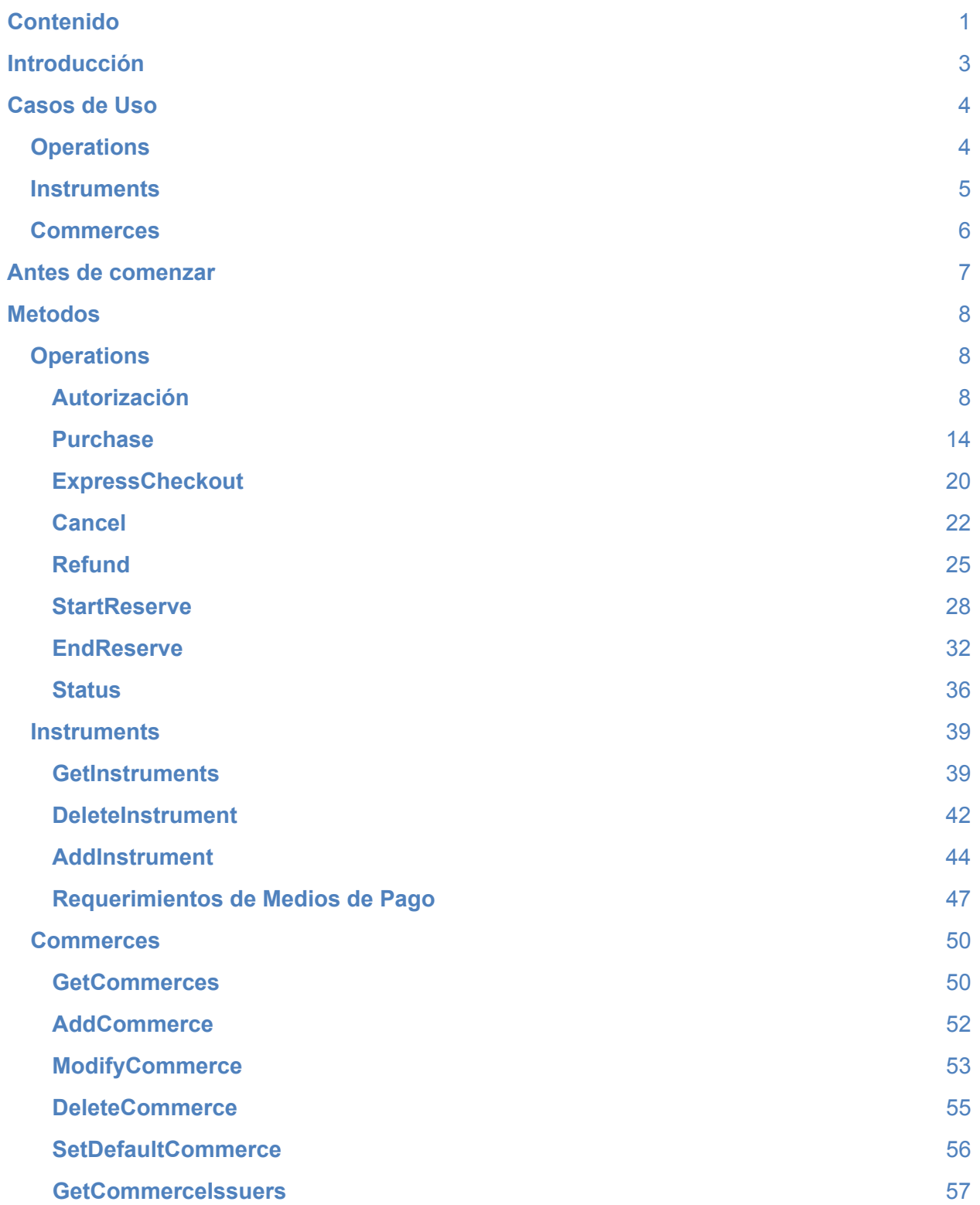

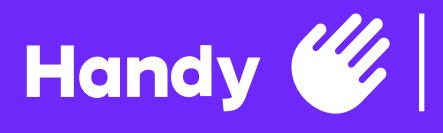

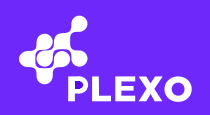

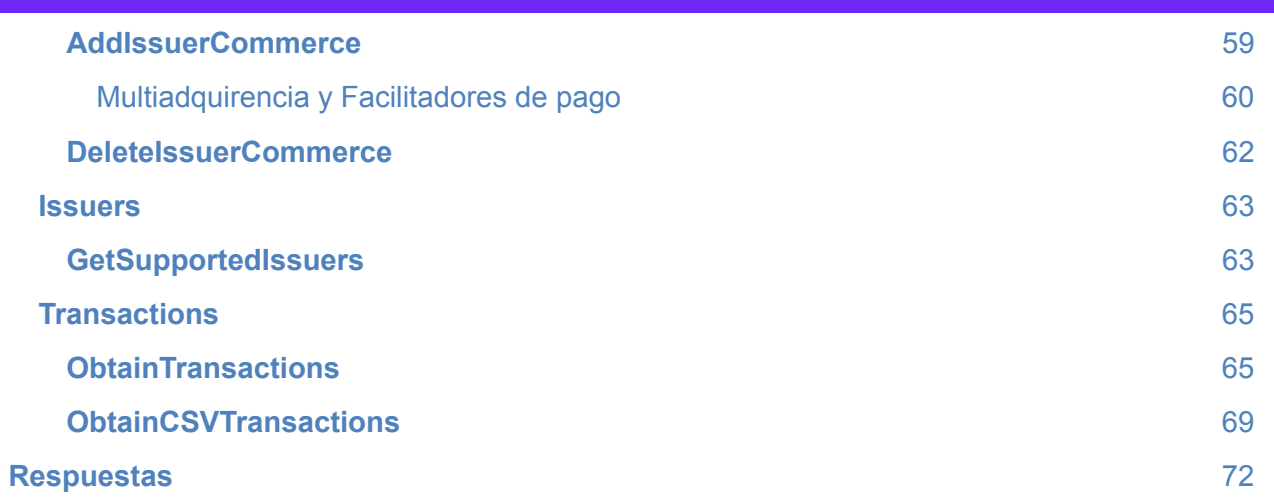

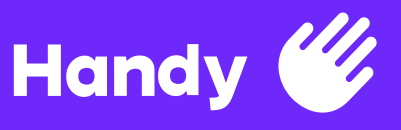

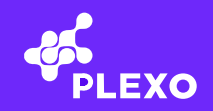

# **Introducción**

El objetivo del presente documento es que el cliente pueda hacer las pruebas necesarias como para poder homologar la API de Plexo cubriendo todas sus funcionalidades. Los ejemplos a continuación son una guía enfocada a los desarrolladores para poder consumir los servicios de Plexo a través de ejemplos.

Para cada método se muestra la información relevante del request correspondiente, la idea es detallar los campos requeridos y los distintos valores a ser enviados para lograr una respuesta exitosa.

En estos requests no se incluyen el firmado y canonicalización ya que depende del tipo de comunicación que ha elegido el cliente, por ejemplo para la opción a través de Client.SDK no es necesario pero para Web Services sí.

De una u otra manera, los manuales técnicos describen la especificación de los métodos que expone Plexo así como también el firmado y canonicalización.

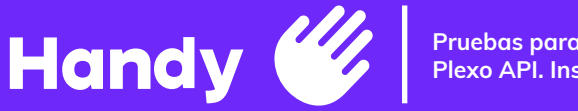

#### **Pruebas para Homolgación Pruebas para Homolgación Plexo API. Instructivo v4.2 Plexo API. Instructivo v4.2**

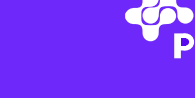

# **Casos de Uso**

Con el propósito de explicar cuáles son los flujos que tendrán en las interacciones con plexo, se presentan las siguientes descripciones con sus respectivos diagramas.

# **Operations**

Autorización es el servicio para obtener una sesión e interactuar con la Web de Plexo. Mediante esta Web, se pueden hacer operaciones sobre los medios de pago, como registrar, seleccionar o eliminar un instrumento de pago, dando como resultado un token identificador necesario para realizar transacciones de compra.

Purchase es utilizado para realizar el pago y requiere el token del instrumento obtenido en la Autorización. Como respuesta obtenemos un identificador de transacción, el cual será necesario para utilizar los métodos, Cancel, Refund y Status.

Reserva permite asegurar una suma de dinero utilizando el token del instrumento, para luego hacer una confirmación posterior mediante el método EndReserve.

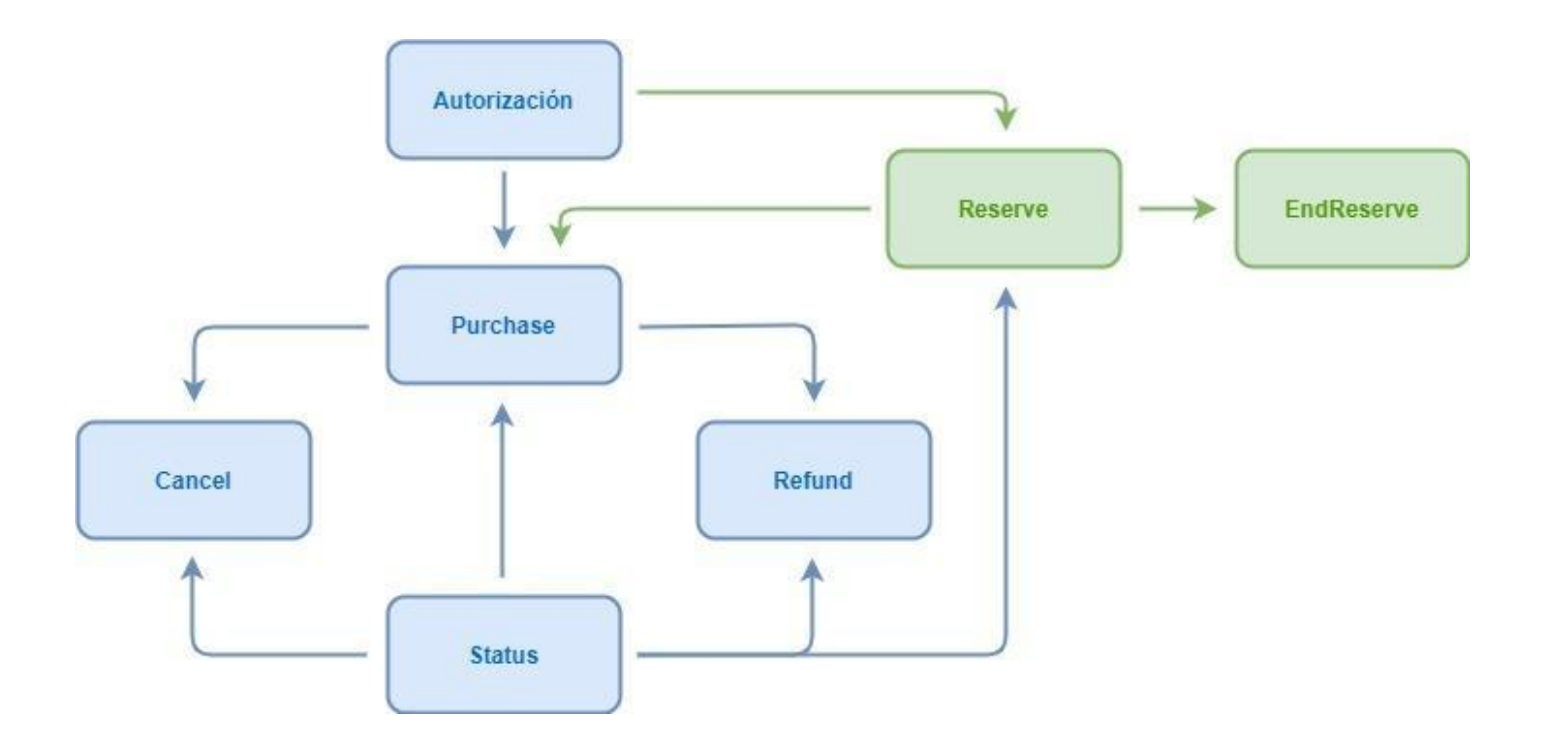

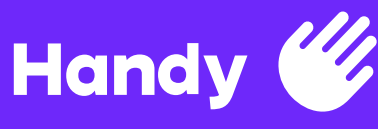

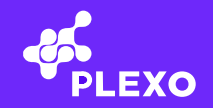

### **Instruments**

El alta de un instrumento de pago se realiza en la operación Autorización, generando un token que representa a dicho instrumento, lo cual es necesario para utilizar en los siguientes métodos. Hay otra forma de crear instrumentos de pago, que es con el servicio **AddInstrument**, pero **solo está habilitado a clientes que son PCI**, donde se envían directamente los datos del medio de pago y como resultado se obtiene el token.

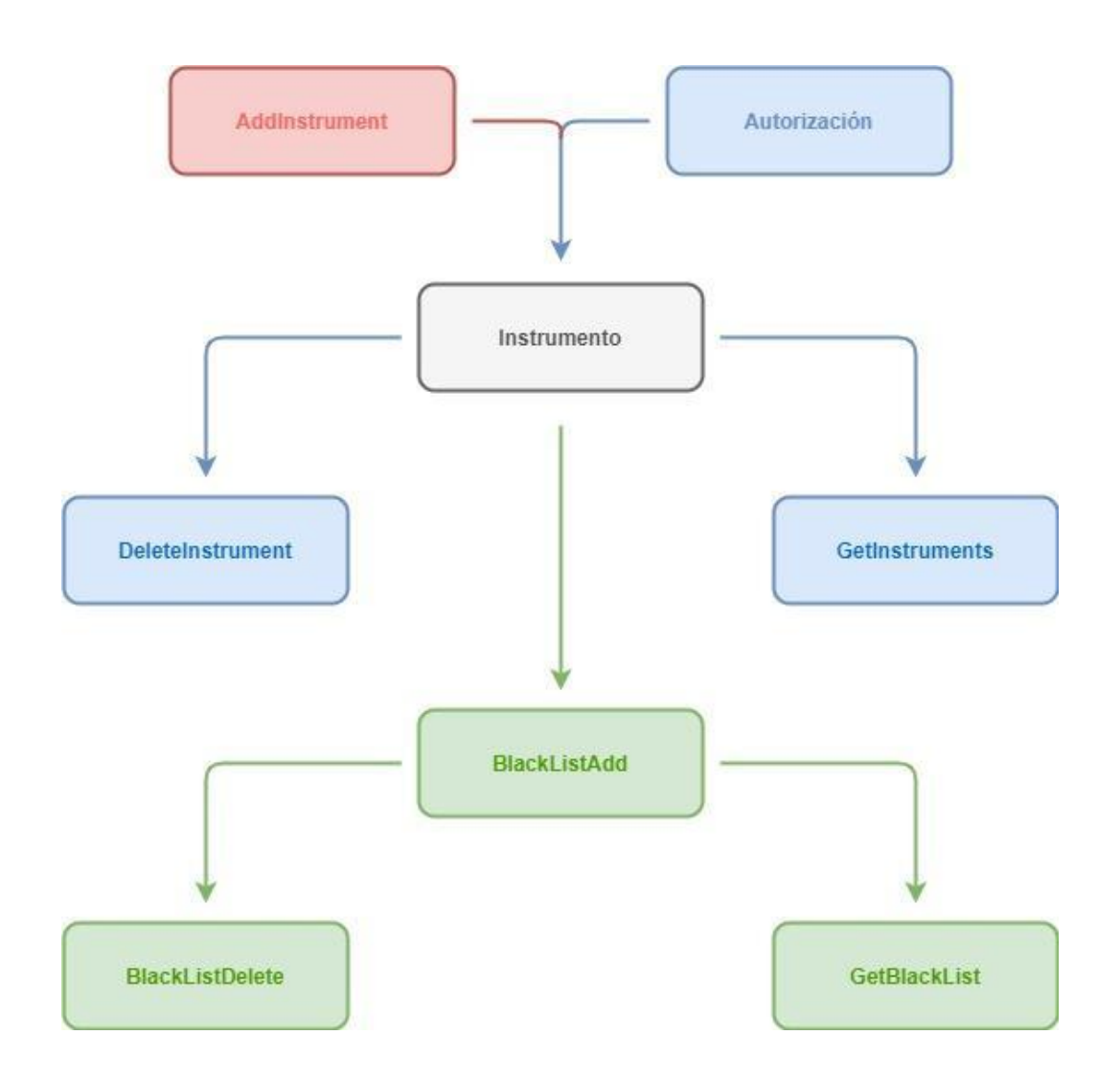

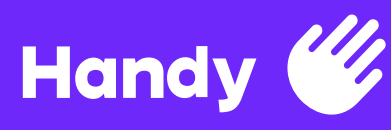

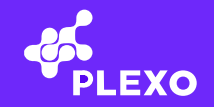

# **Commerces**

Antes de poder comenzar a realizar operaciones de pago en Plexo, es necesario configurar los comercios.

El primer paso es AddCommerce, donde se define el nombre del comercio y se obtiene un commerceId, necesario para el resto de los métodos.

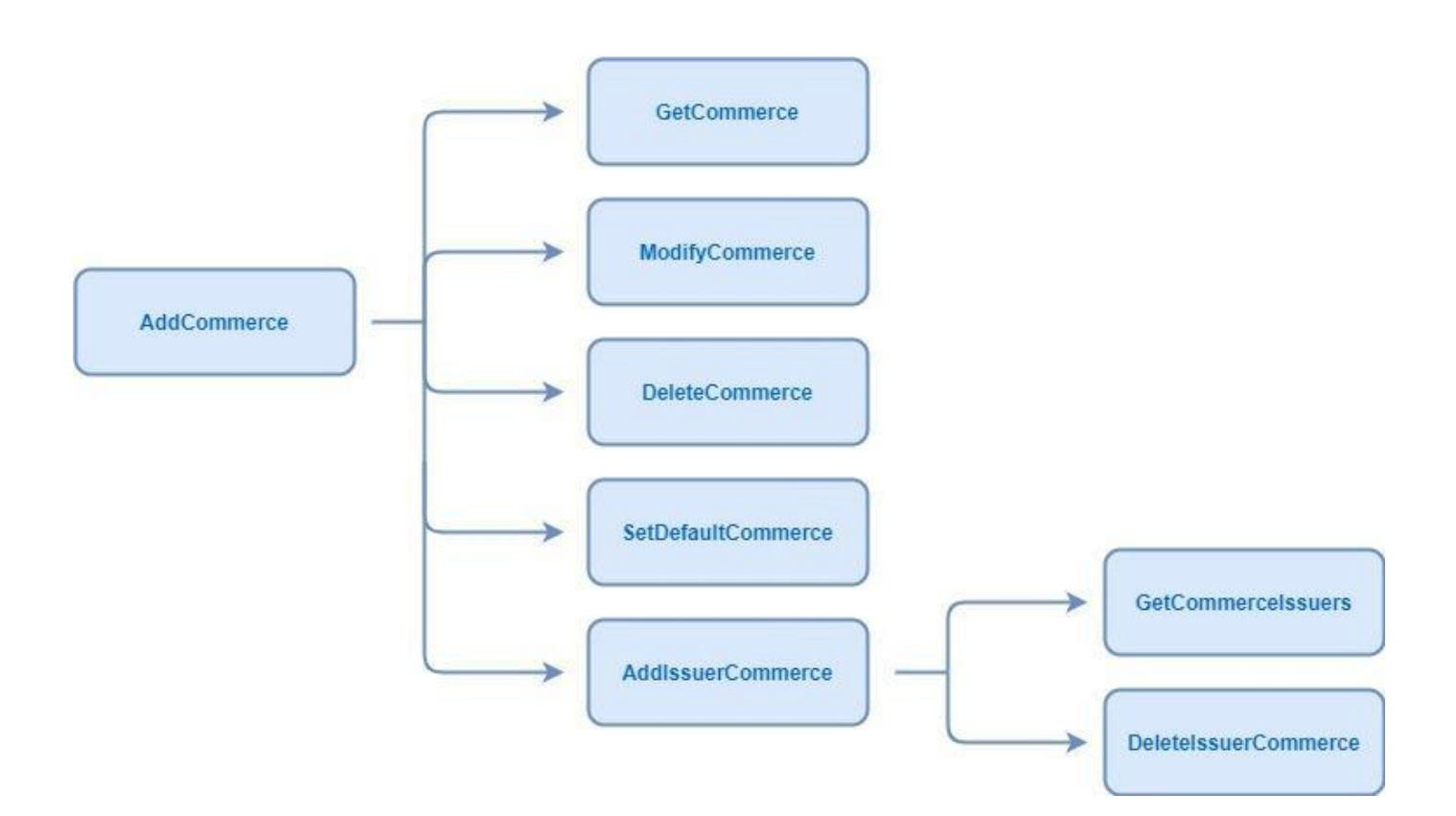

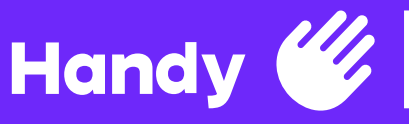

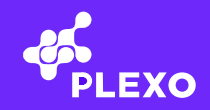

# **Antes de comenzar**

Solicite las credenciales de Testing para poder conectarse a

https://testing.plexo.com.uy:4043/SecurePaymentGateway.svc, indicando con que medios de pago va a operar su comercio y proporcionando una **URL** que contenga un servicio REST donde Plexo enviara los tokens.

Recibirá:

- Un certificado (.pfx) que contiene una clave privada con la que firmará los mensajes enviados, y Plexo validará con la clave pública
- Un nombre cliente para identificar el entorno de la conexión y los comercios asociados.
- Una contraseña para acceder a la clave privada del certificado.

Como primer paso, se recomienda dar de alta un comercio, y si es el único con el que va a operar, definirlo por defecto. Haciendo este primer paso, ya puede validar la integración de la mensajería en cuanto a la canonicalización y firmado correcto de los mensajes.

Acto seguido, debe configurar para el o los comercios creados la información de cada medio de pago. Es decir, si su comercio opera con MasterCard o VISA, deberá especificar el código de comercio que le proporcionó MasterCard o VISA, mientras que, si opera con OCA, deberá especificar el código de comercio y la terminal.

Para el caso de testing, solicite a Plexo los datos de pruebas, así como tarjetas disponibles para utilizar.

Por último, ya puede probar la integración de la Autorización, para utilizar la Web de Plexo y registrar medios de pago, y por último el Purchase para probar una compra con el token obtenido del registro y el comercio ya configurado.

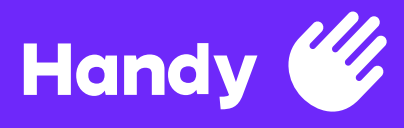

# **Metodos**

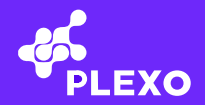

# **Operations**

### **Autorización**

El llamado a este servicio WEB se hace desde el servidor del comercio y es el primer paso para registrar medios de pago en Plexo, obteniendo como resultado una sesión de usuario.

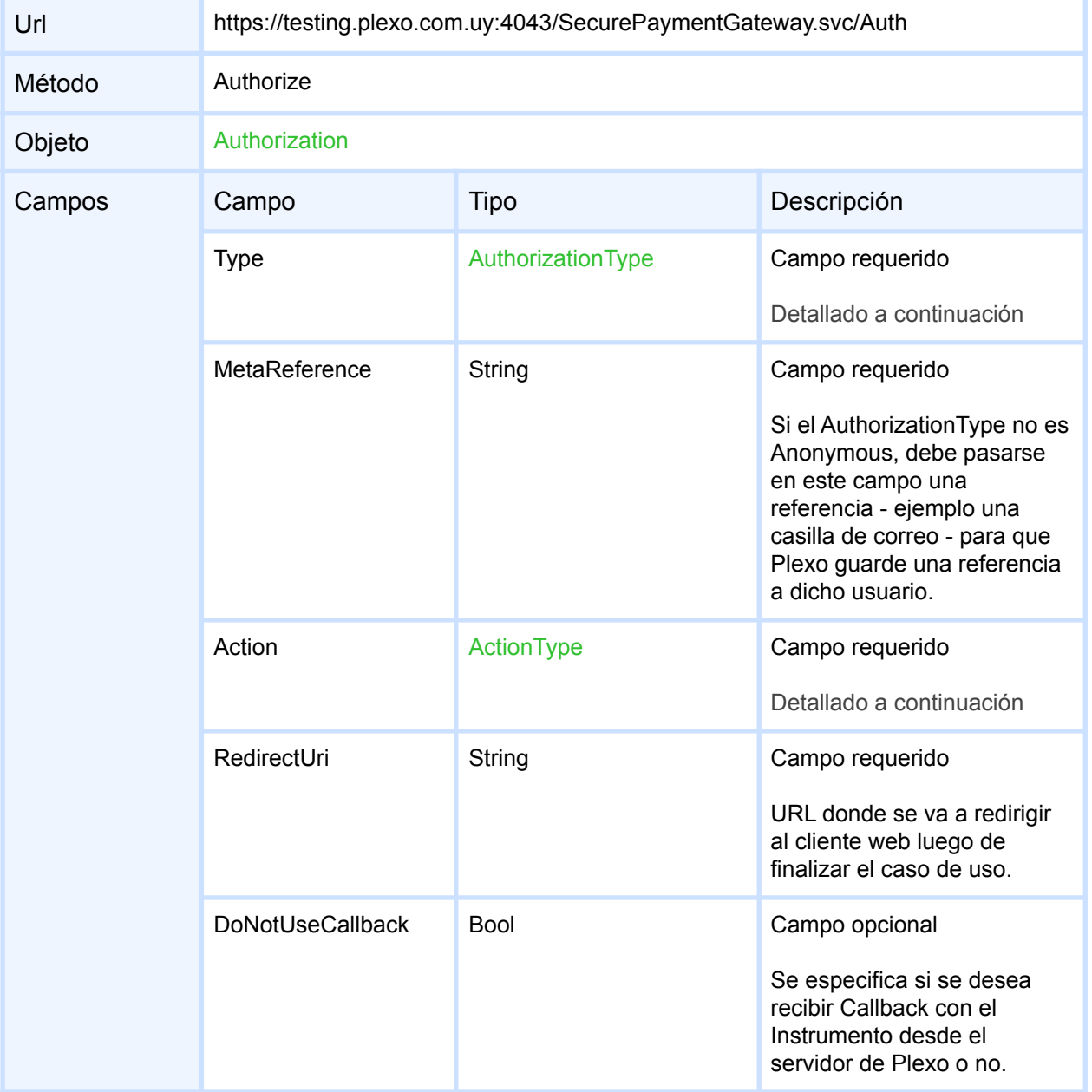

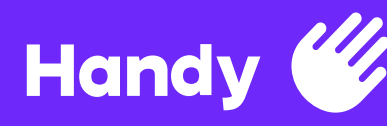

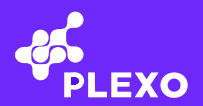

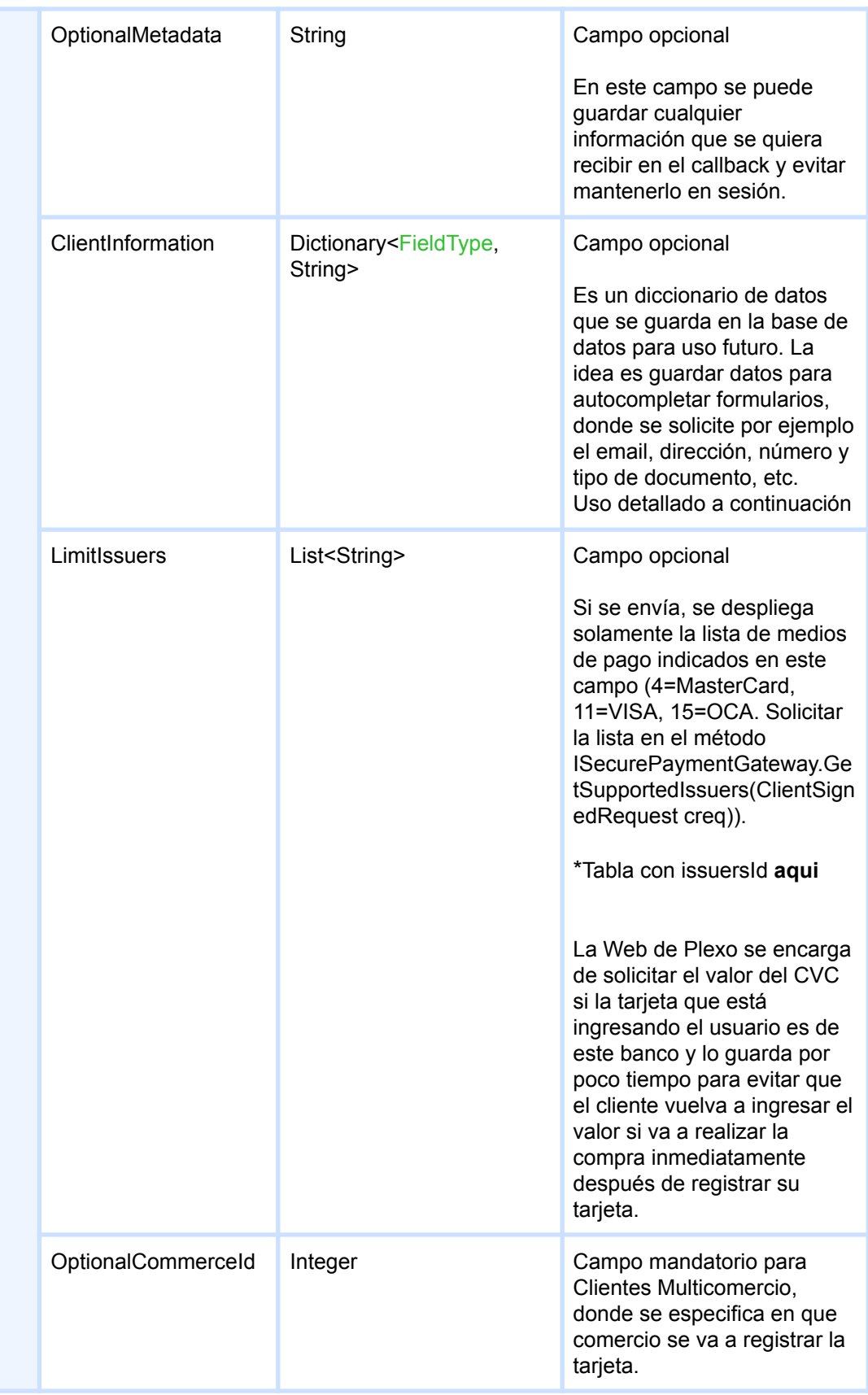

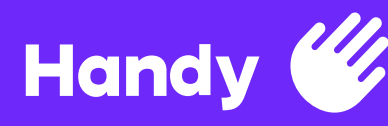

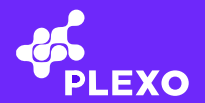

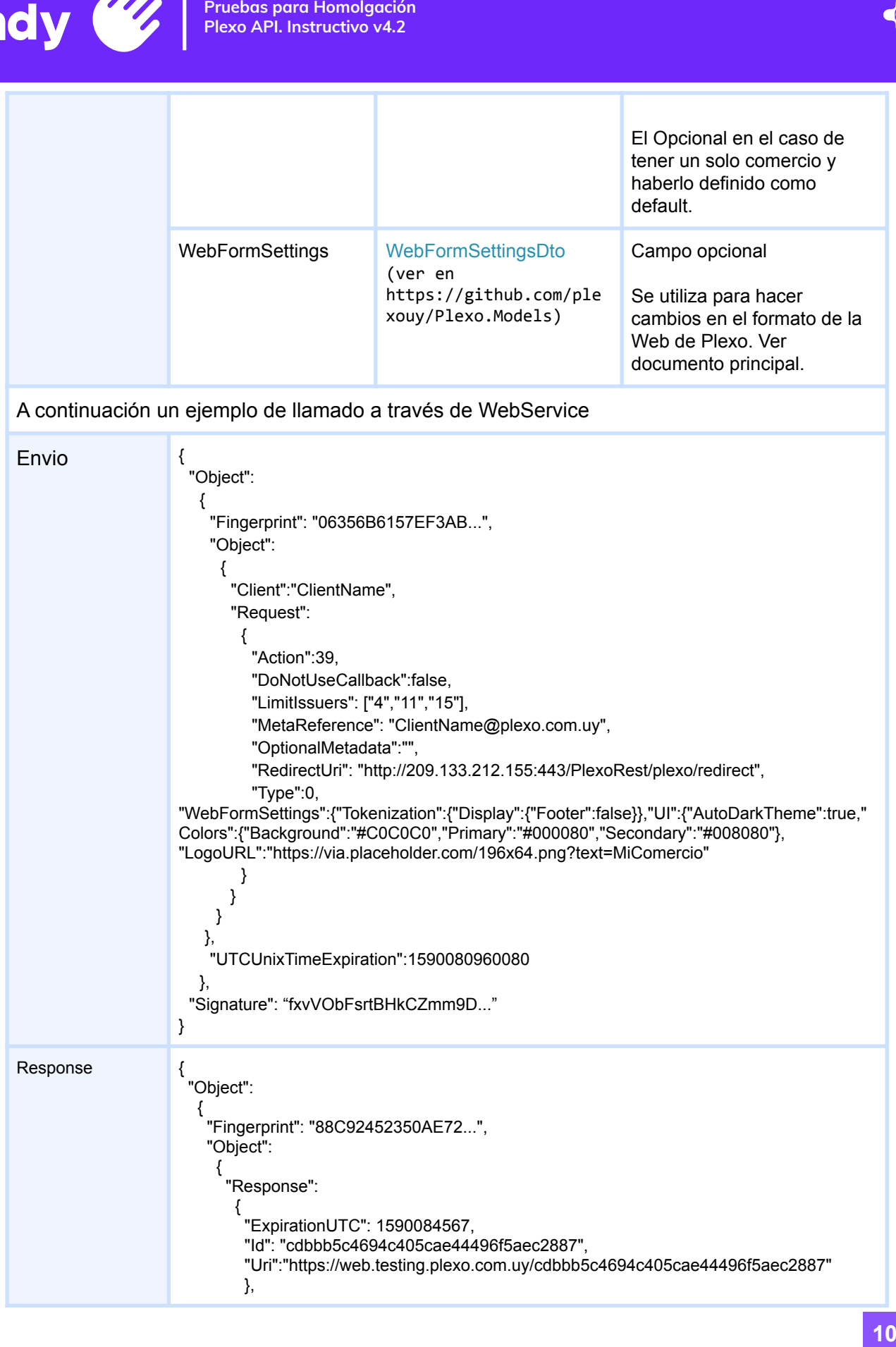

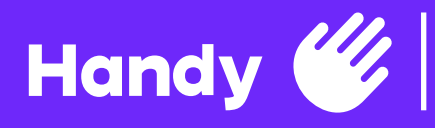

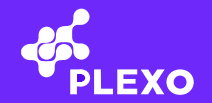

"ResultCode": 0

}

- }, "UTCUnixTimeExpiration": 1590081567
- }, "Signature":"jzCtqVfAfLb/4Q1lfT6A..."

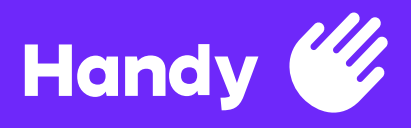

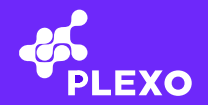

#### Campos Authorize detallados

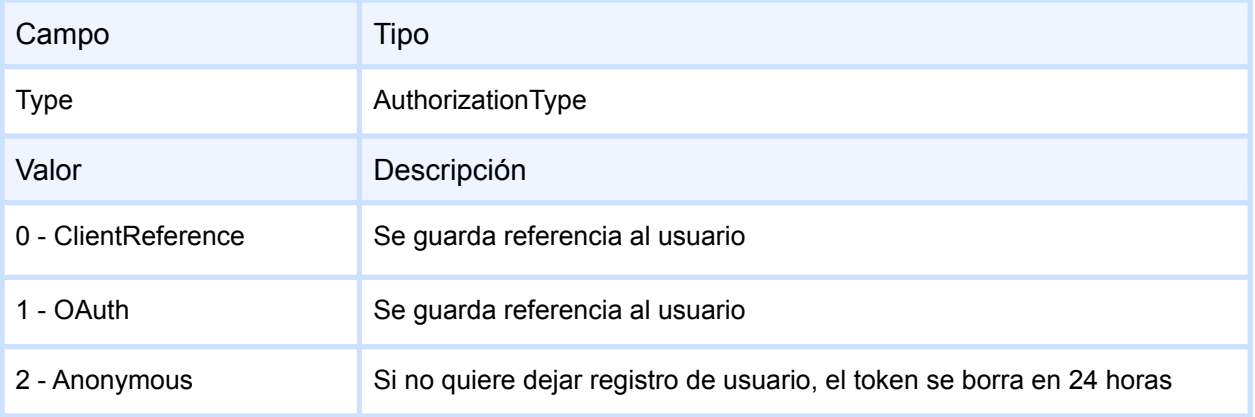

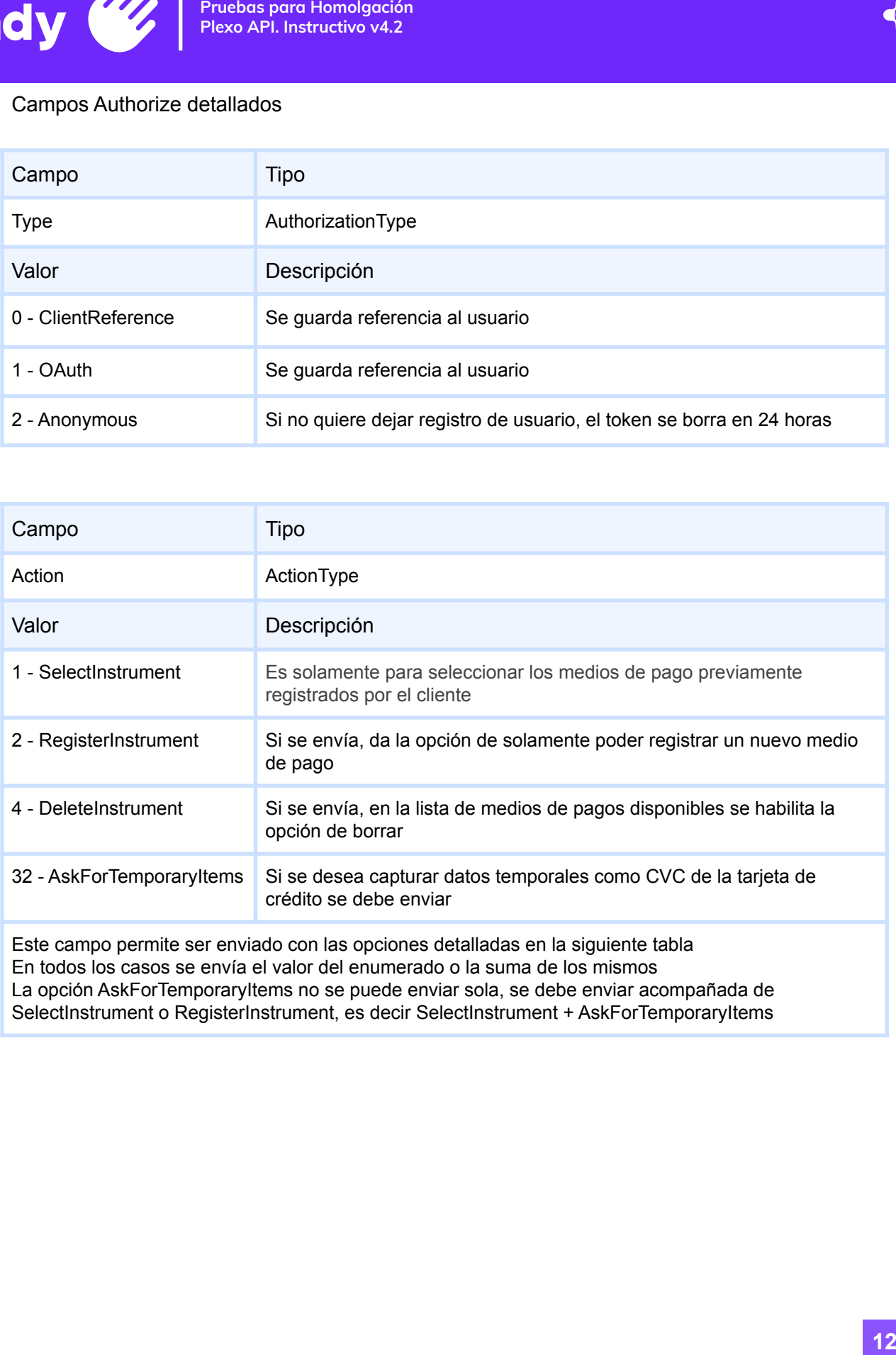

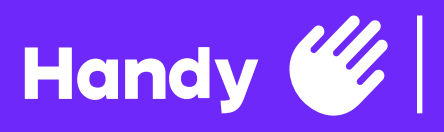

### Tabla de posibles opciones de envío para el campo Action

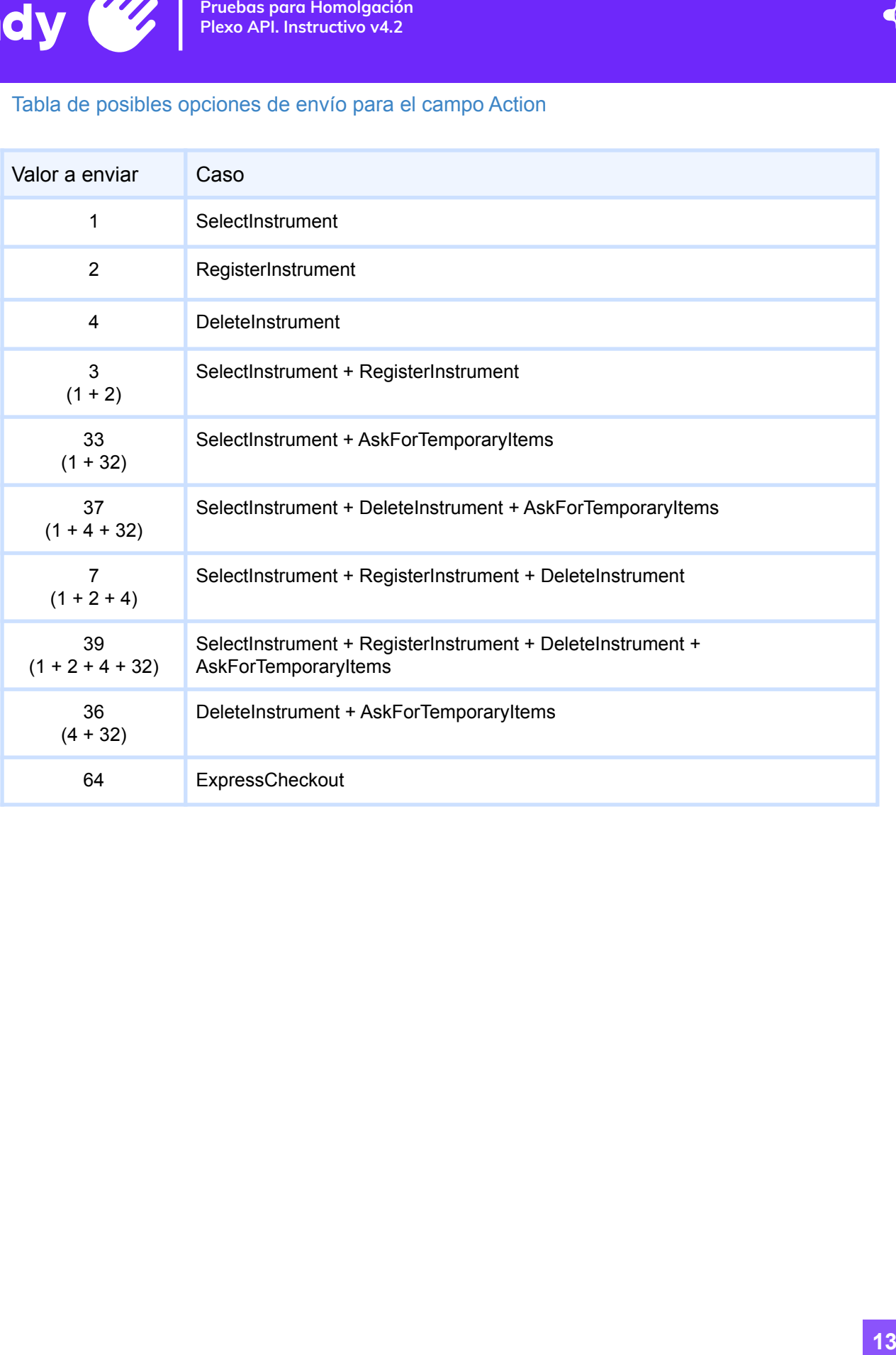

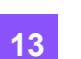

PLEXO

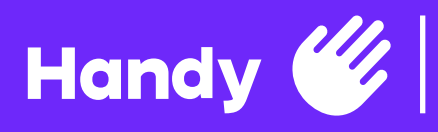

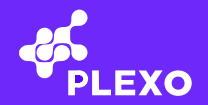

### **Purchase**

Para hacer compras con los medios de pagos registrados

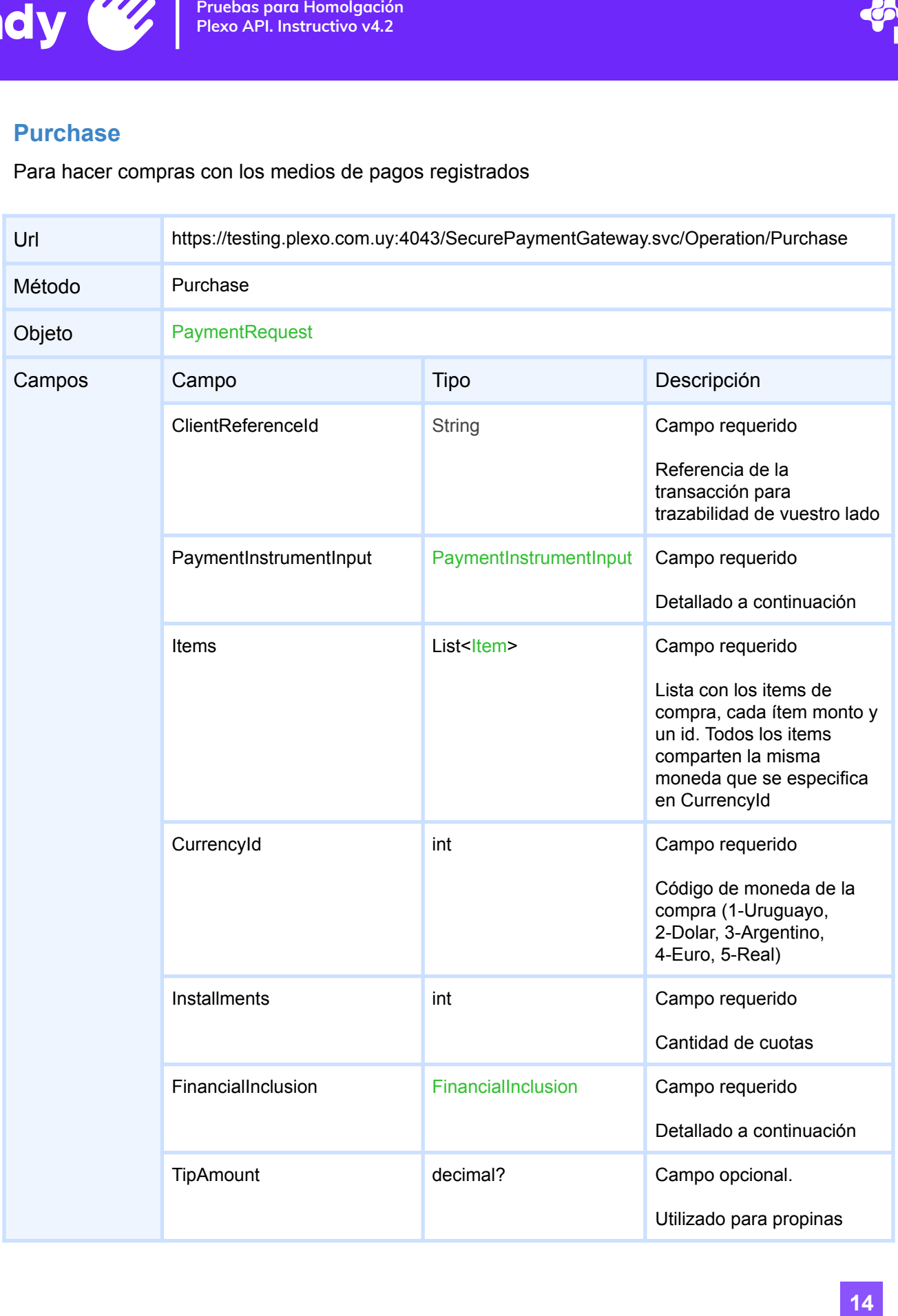

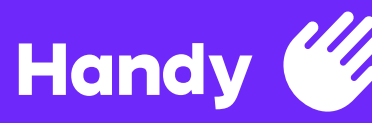

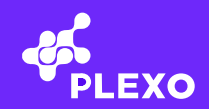

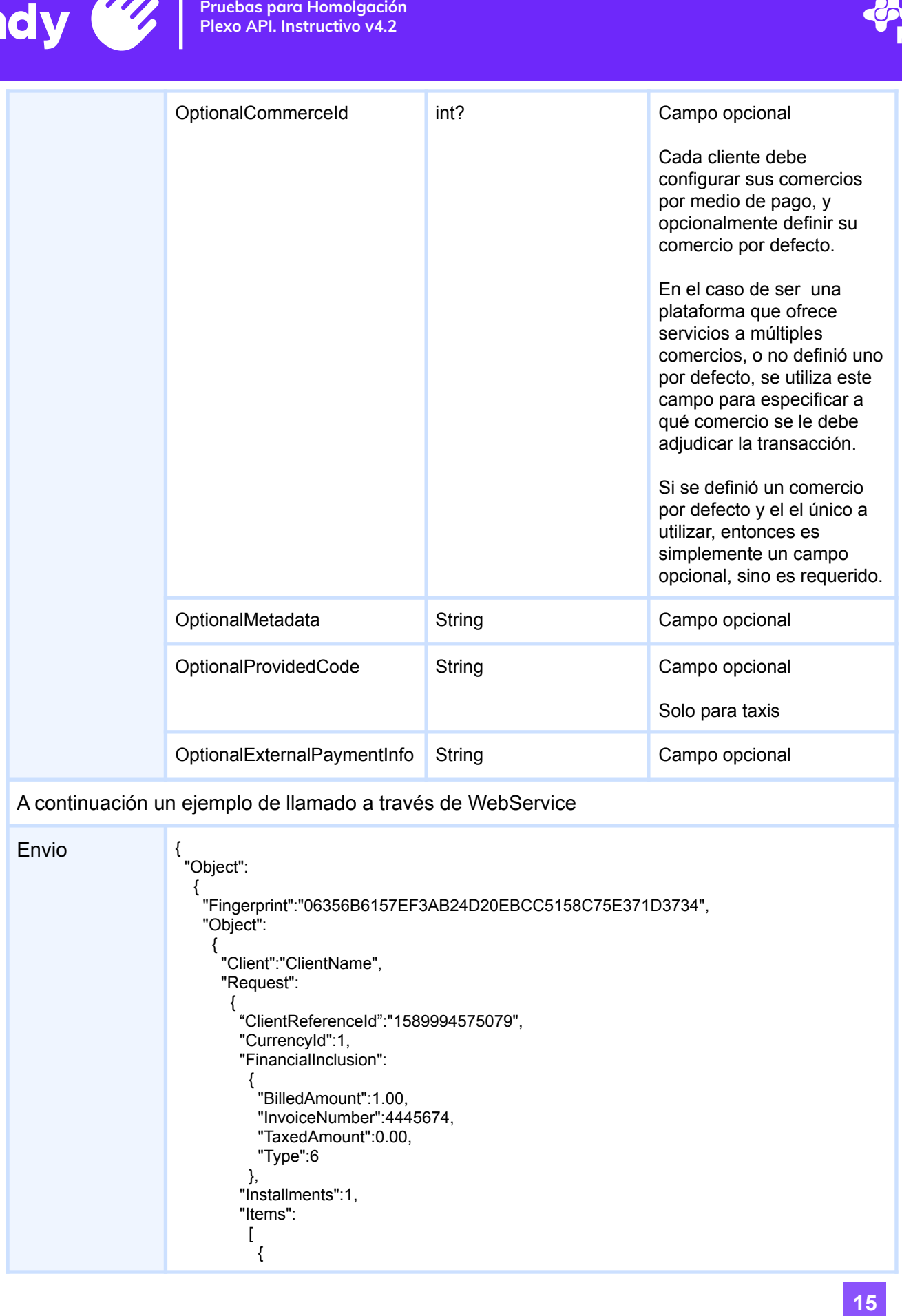

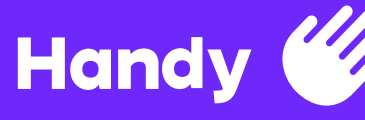

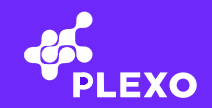

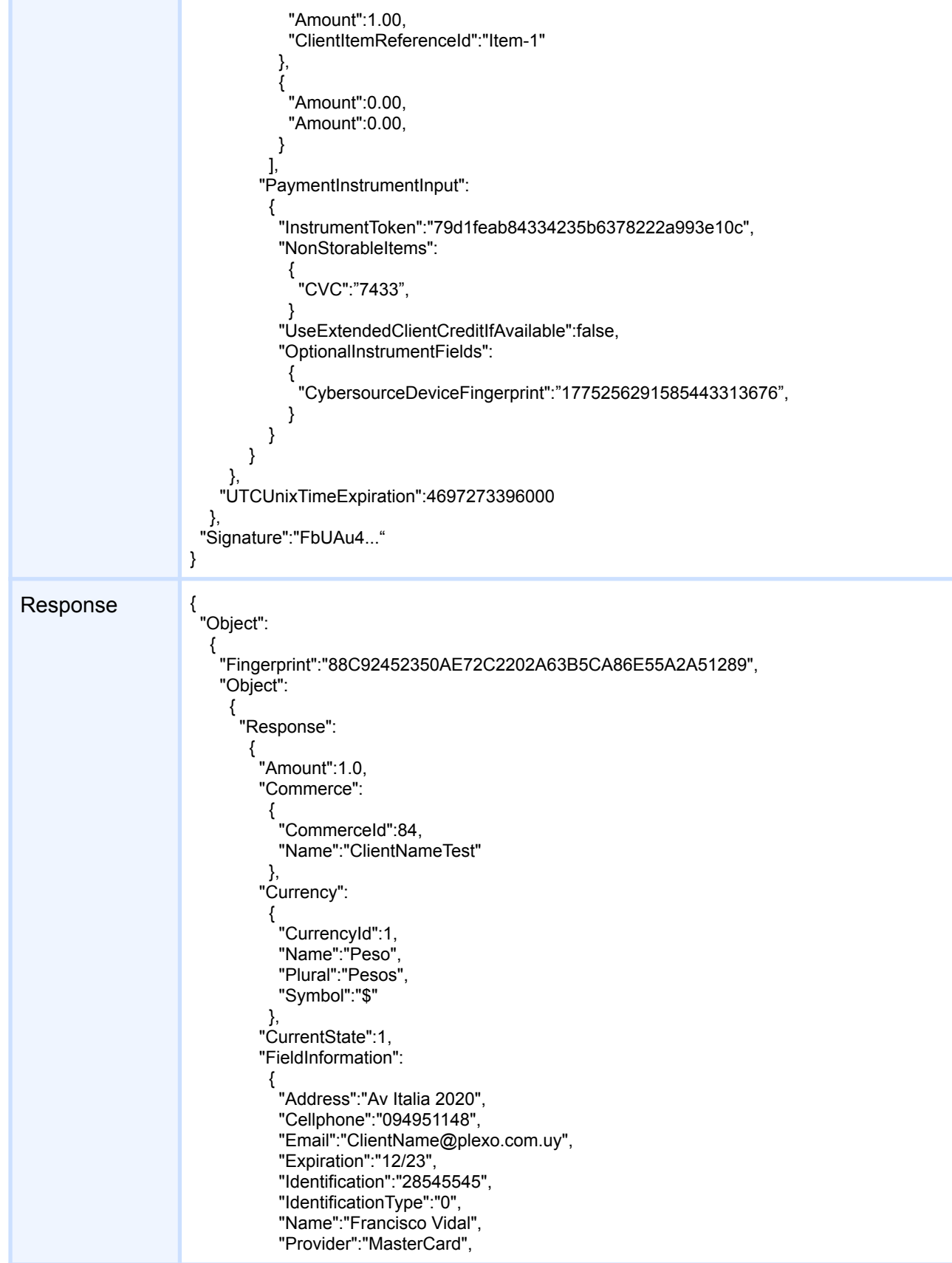

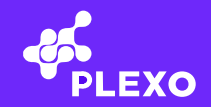

```
"ProviderCommerceNumber":"132807"
         },
        "FinancialInclusion":
         {
          "IsApplied":false,
          "LawNumber":0,
          "ReturnAmount":0.0
         },
        "Installments":1,
        "InstrumentName":"520394XXXXXX3450",
        "InstrumentToken":"79d1feab84334235b6378222a993e10c",
        "InvoiceNumber":"000004445674",
        "IsAnonymous":false,
        "IsAsyncPayment":false,
        "Issuer":
          {
           "Fields":
            \Gamma{
             "FieldType":2049,
             "LabelName":"Numero de Comercio",
             "Required":true
            }
           ],
           "Id":"4",
           "ImageUrl":"https://testing.plexo.com.uy/images/instruments/4.png",
           "Issuer":"MasterCard",
           "IssuerId":4,
           "MayHaveAsyncPayments":false,
           "MayHavePaymentsLimits":false,
           "SupportsReserve":true,
           "VariationId":0
         },
        "TransactionId":"d5b900d72c07463592476bf10ba62b11",
        "Transactions":
          {
           "Purchase":
            {
             "Authorization":"1234567890",
             "ClientReferenceId":"1589994575079",
             "ExecutionDateUTC":1589992863,"Status":0,
             "Ticket":"1234567890",
             "TransactionCode":0,
             "TransactionResultText":"You have been mocked"
            }
          },
        "UTCUnixTimeExpiration":0
       },
      "ResultCode":0
     },
    "UTCUnixTimeExpiration":1589993463
  },
 "Signature":"gd6x/Svr…"
}
```
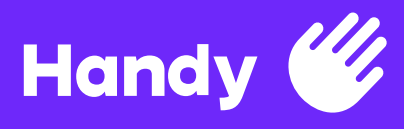

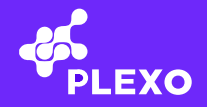

#### Campos Purchase detallados

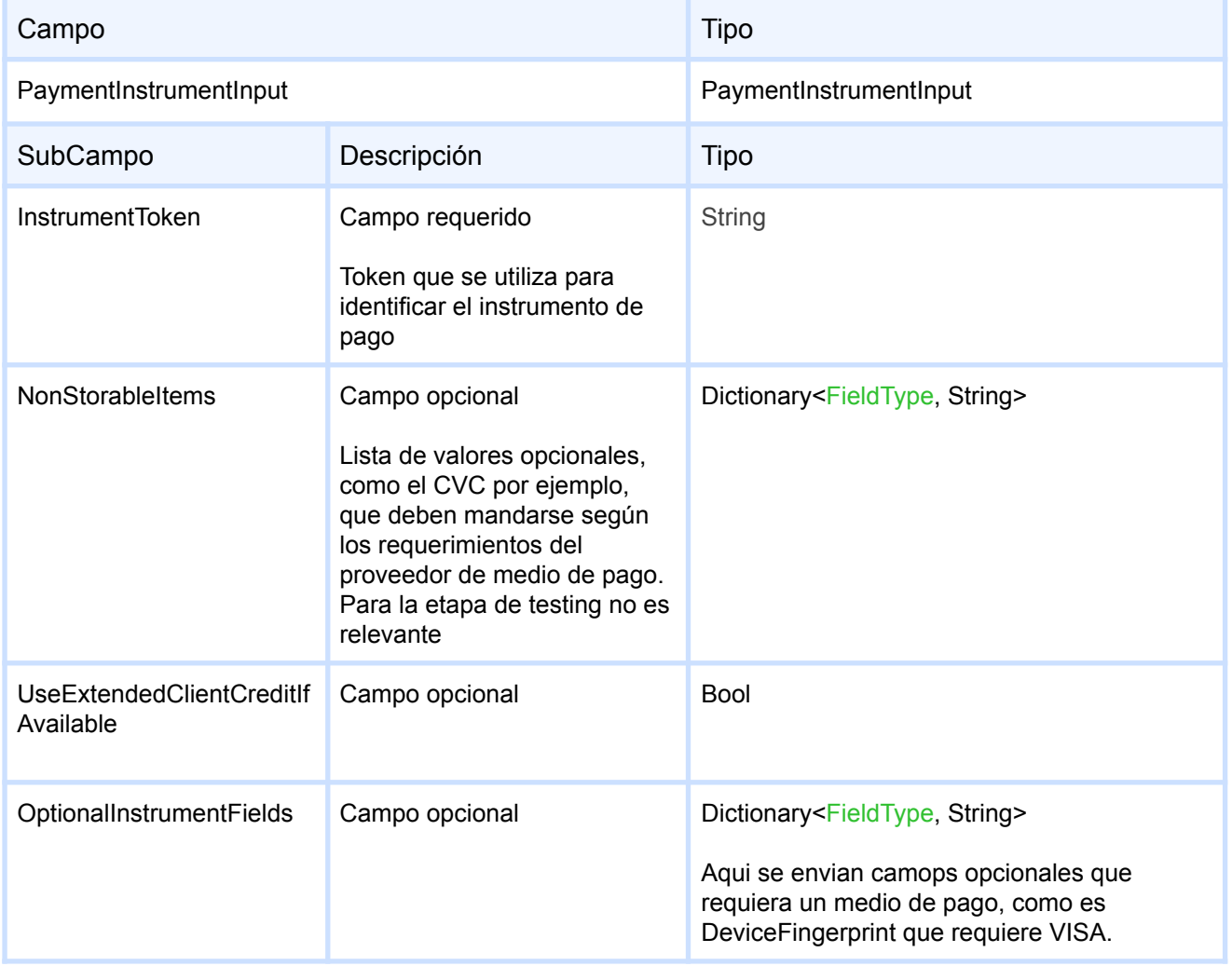

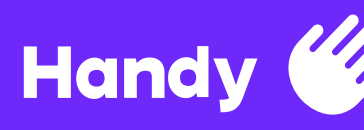

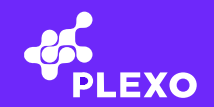

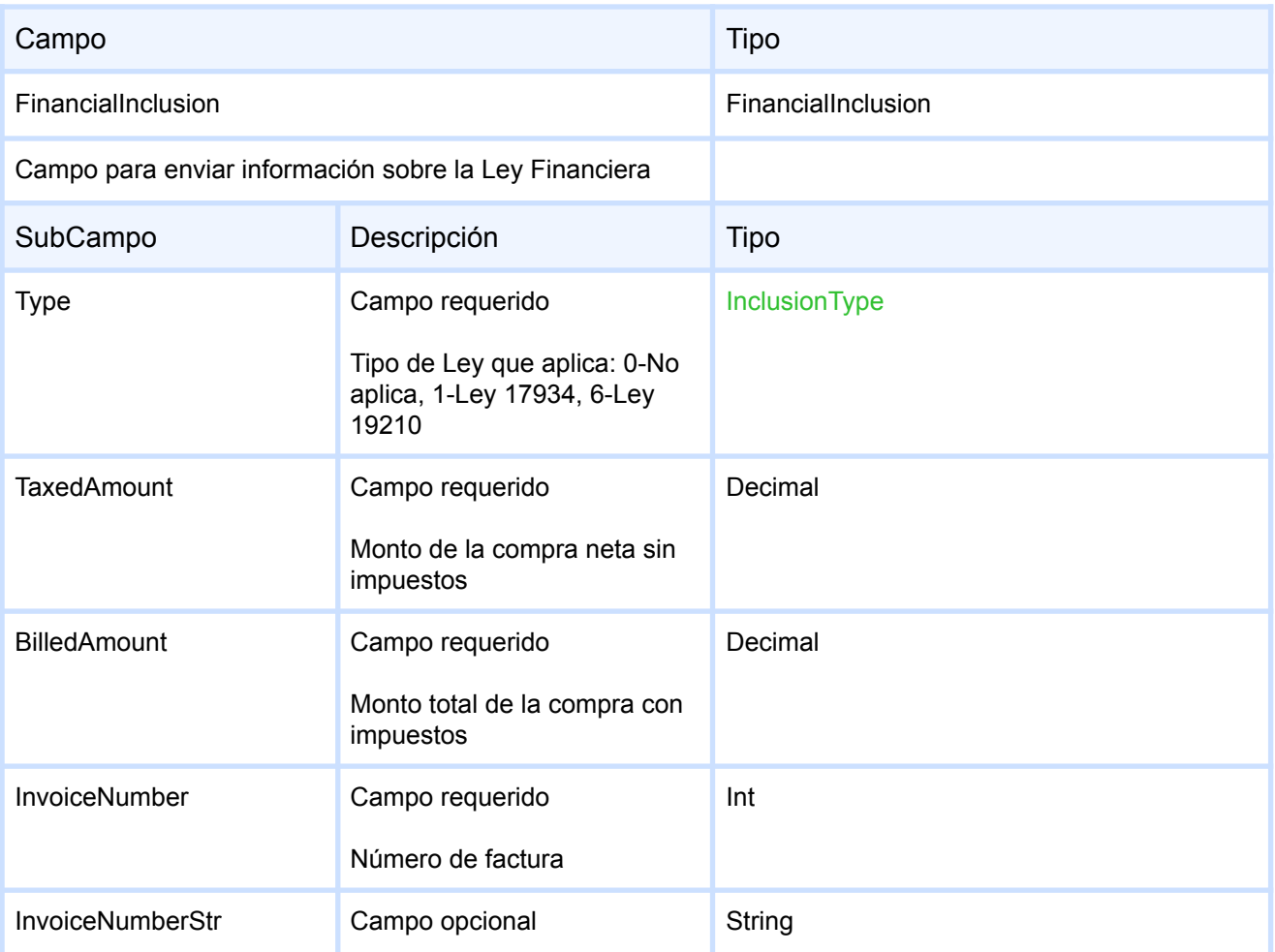

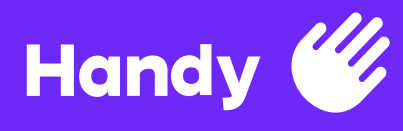

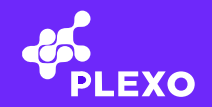

# **ExpressCheckout**

Para hacer compras con medios de pago que no se Tokenizan (débito bancario, solicitud de un crédito, redes de cobranza, etc) o hacer todo en una sola operación (Registro de medio de pago y cobranza) se utiliza este servicio.

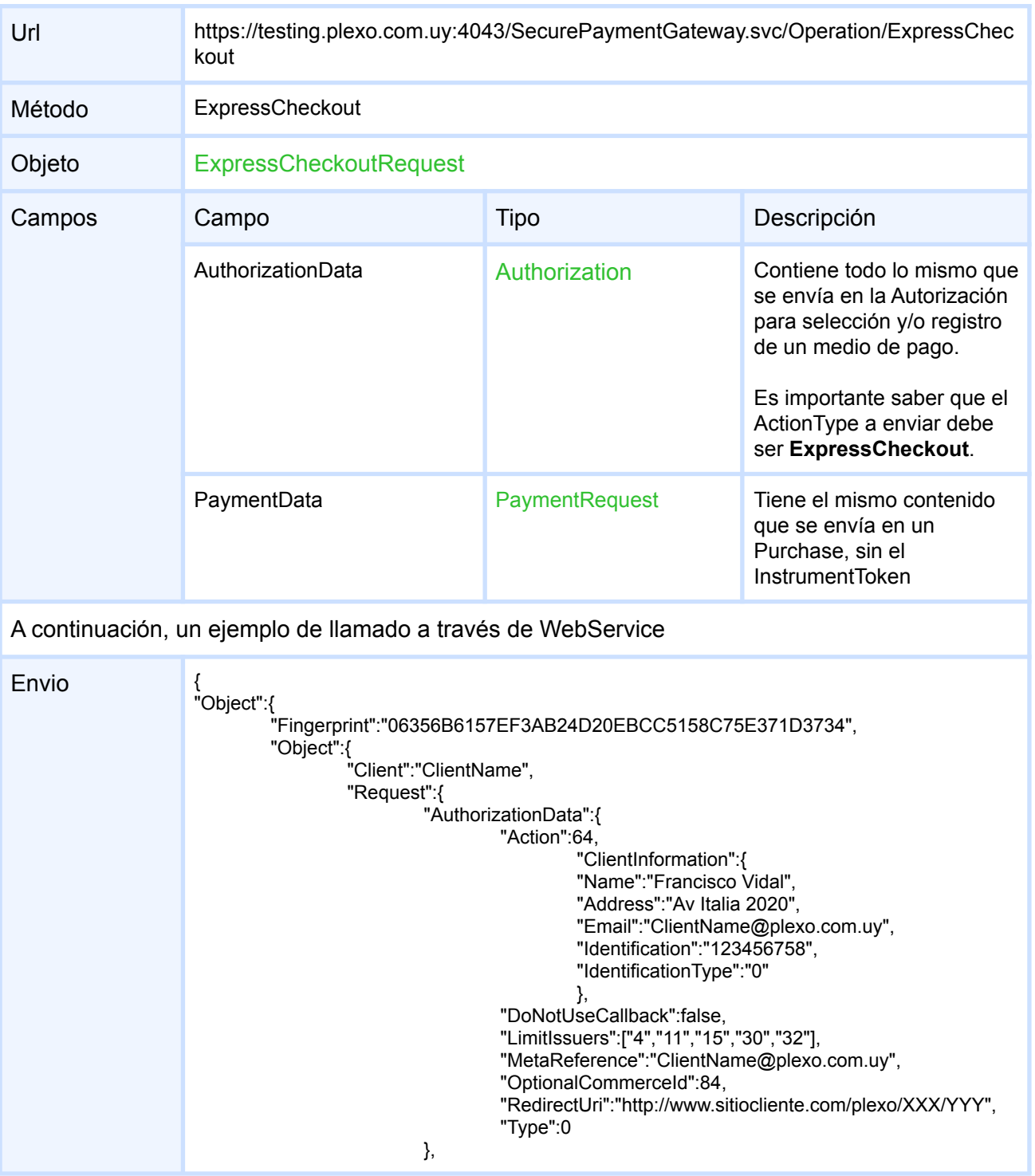

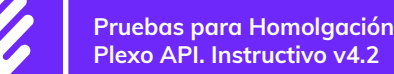

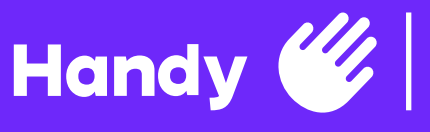

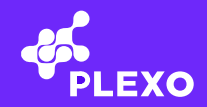

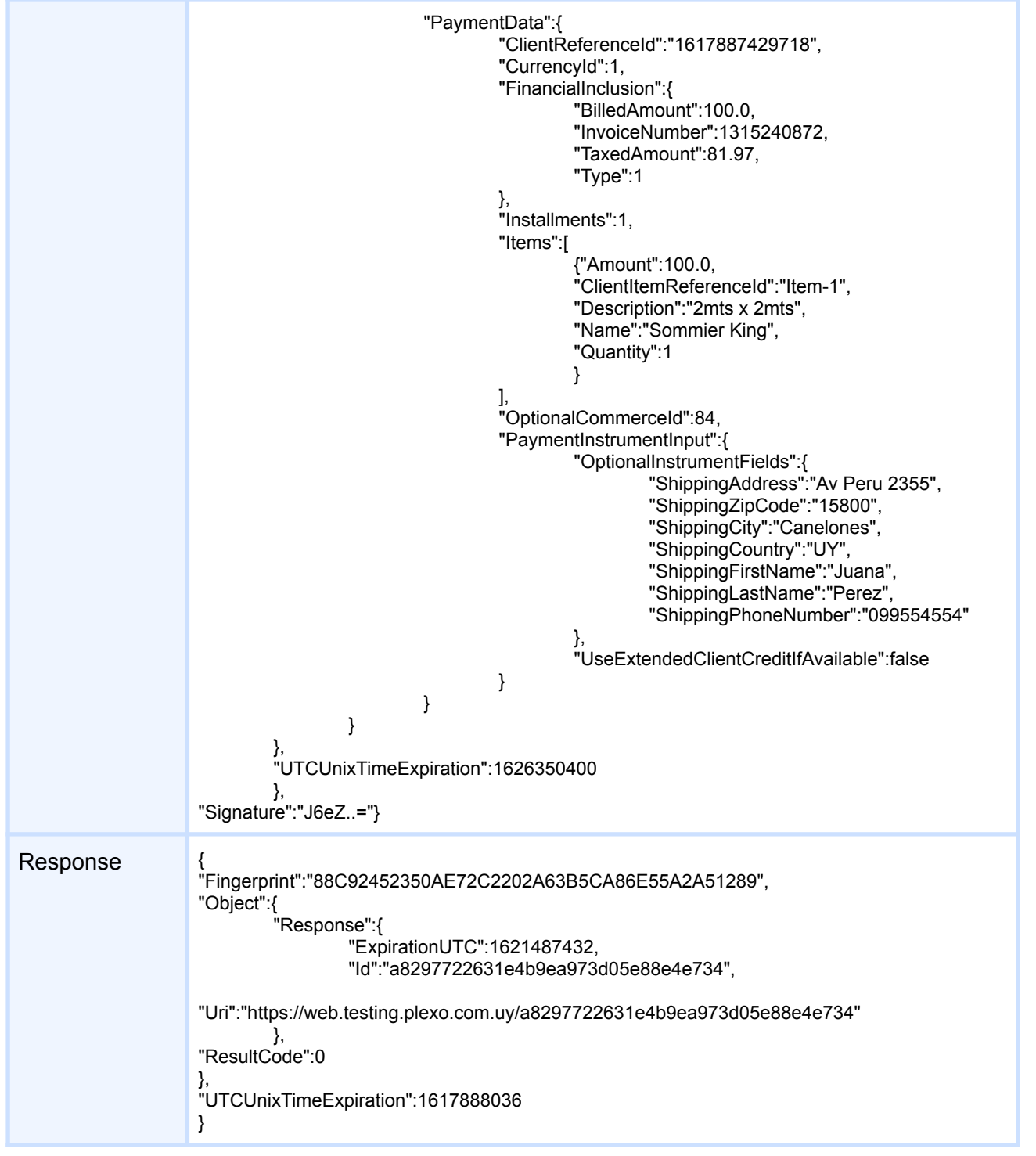

# **Cancel**

En caso de querer cancelar un pago realizado, se utiliza este método. Por el momento no se cuenta con la opción de cancelación parcial, por lo que la devolución del dinero es total.

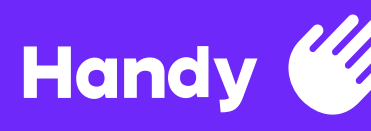

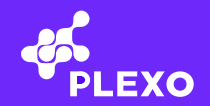

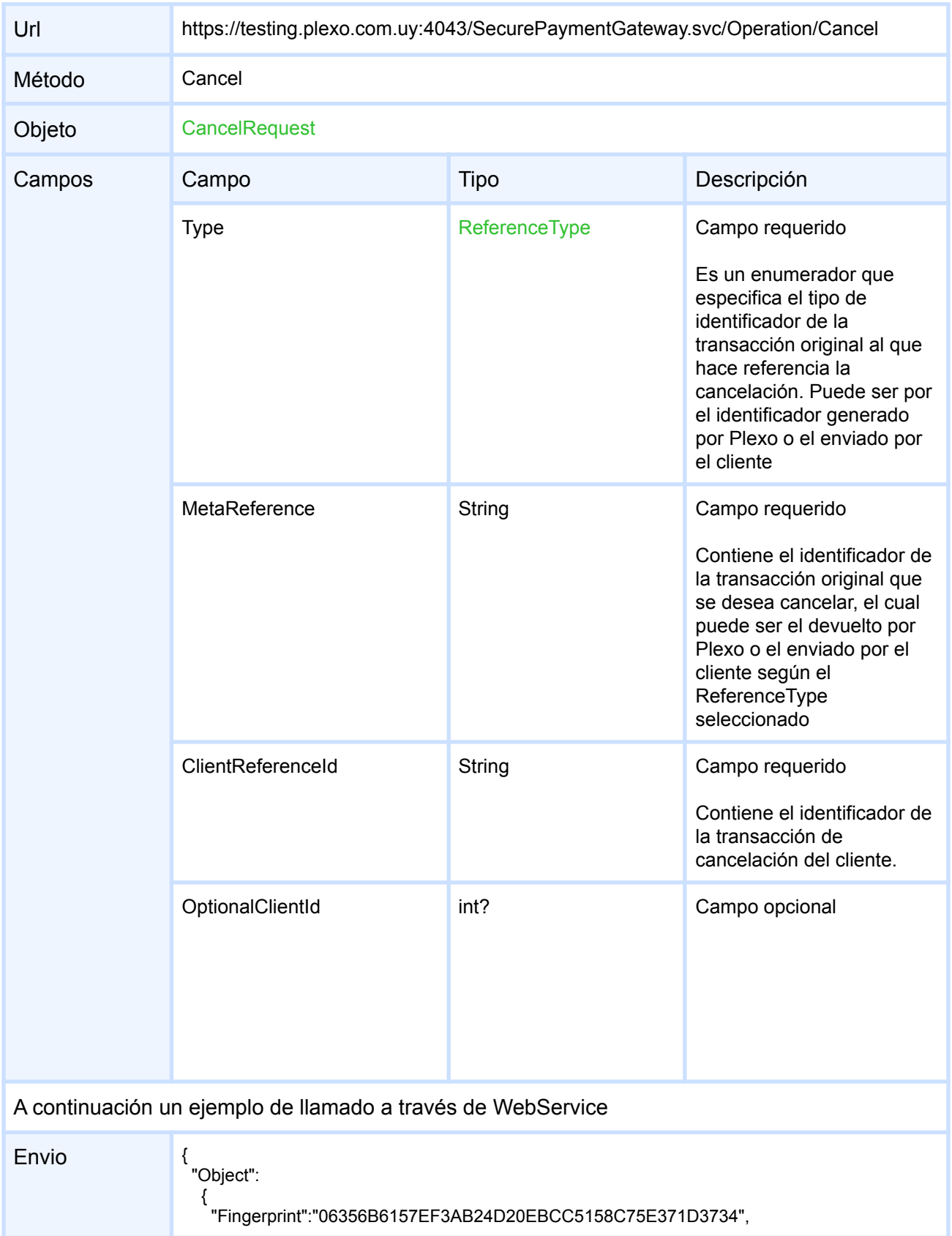

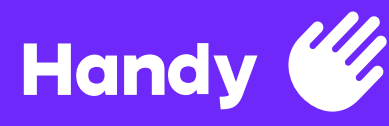

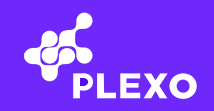

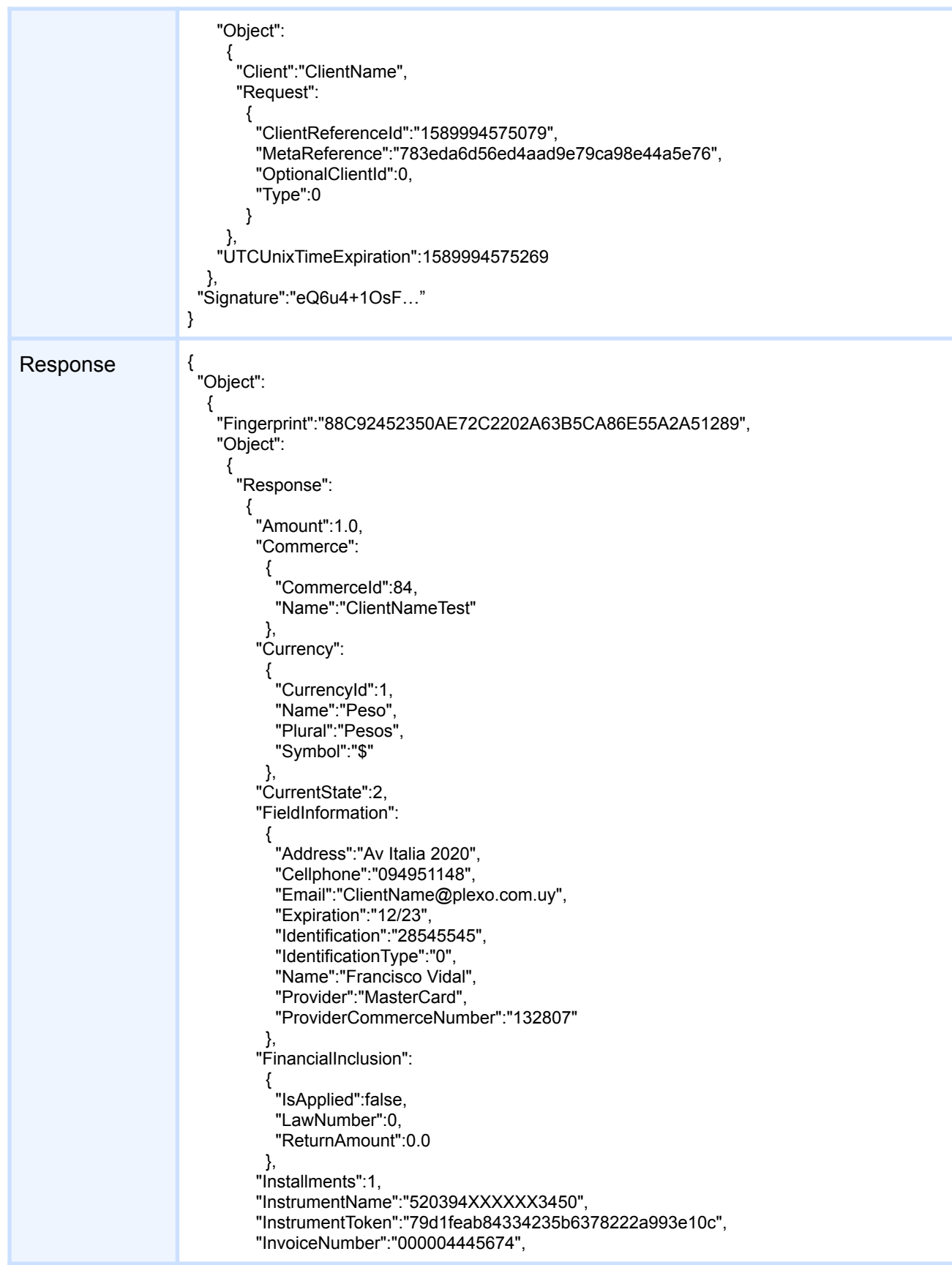

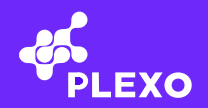

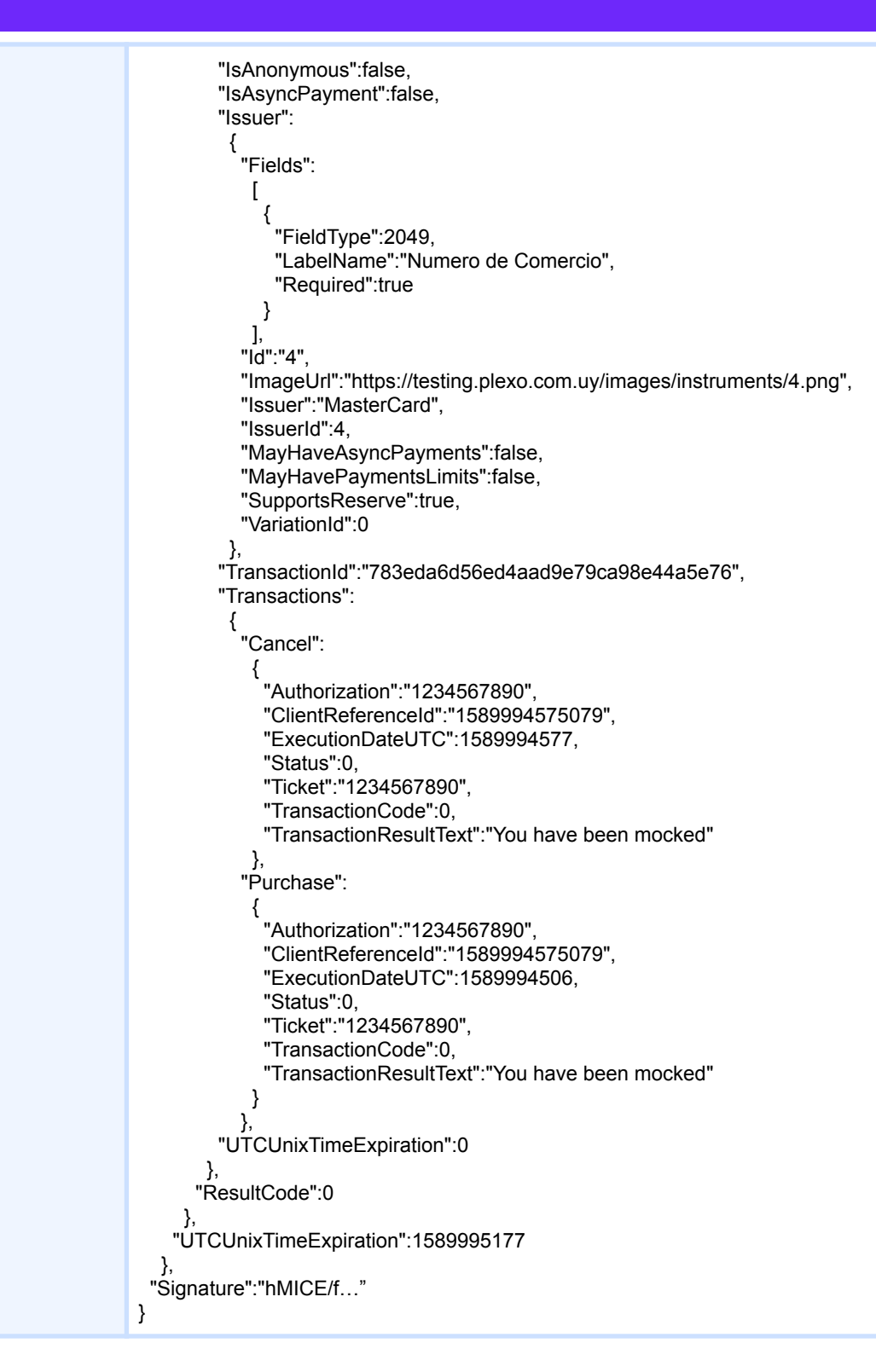

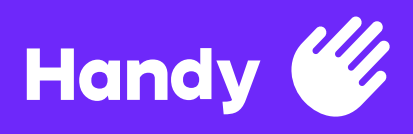

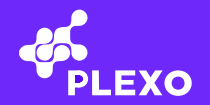

# **Refund**

Funcionalidad que permite una devolución parcial del dinero de la compra original. Por el momento solamente las compras realizadas con tarjetas VISA, MasterCard, Diners y Lider permiten esta operación.

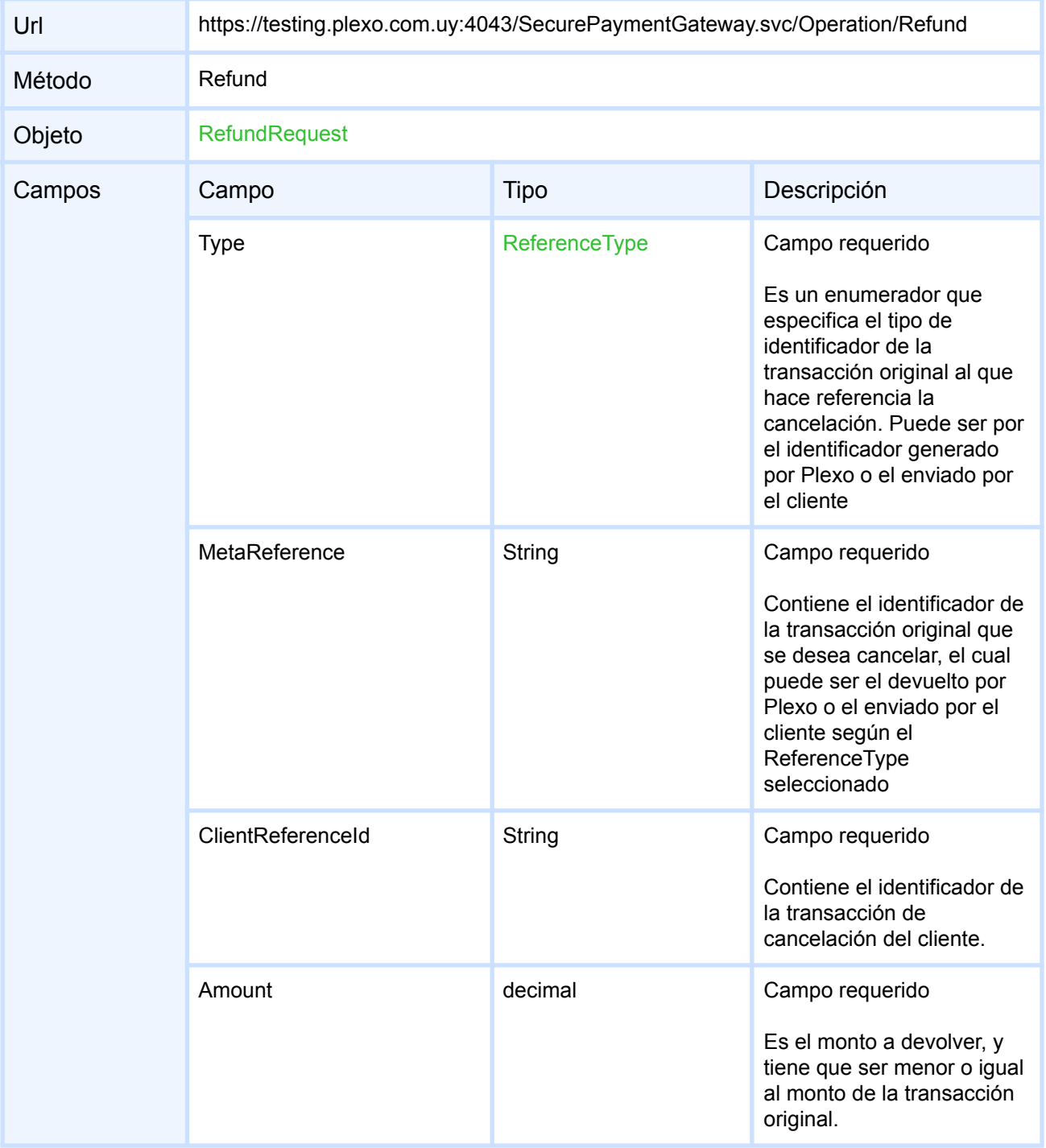

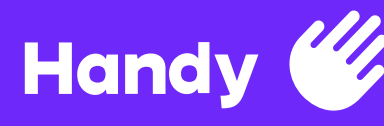

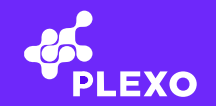

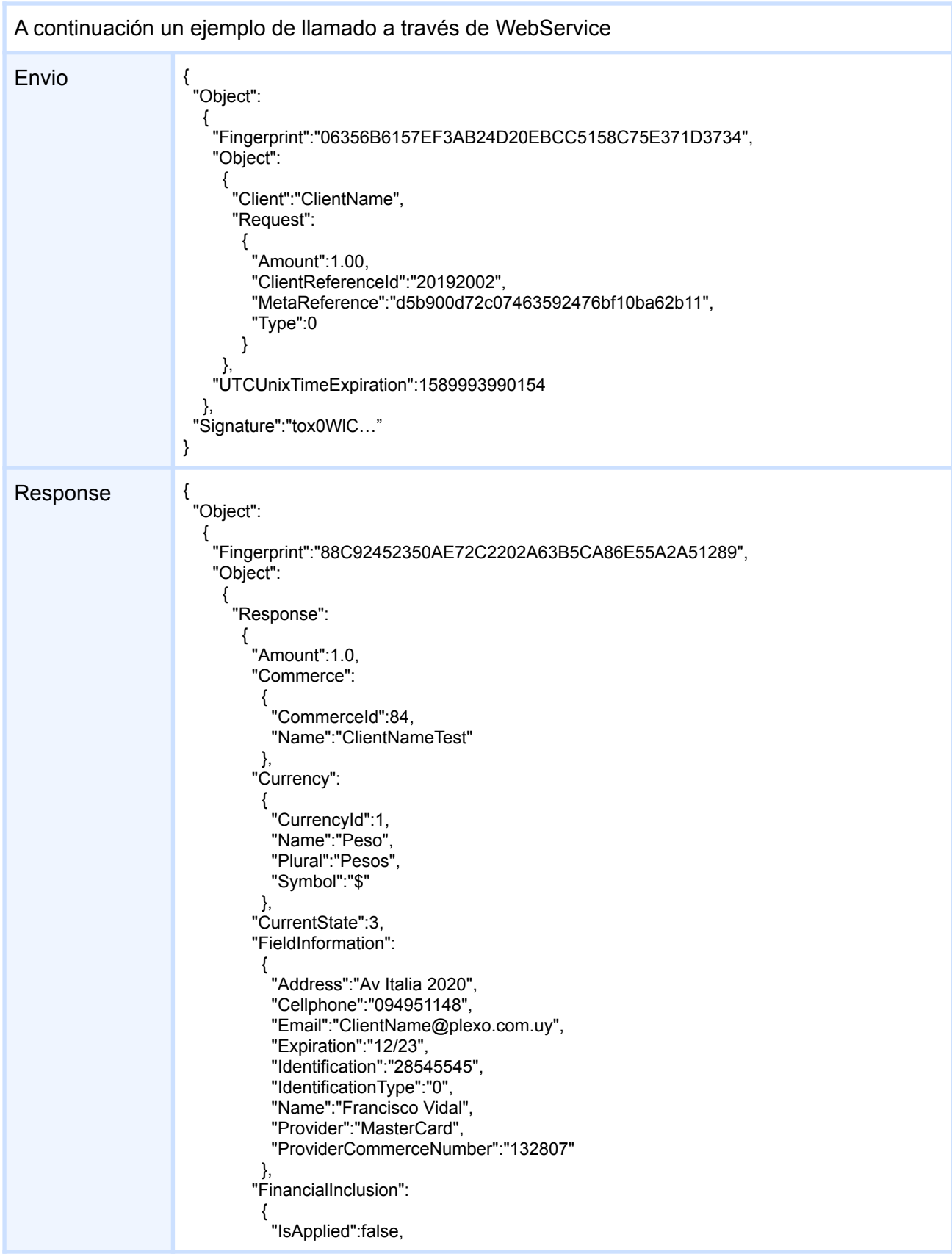

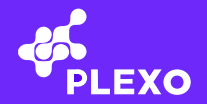

```
"LawNumber":0,
           "ReturnAmount":0.0
         },
        "Installments":1,
        "InstrumentName":"520394XXXXXX3450",
        "InstrumentToken":"79d1feab84334235b6378222a993e10c",
        "InvoiceNumber":"000004445674",
        "IsAnonymous":false,
        "IsAsyncPayment":false,
        "Issuer":
         {
           "Fields":
            \sqrt{ }{
              "FieldType":2049,
              "LabelName":"Numero de Comercio",
              "Required":true
             }
            ],
           "Id":"4",
           "ImageUrl":"https://testing.plexo.com.uy/images/instruments/4.png",
           "Issuer":"MasterCard",
           "IssuerId":4,
           "MayHaveAsyncPayments":false,
           "MayHavePaymentsLimits":false,
           "SupportsReserve":true,
           "VariationId":0
         },
        "TransactionId":"d5b900d72c07463592476bf10ba62b11",
        "Transactions":
         {
           "Purchase":
            {
             "Authorization":"1234567890",
             "ClientReferenceId":"1589994575079",
             "ExecutionDateUTC":1589992863,
             "Status":0,
             "Ticket":"1234567890",
             "TransactionCode":0,
             "TransactionResultText":"You have been mocked"
            },
           "Refund":
            {
             "Authorization":"1234567890",
             "ClientReferenceId":"20192002",
             "ExecutionDateUTC":1589993992,
             "Status":0,
             "Ticket":"1234567890",
             "TransactionCode":0,
             "TransactionResultText":"You have been mocked"
            }
          },
        "UTCUnixTimeExpiration":0
       },
      "ResultCode":0
    },
   "UTCUnixTimeExpiration":1589994592
  },
 "Signature":"dAJ6vHEW…"
}
```
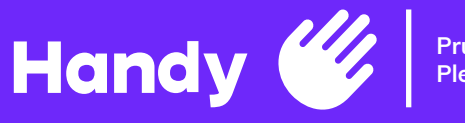

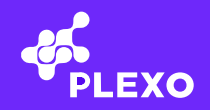

## **StartReserve**

Reserva de dinero para luego hacer una captura posterior. Por el momento solamente las compras realizadas con tarjetas MasterCard y VISA permiten esta operación.

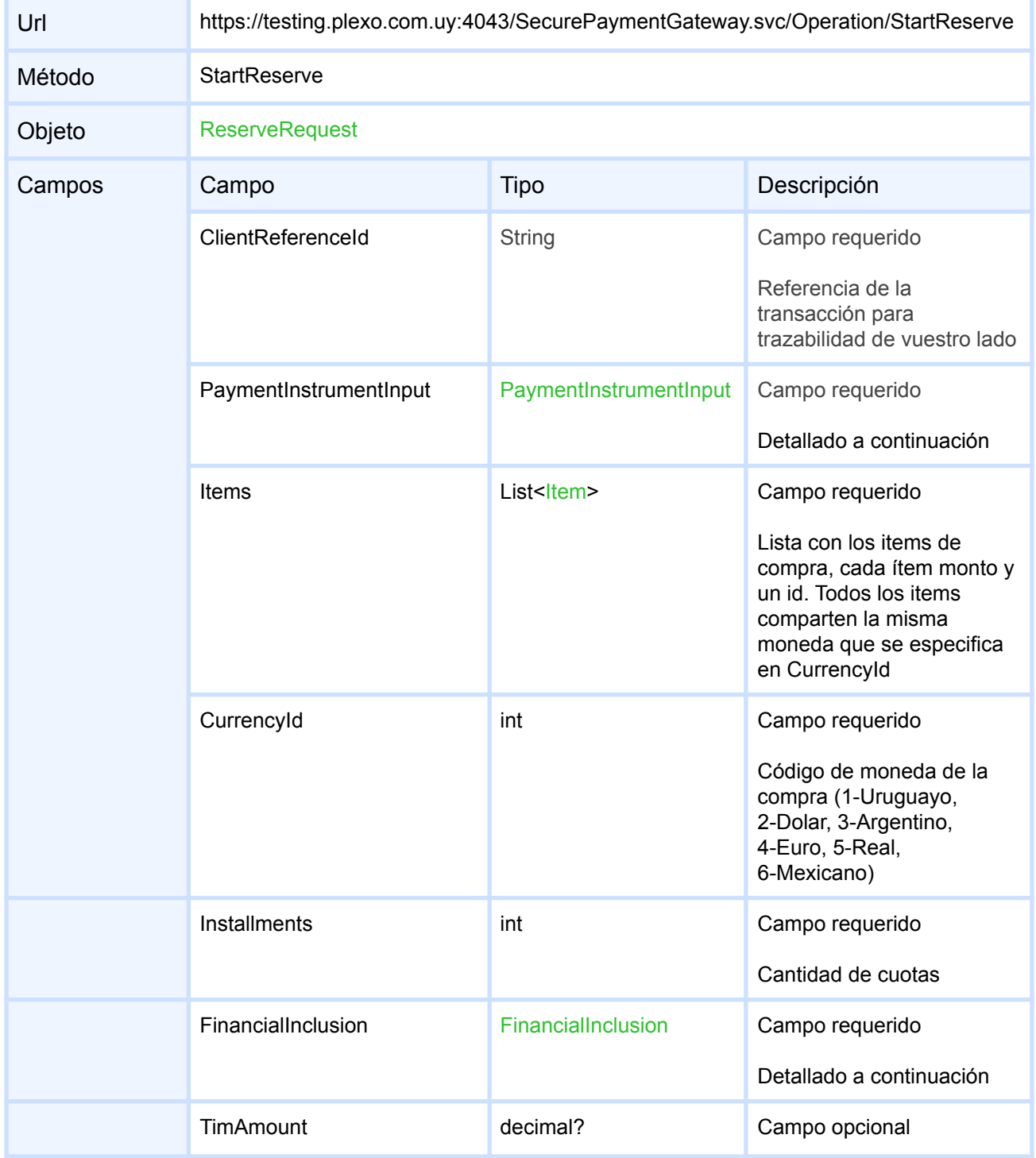

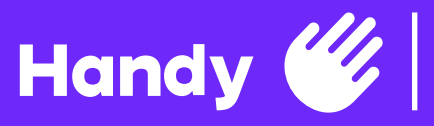

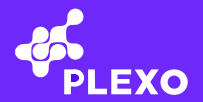

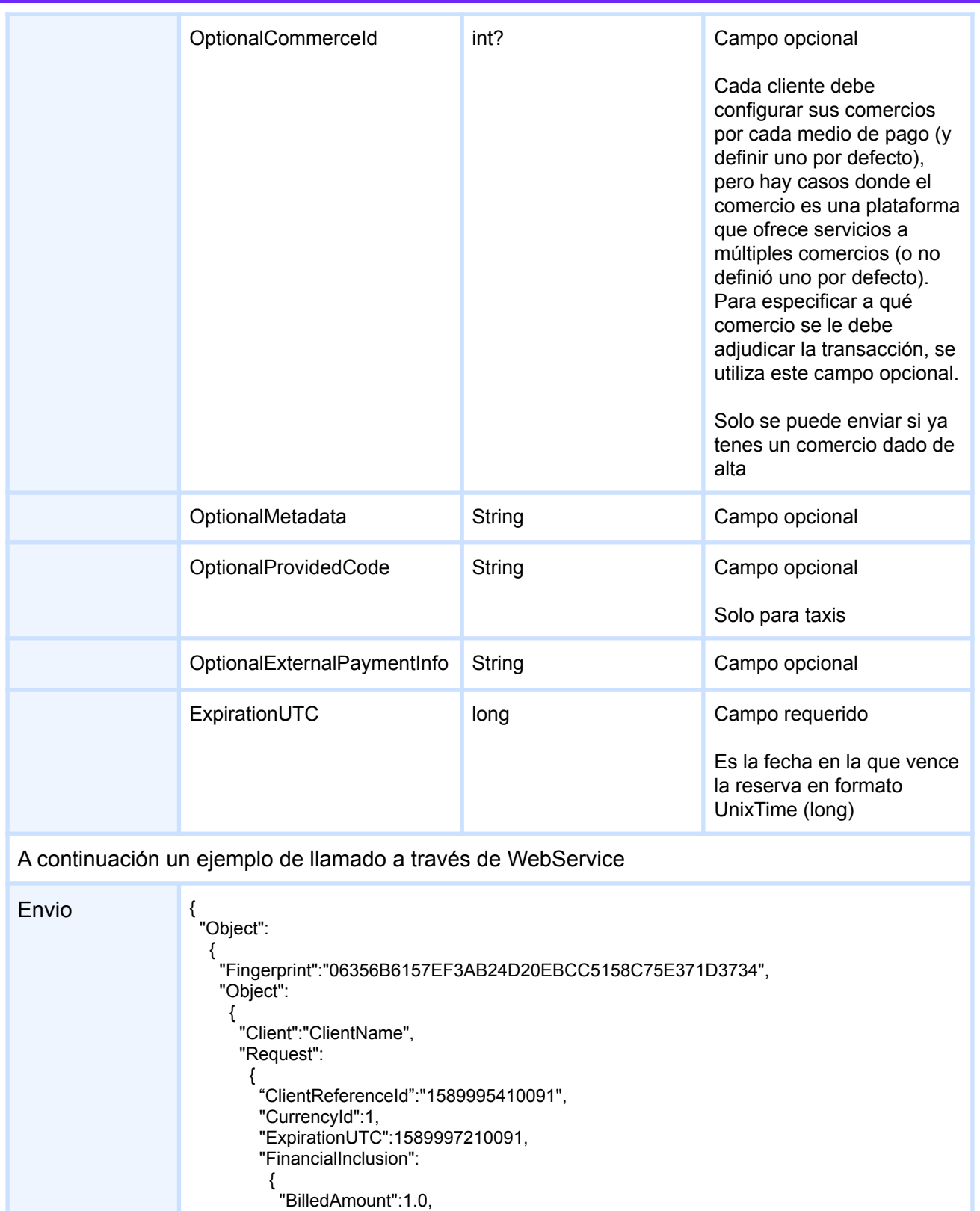

"InvoiceNumber":123472, "TaxedAmount":0.82,

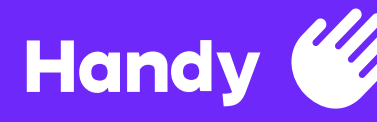

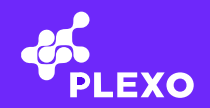

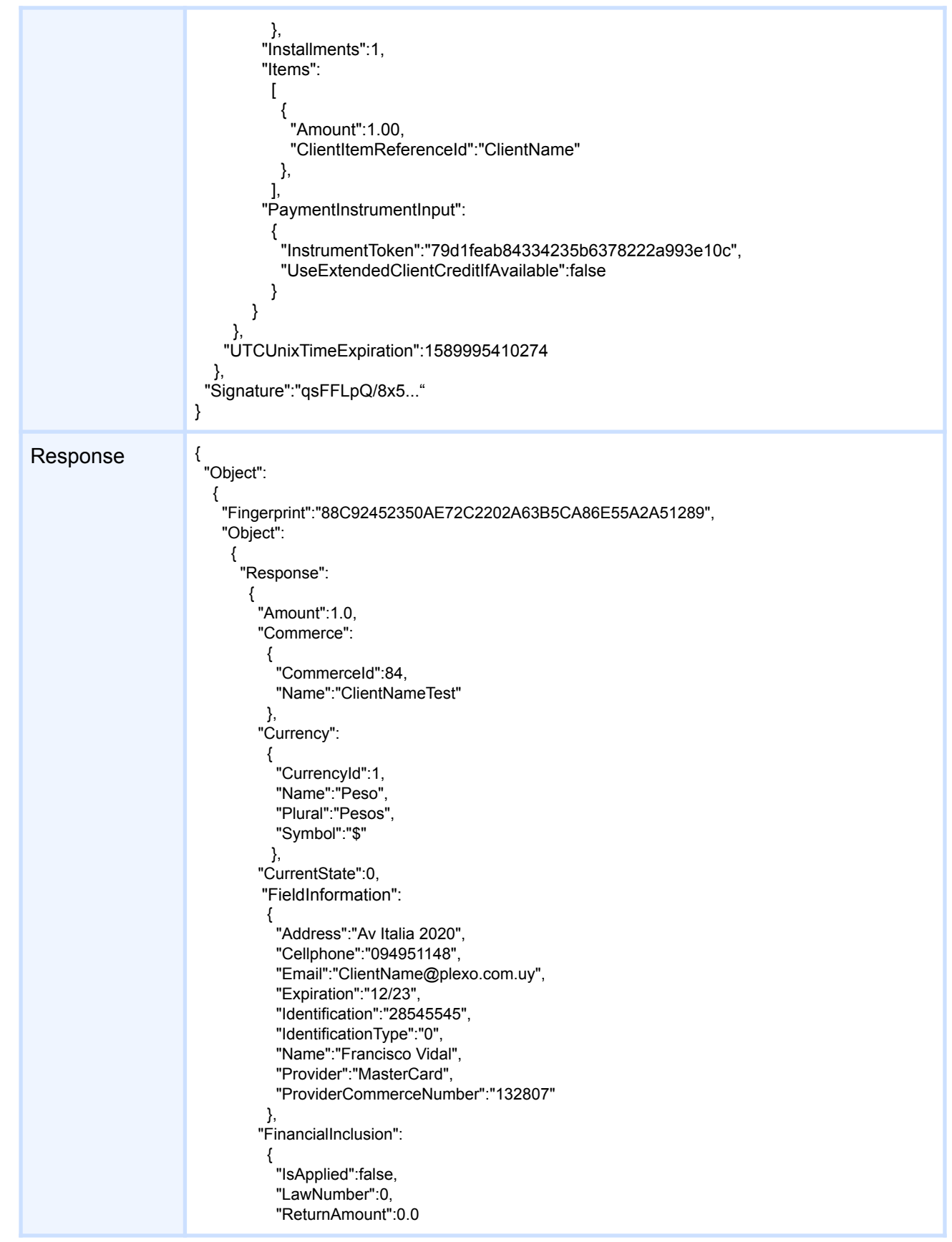

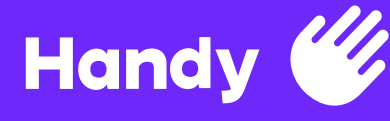

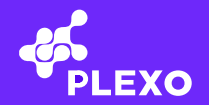

```
},
        "Installments":1,
        "InstrumentName":"520394XXXXXX3450",
        "InstrumentToken":"79d1feab84334235b6378222a993e10c",
        "InvoiceNumber":"000000123472",
        "IsAnonymous":false,
        "IsAsyncPayment":false,
        "Issuer":
         {
          "Fields":
           \lceil{
              "FieldType":2049,
              "LabelName":"Numero de Comercio",
              "Required":true
             }
           ],
          "Id":"4",
          "ImageUrl":"https://testing.plexo.com.uy/images/instruments/4.png",
          "Issuer":"MasterCard",
          "IssuerId":4,
          "MayHaveAsyncPayments":false,
          "MayHavePaymentsLimits":false,
          "SupportsReserve":true,
          "VariationId":0
         },
        "TransactionId":"b774b59235974ec3bfdb4e2ff5dbb312",
        "Transactions":
         {
          "Reserve":
           {
             "Authorization":"1234567890",
             "ClientReferenceId":"1589995410091",
             "ExecutionDateUTC":1589995414,
             "Status":0,
             "TransactionCode":0,
             "TransactionResultText":"You have been mocked"
           }
         },
        "UTCUnixTimeExpiration":0
      },
      "ResultCode":0
    },
   "UTCUnixTimeExpiration":1589996015
 },
 "Signature":"hrvl8+ewZ…"
}
```
31 **31**

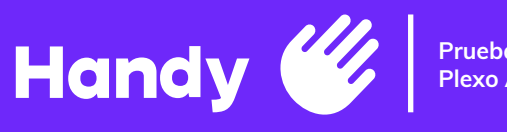

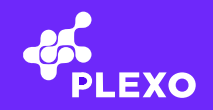

## **EndReserve**

Elimina una reserva previamente dado de alta

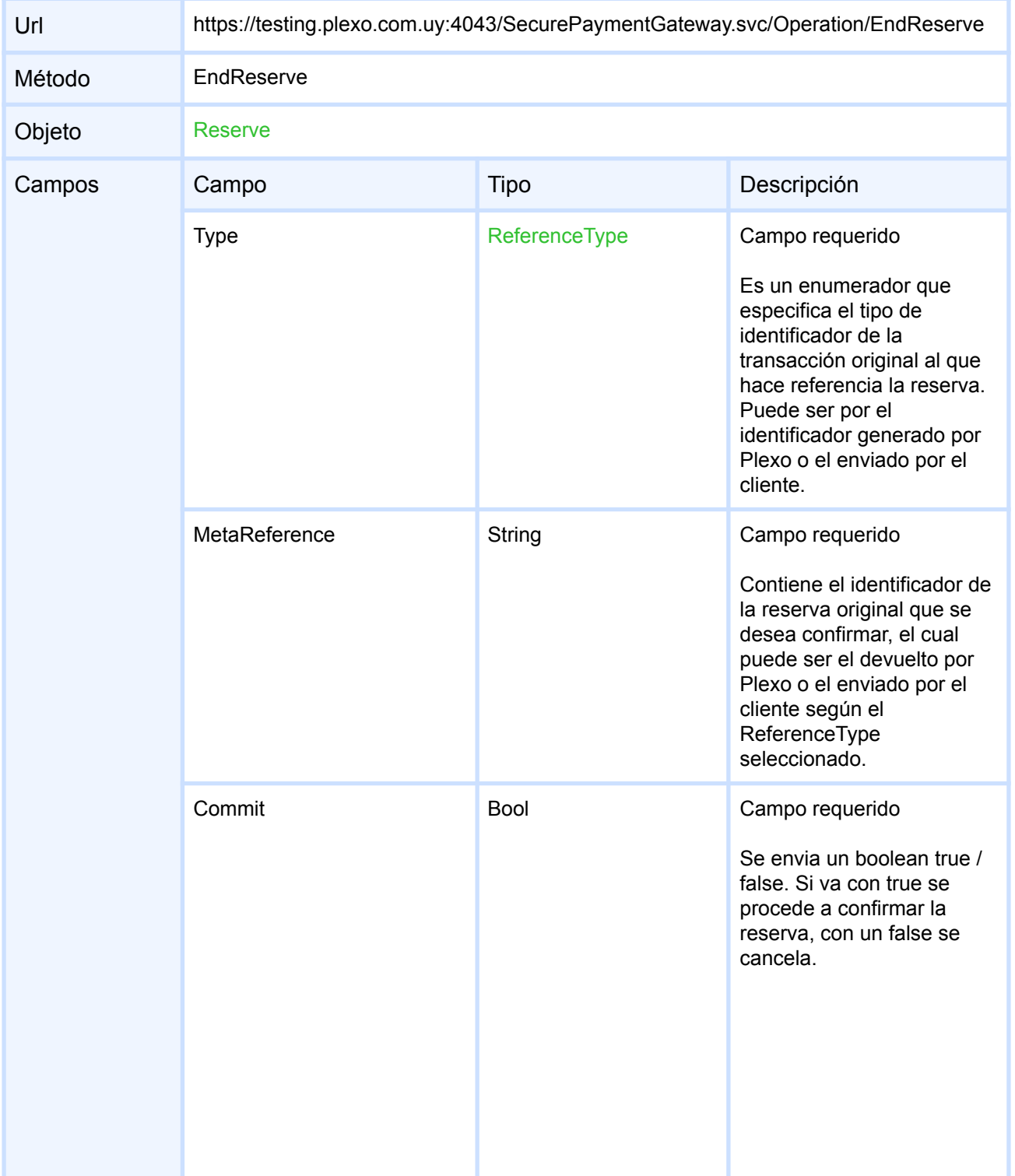

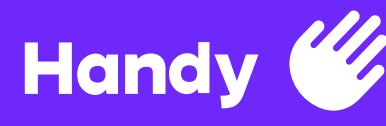

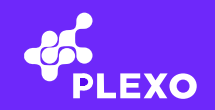

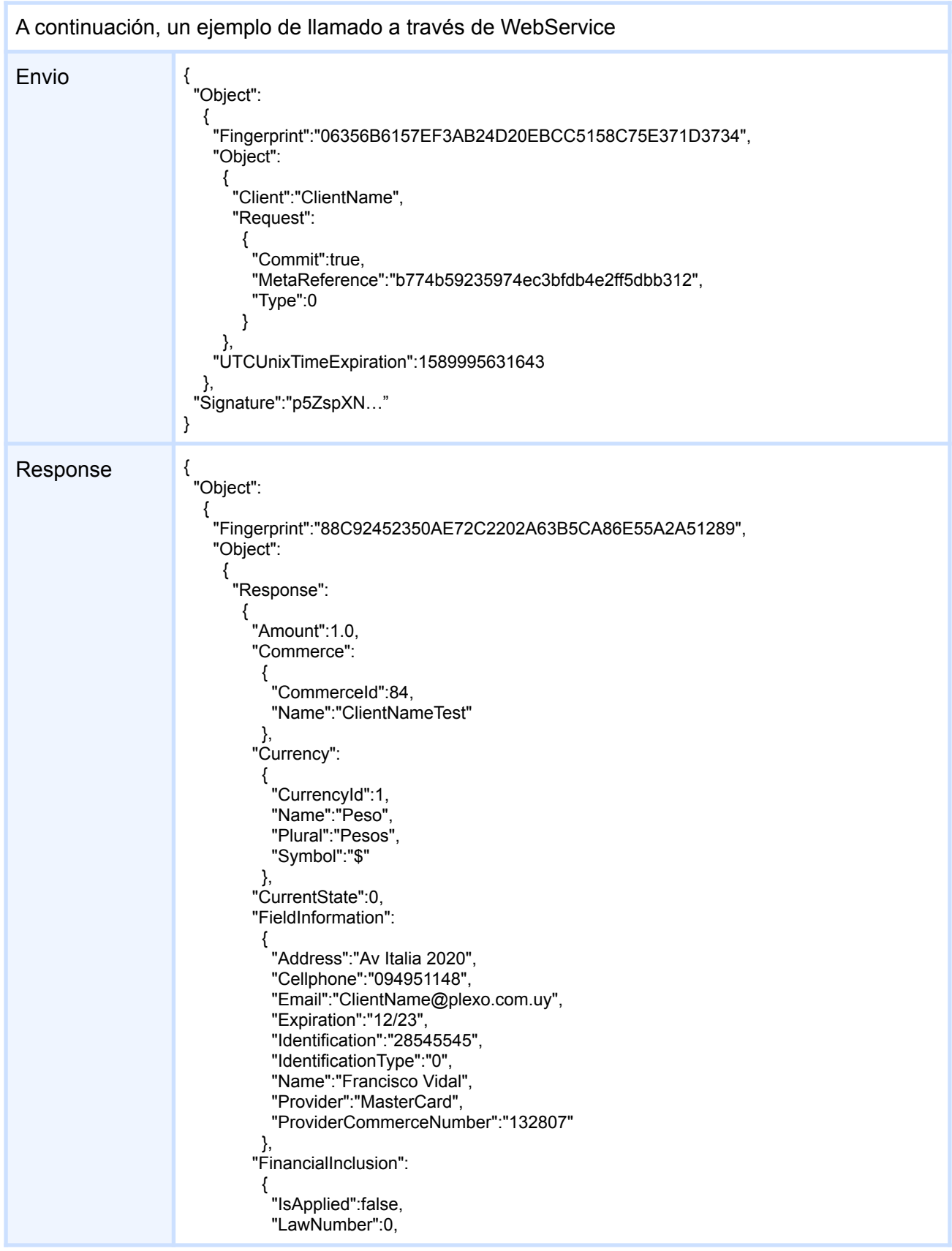

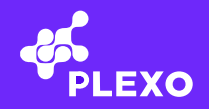

```
"ReturnAmount":0.0
         },
        "Installments":1,
        "InstrumentName":"520394XXXXXX3450",
        "InstrumentToken":"79d1feab84334235b6378222a993e10c",
        "InvoiceNumber":"000000123472",
        "IsAnonymous":false,
        "IsAsyncPayment":false,
        "Issuer":
         {
           "Fields":
            \Gamma{
              "FieldType":2049,
              "LabelName":"Numero de Comercio",
              "Required":true
             }
            ],
           "Id":"4",
           "ImageUrl":"https://testing.plexo.com.uy/images/instruments/4.png",
           "Issuer":"MasterCard",
           "IssuerId":4,
           "MayHaveAsyncPayments":false,
           "MayHavePaymentsLimits":false,
           "SupportsReserve":true,
           "VariationId":0
         },
        "TransactionId":"b774b59235974ec3bfdb4e2ff5dbb312",
        "Transactions":
         {
           "Purchase":
            {
             "Authorization":"1234567890",
             "ExecutionDateUTC":1589995634,
             "Status":0,
             "Ticket":"1234567890",
             "TransactionCode":0,
             "TransactionResultText":"You have been mocked"
            },
           "Reserve":
            {
             "Authorization":"1234567890",
             "ClientReferenceId":"1589995410091",
             "ExecutionDateUTC":1589995414,
             "Status":0,
             "TransactionCode":0,
             "TransactionResultText":"You have been mocked"
            }
          },
        "UTCUnixTimeExpiration":0
       },
      "ResultCode":0
     },
    "UTCUnixTimeExpiration":1589996234
  },
 "Signature":"IfhQheY0…"
}
```
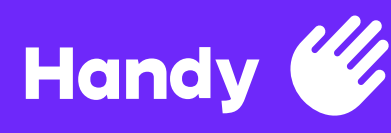

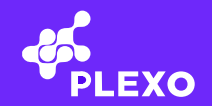

# **Status**

En caso de querer consultar el estado de una transacción, se utiliza este método.

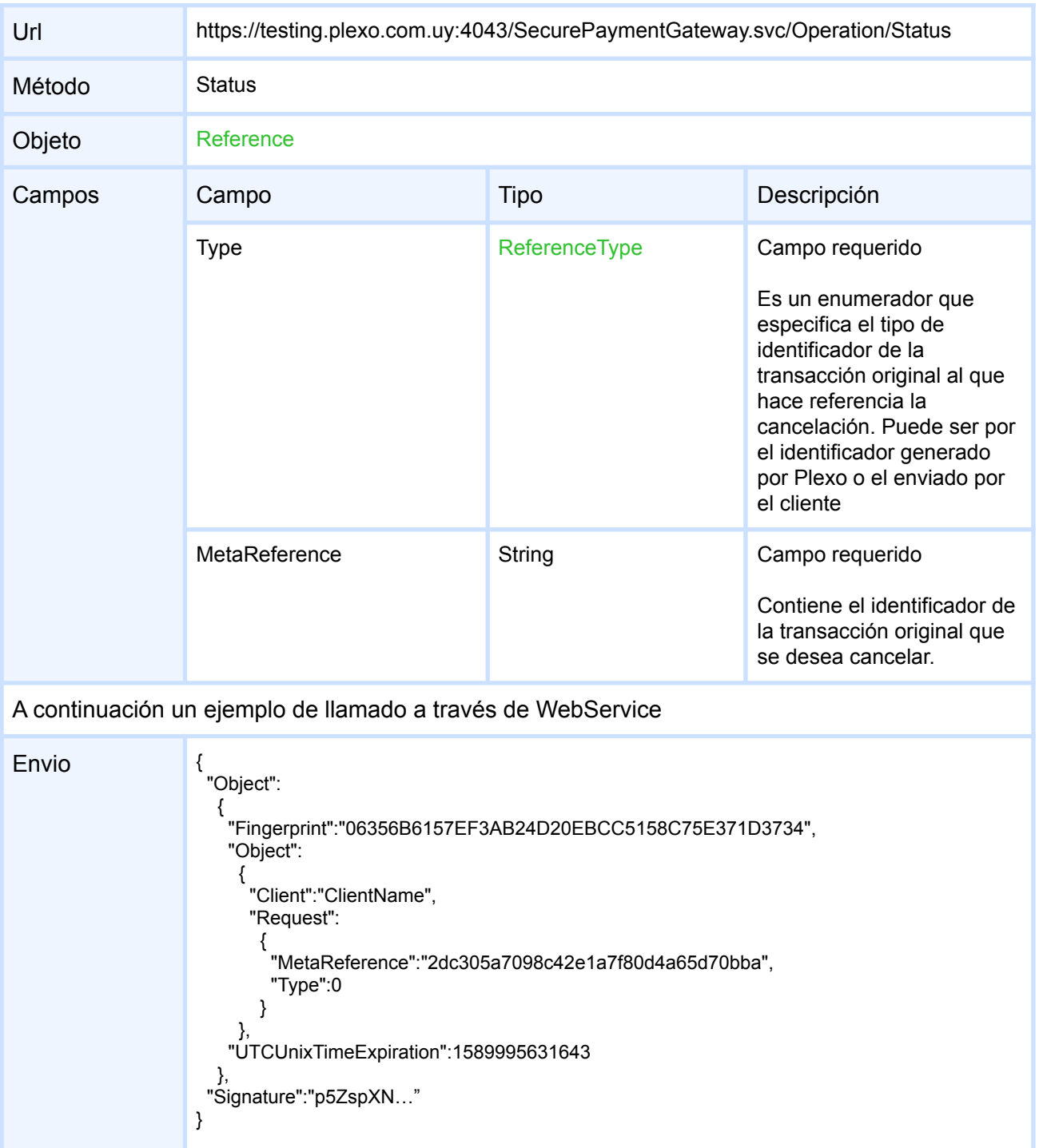
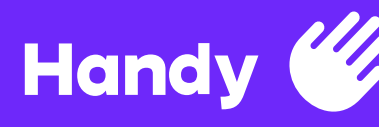

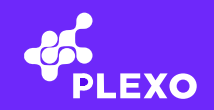

```
Response
                    "Object":
                       {
                         "Fingerprint":"88C92452350AE72C2202A63B5CA86E55A2A51289",
                         "Object":
                          {
                           "Response":
                            {
                              "Amount":1.0,
                              "Commerce":
                               {
                                "CommerceId":84,
                                "Name":"ClientNameTest"
                               },
                              "Currency":
                               {
                                "CurrencyId":1,
                                "Name":"Peso",
                                "Plural":"Pesos",
                                "Symbol":"$"
                               },
                              "CurrentState":1,
                              "FieldInformation":
                               {
                                "Address":"Av Italia 2020",
                                "Cellphone":"094951148",
                                "Email":"ClientName@plexo.com.uy",
                                "Expiration":"12/23",
                                "Identification":"28545545",
                                "IdentificationType":"0",
                                "Name":"Francisco Vidal",
                                "Provider":"MasterCard",
                                "ProviderCommerceNumber":"132807"
                               },
                              "FinancialInclusion":
                               {
                                "IsApplied":false,
                                "LawNumber":0,
                                "ReturnAmount":0.0
                              },
                             "Installments":1,
                             "InstrumentName":"520394XXXXXX3450",
                             "InstrumentToken":"79d1feab84334235b6378222a993e10c",
                             "InvoiceNumber":"000004445674",
                             "IsAnonymous":false,
                              "IsAsyncPayment":false,
                              "Issuer":
                               {
                                "Fields":
                                 \lceil{
                                    "FieldType":2049,
                                    "LabelName":"Numero de Comercio",
                                    "Required":true
                                  }
                                 ],
                                "Id":"4",
                                "ImageUrl":"https://testing.plexo.com.uy/images/instruments/4.png",
                                "Issuer":"MasterCard",
                                "IssuerId":4,
```
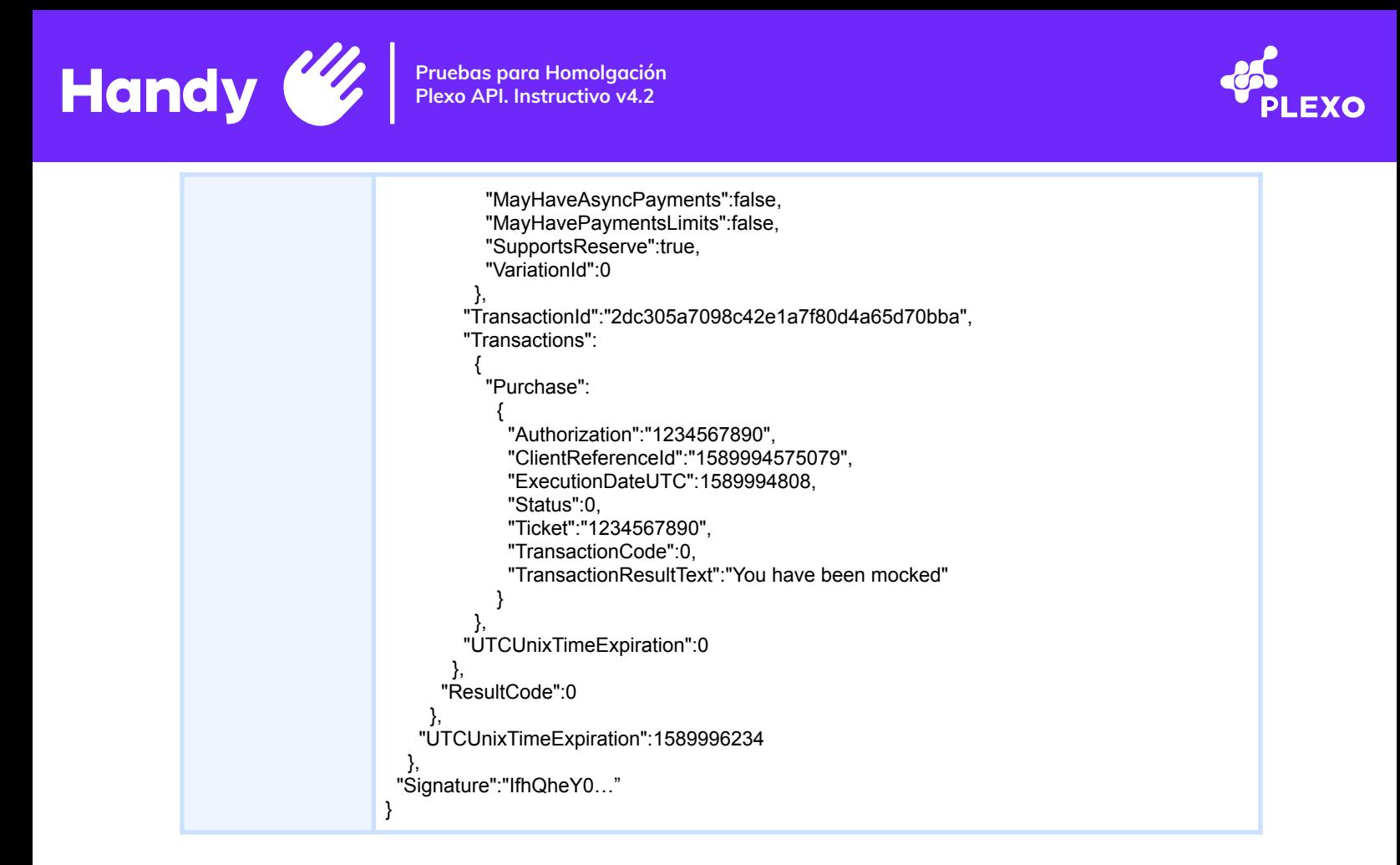

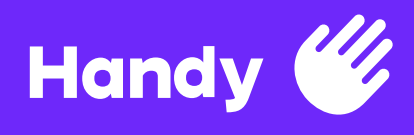

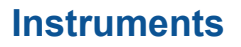

#### **GetInstruments**

Devuelve una lista de todos los instrumentos de pago de un cliente

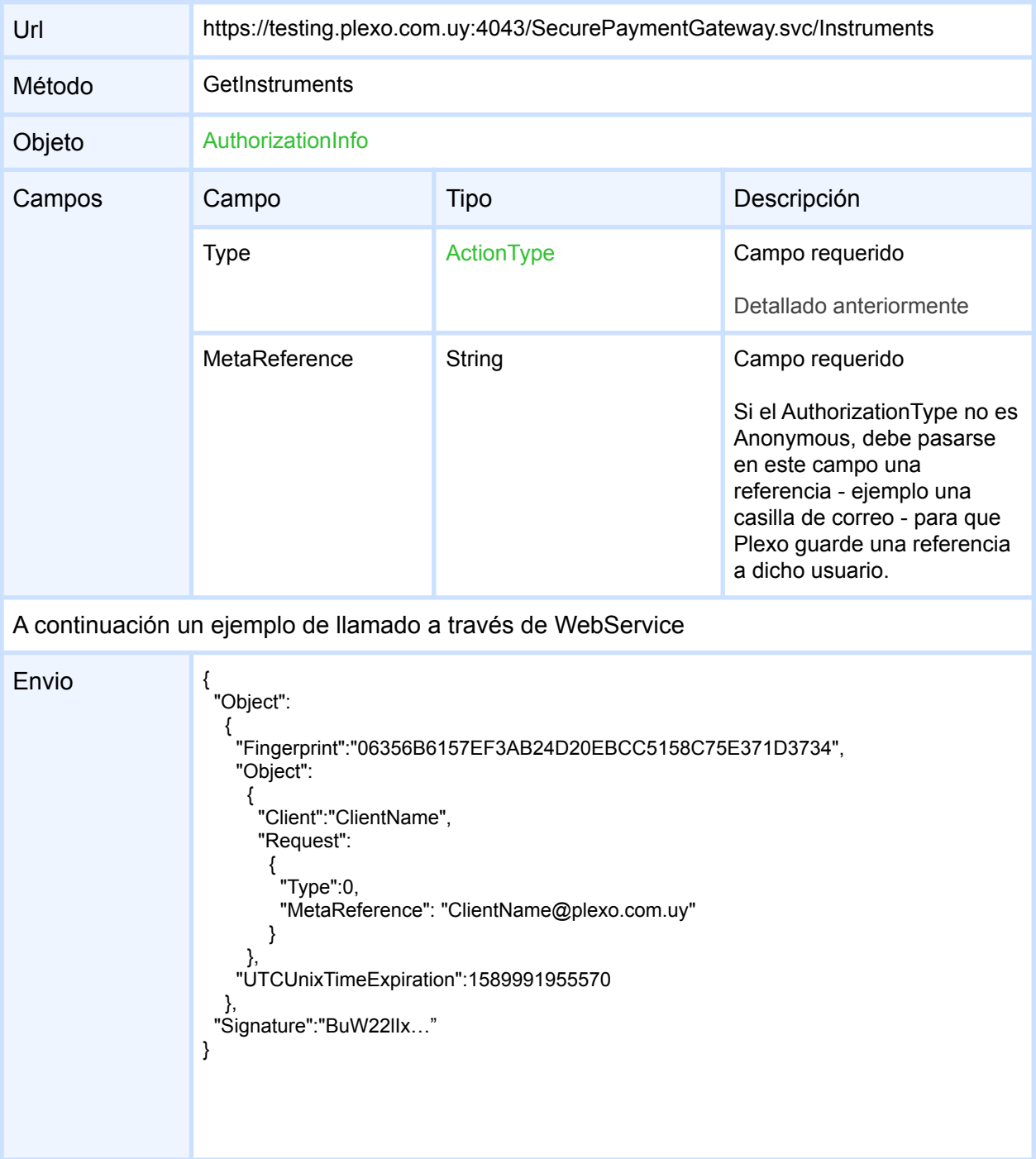

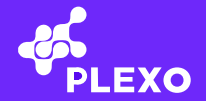

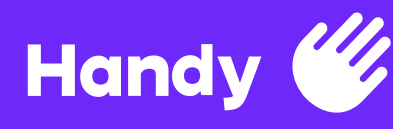

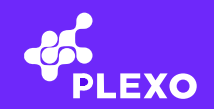

```
Response
                     "Object":
                        {
                         "Fingerprint":"88C92452350AE72C2202A63B5CA86E55A2A51289",
                         "Object":
                           {
                            "Response":
                             \Gamma{
                                "AdditionalRequirements":
                                 \Gamma{
                                    "RequirementAfterTimeLimit":33154,
                                    "SecondsLeft":0
                                  }
                                 ]
                                "CreditLimits":[],
                                "InstrumentExpirationUTC":1675123200,
                                "InstrumentInformation":
                                 {
                                   "CardType":"UruguayCredit"
                                 },
                                "InstrumentToken":"36ba5b19568547f7999d6e40c145efaf",
                                "Issuer":
                                 {
                                  "Fields":
                                   \sqrt{2}{
                                       "FieldType":2049,
                                       "LabelName":"Numero de Comercio",
                                       "Required":true
                                     }
                                    ],
                                  "Id":"11",
                                  "ImageUrl":"https://testing.plexo.com.uy/images/instruments/11.png",
                                  "Issuer":"Visa",
                                  "IssuerId":11,
                                  "MayHaveAsyncPayments":false,
                                  "MayHavePaymentsLimits":false,
                                  "SupportsReserve":true,
                                  "VariationId":0
                                 },
                                "Name":"492963XXXXXX1263",
                                "Status":0,
                                "SupportedCurrencies":
                                 \Gamma{
                                   "CurrencyId":1,
                                   "Name":"Peso",
                                   "Plural":"Pesos",
                                   "Symbol":"$"
                                  },
                                  {
                                   "CurrencyId":2,
                                   "Name":"Dêlar",
                                   "Plural":"DÃ<sup>3</sup>lares",
                                   "Symbol":"U$S"
                                  }
                                 ]
                              },
```
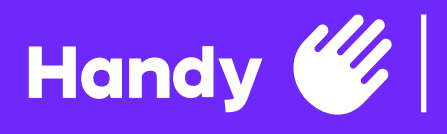

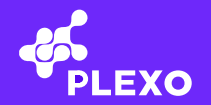

{ ...Otro instrument }, ], "ResultCode":0 }, "UTCUnixTimeExpiration":1589992557 }, "Signature":"TI9X1xJP…" }

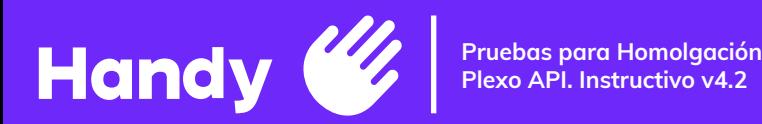

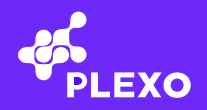

#### **DeleteInstrument**

Elimina un instrumento de pago de un cliente, este instrumento de pago tiene que estar en la lista GetInstruments del mismo cliente

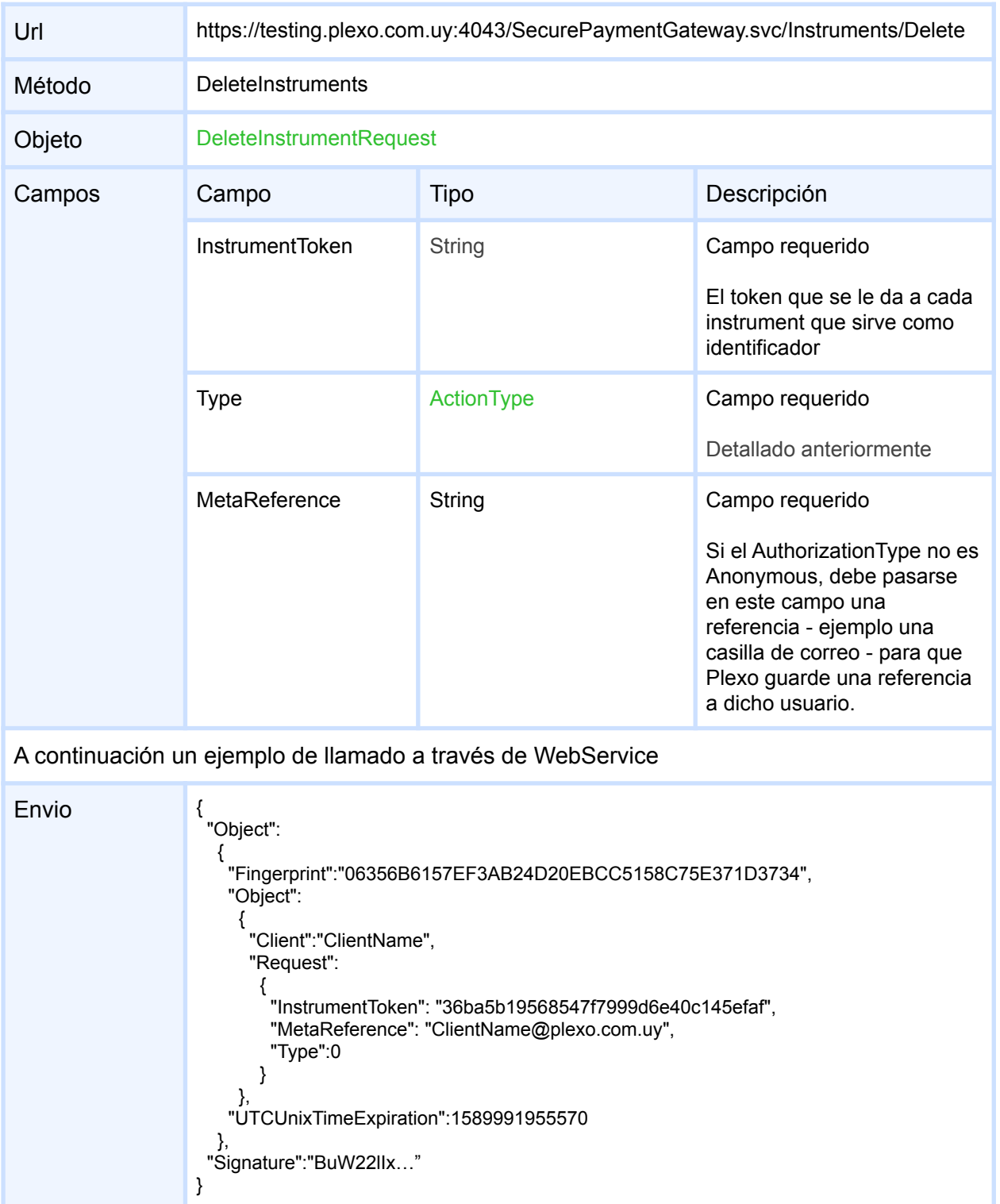

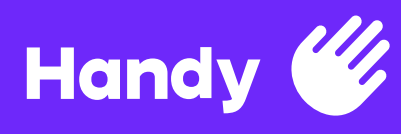

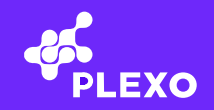

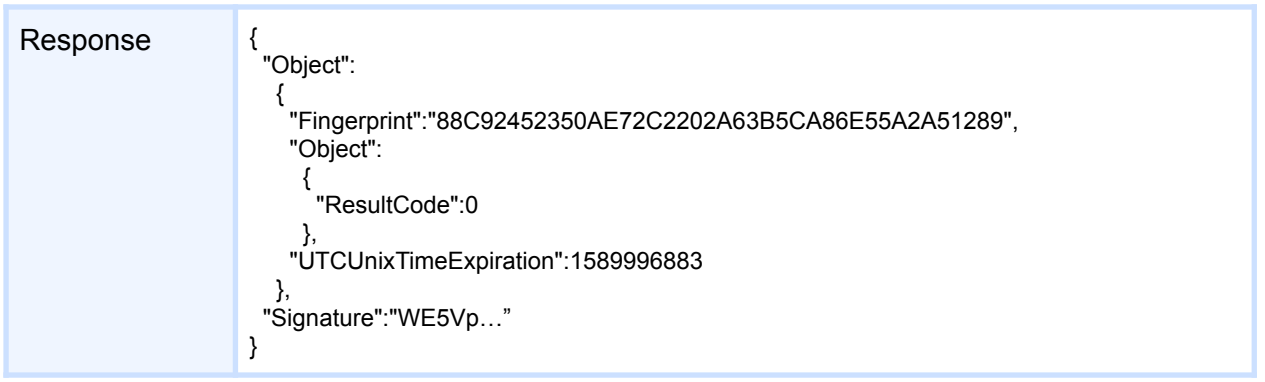

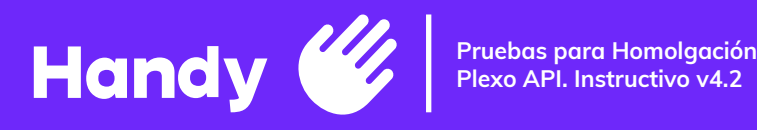

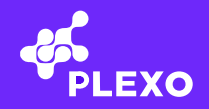

## **AddInstrument**

Te permite dar de alta un instrumento de pago. Método particular, solamente para clientes que son PCI

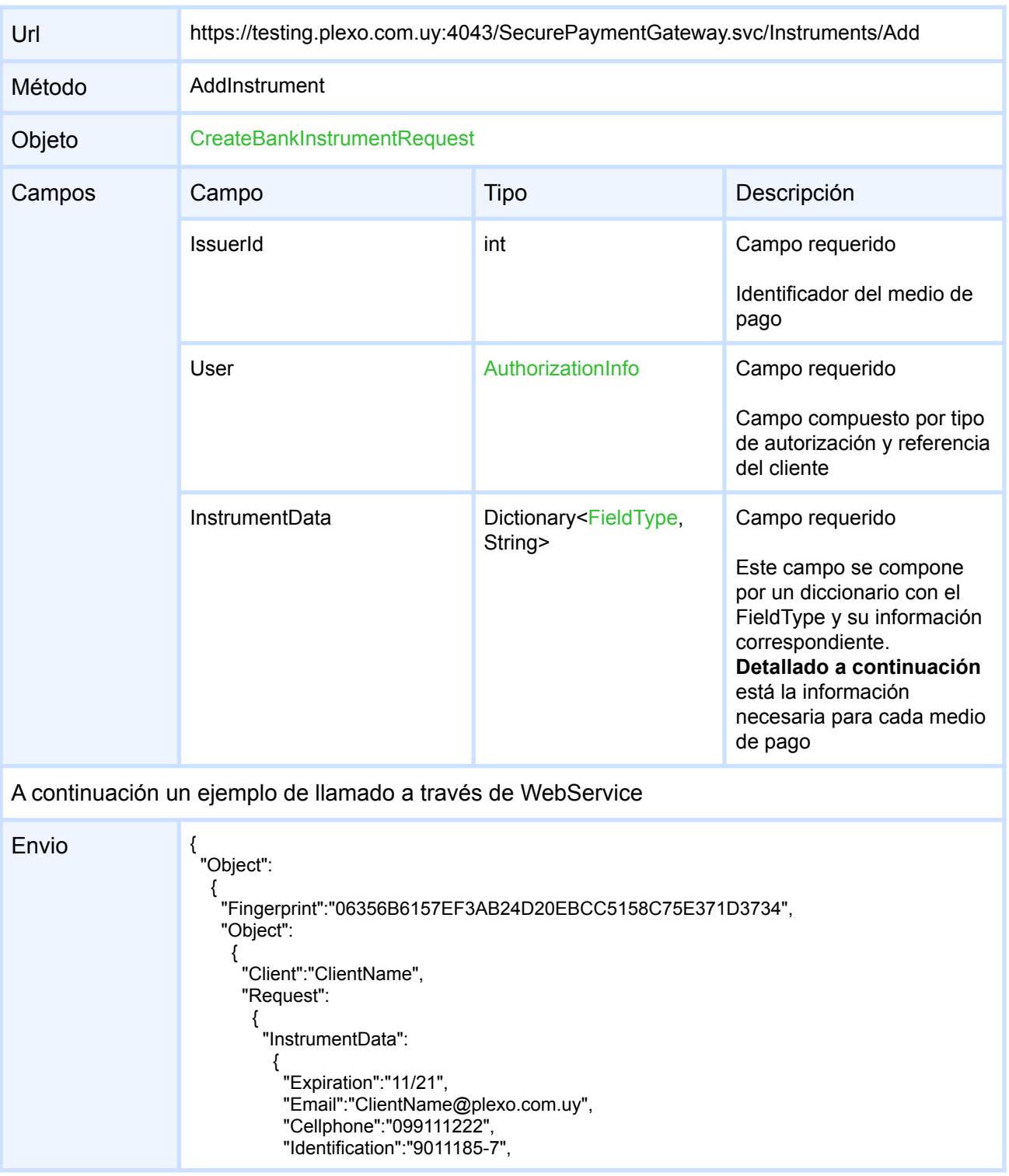

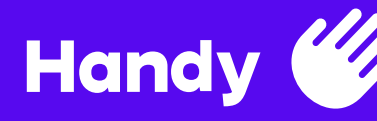

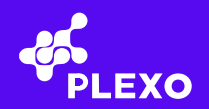

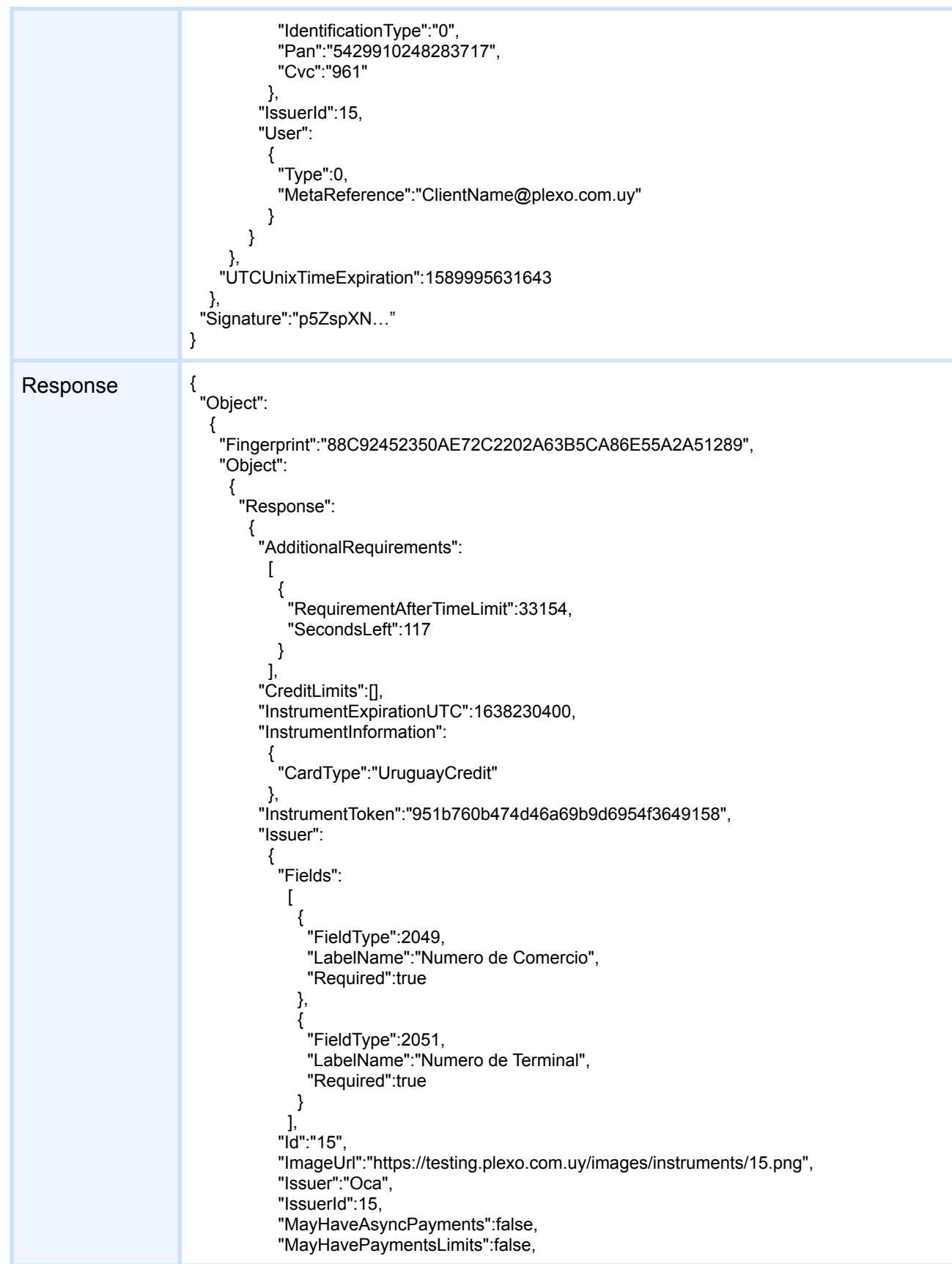

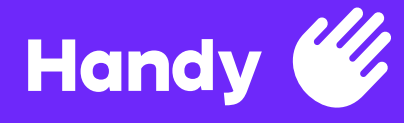

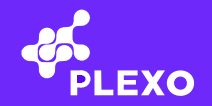

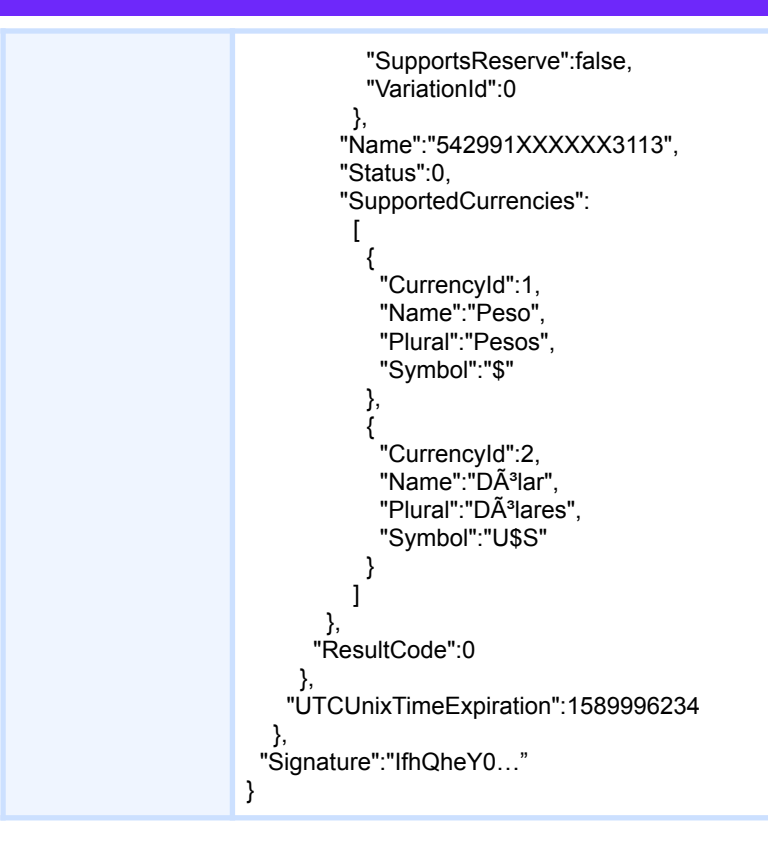

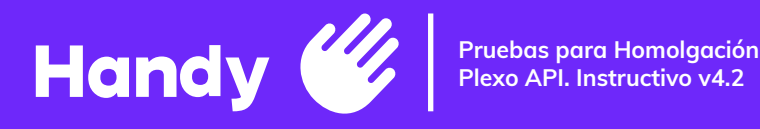

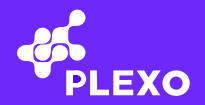

# **Requerimientos de Medios de Pago**

#### **Datos solicitados en el registro del Medio de Pago**

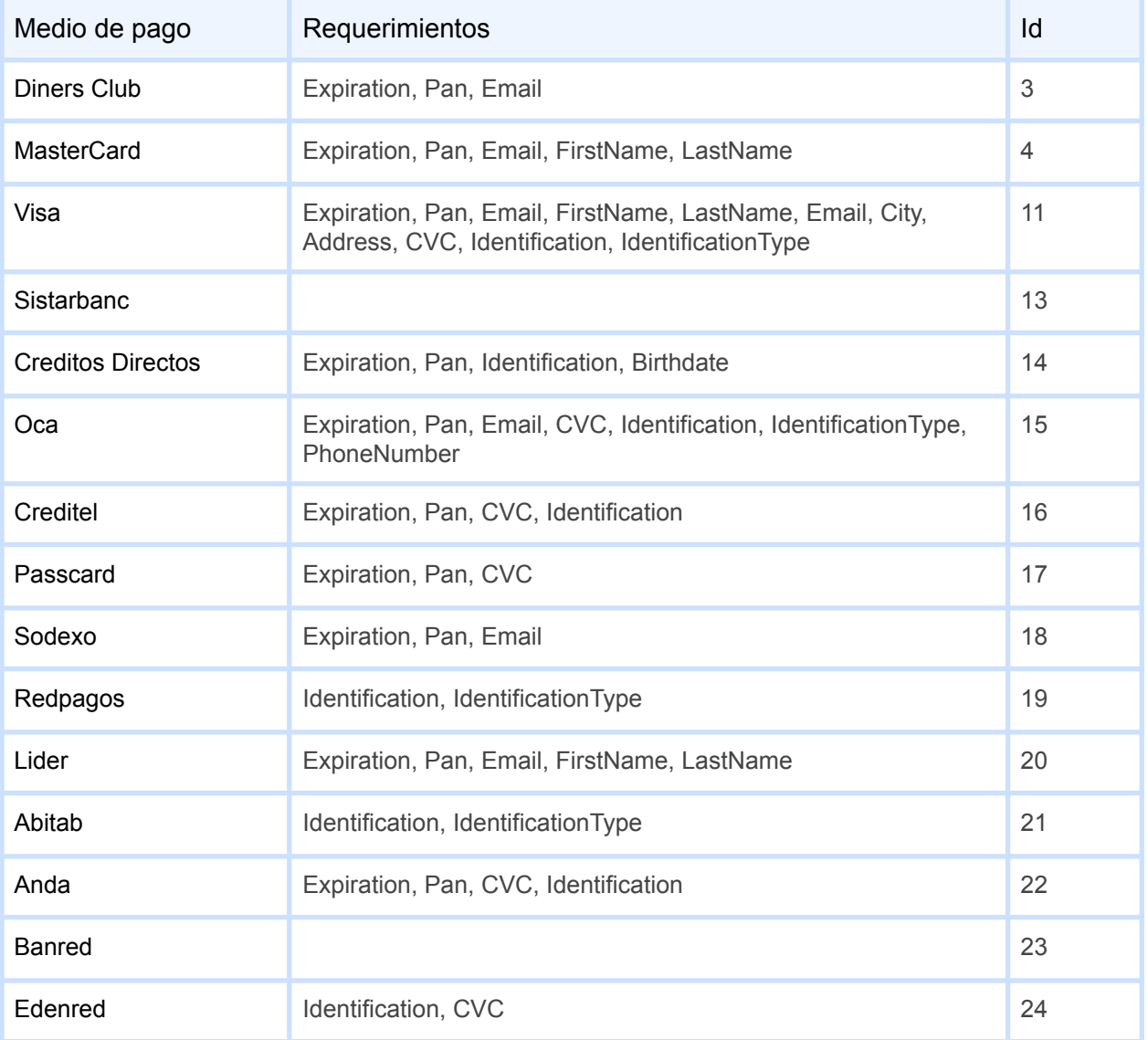

#### **Datos solicitados en configuración de comercios**

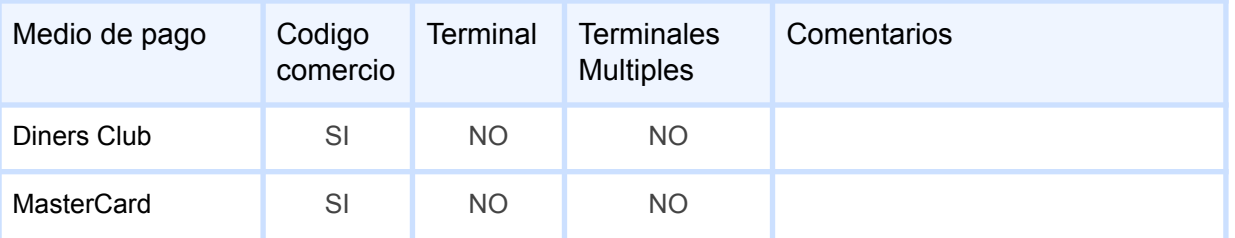

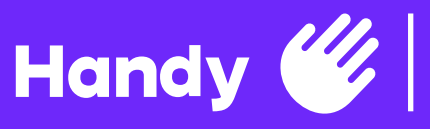

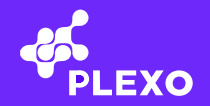

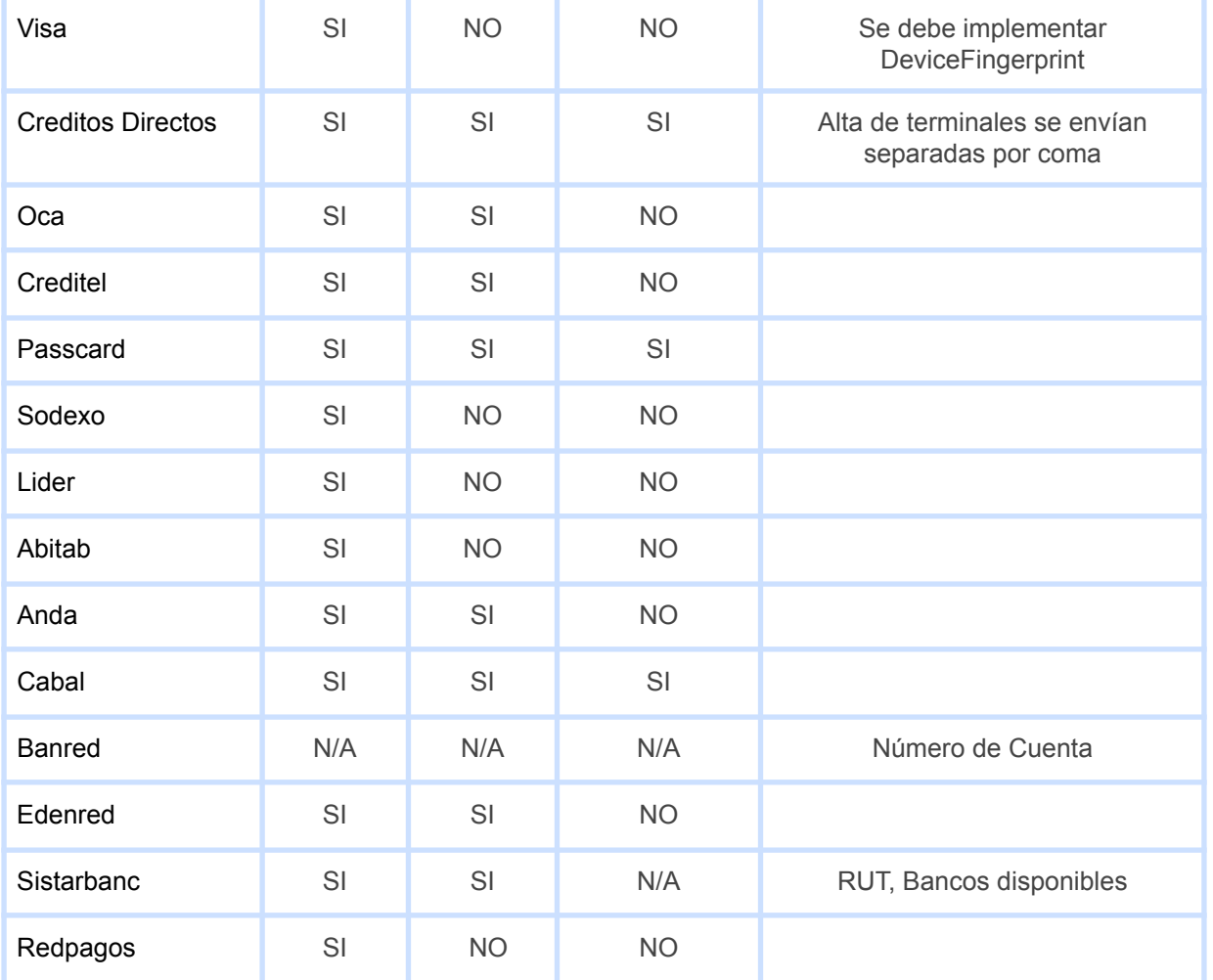

## **Operaciones soportadas**

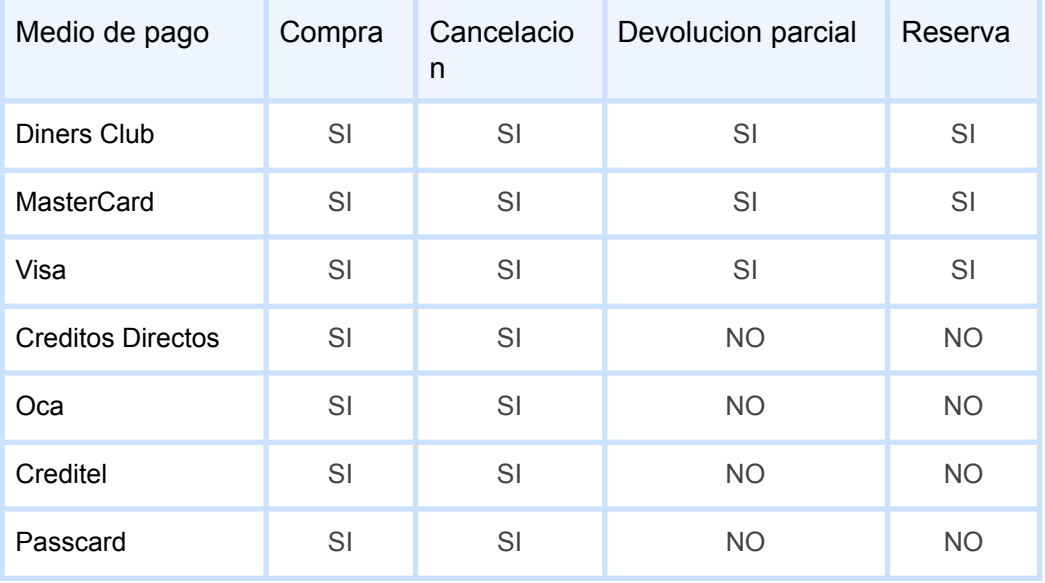

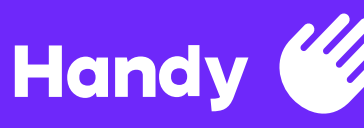

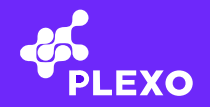

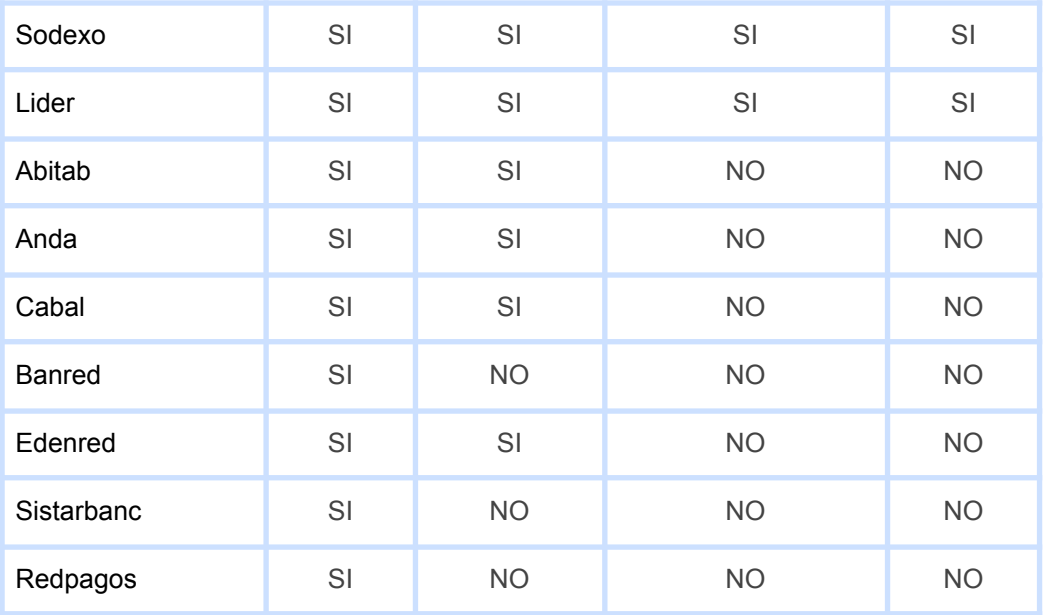

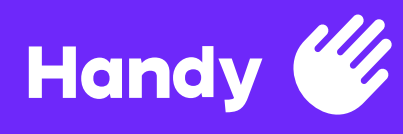

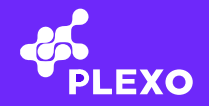

## **Commerces**

Para aquellos clientes que son una plataforma que maneja múltiples comercios, la nueva versión de Plexo agrega la posibilidad de configurar el o los comercios que necesite.

#### **GetCommerces**

Devuelve una lista de todos los comercios agregados

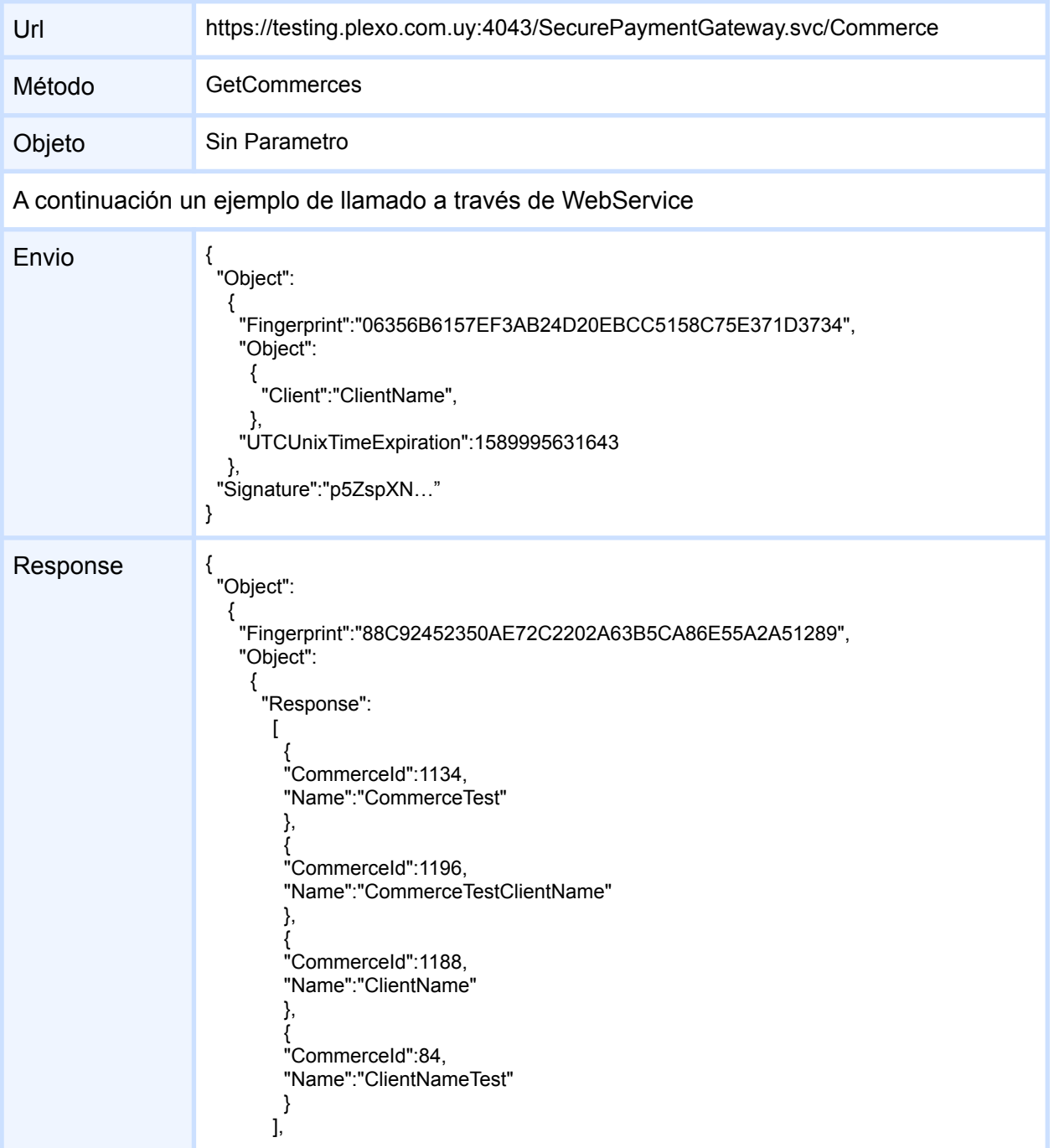

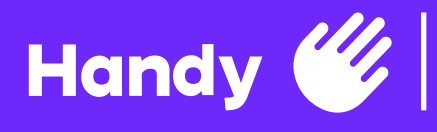

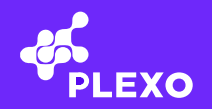

"ResultCode":0

}, "UTCUnixTimeExpiration":1589996234

}, "Signature":"IfhQheY0…"

}

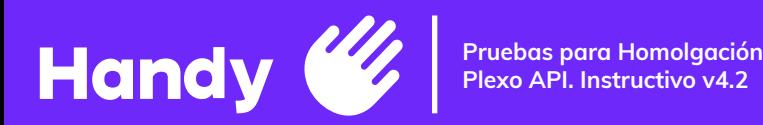

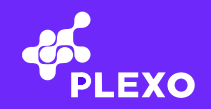

#### **AddCommerce**

Te permite agregar un comercio

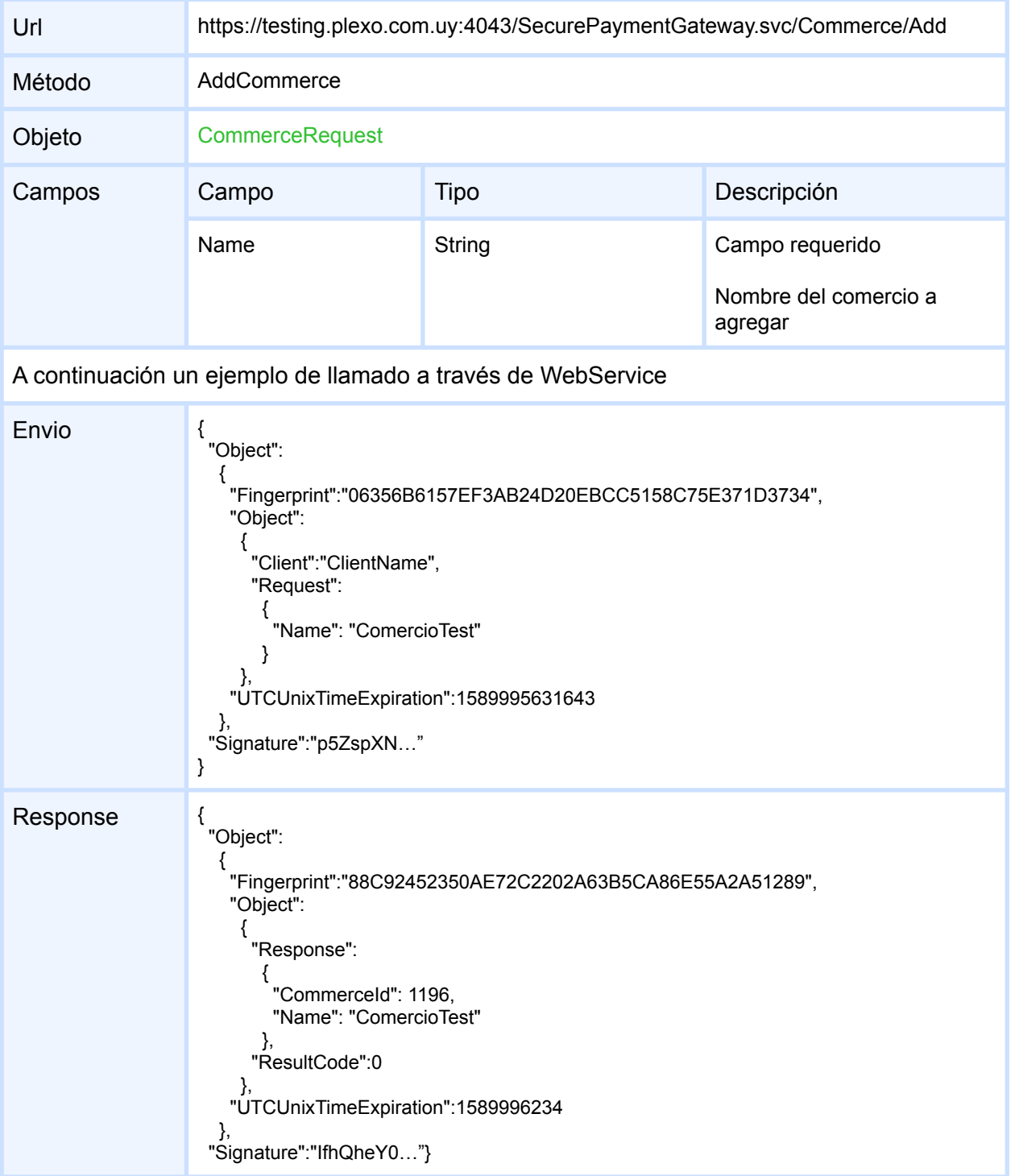

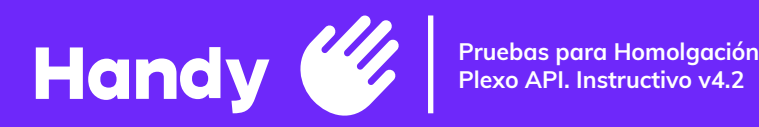

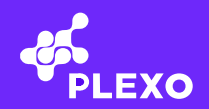

## **ModifyCommerce**

Cambia el nombre del comercio, este comercio tiene que estar en la lista devuelta por **GetCommerces** 

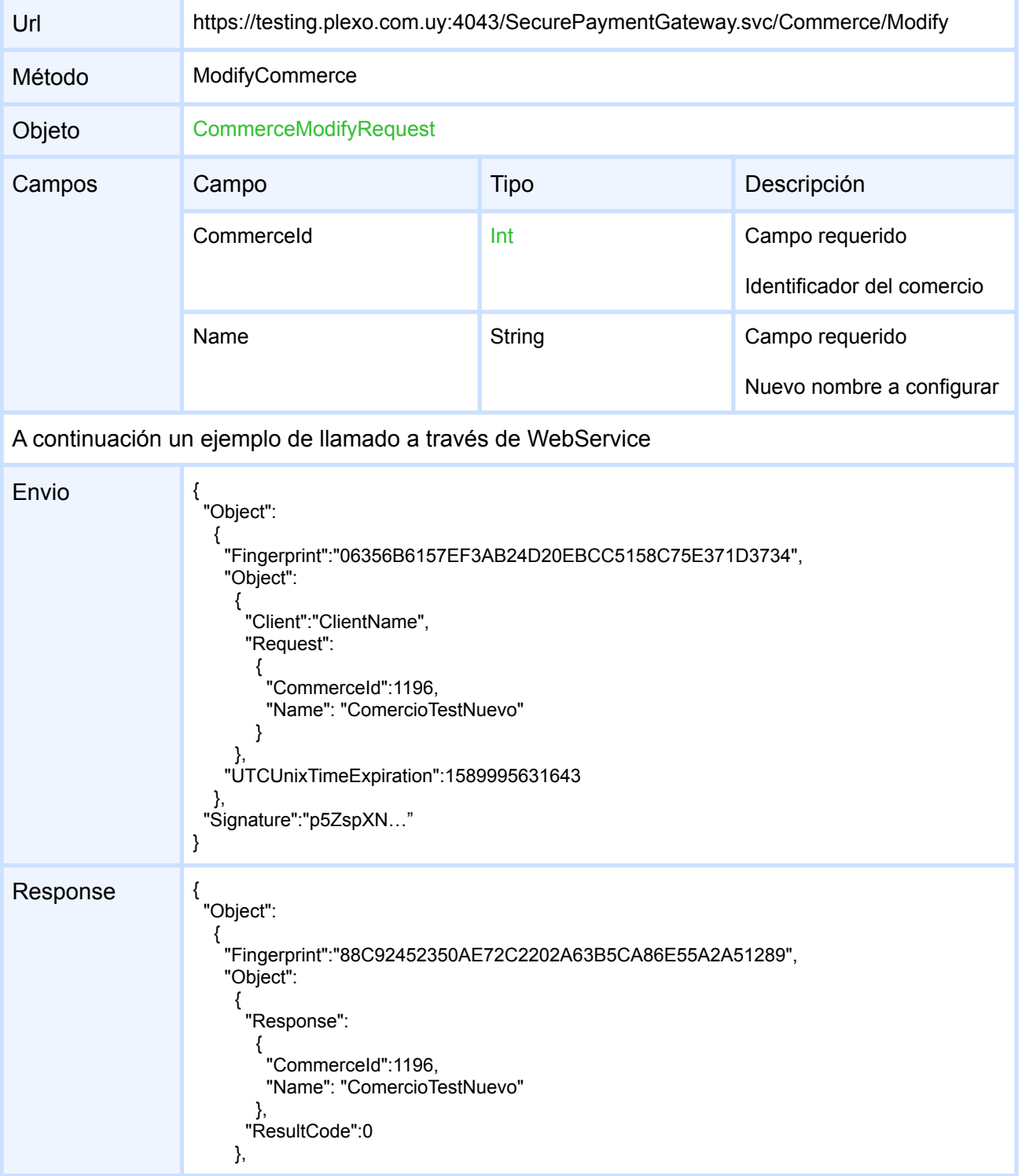

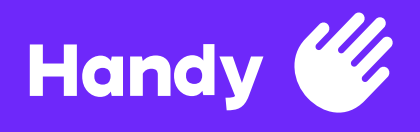

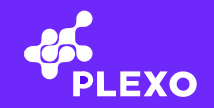

"UTCUnixTimeExpiration":1589996234

}, "Signature":"IfhQheY0…"

}

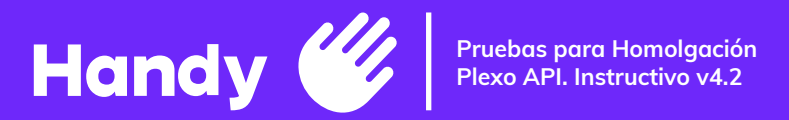

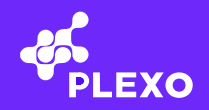

## **DeleteCommerce**

Elimina a un comercio, este comercio tiene que estar en la lista devuelta por GetCommerces

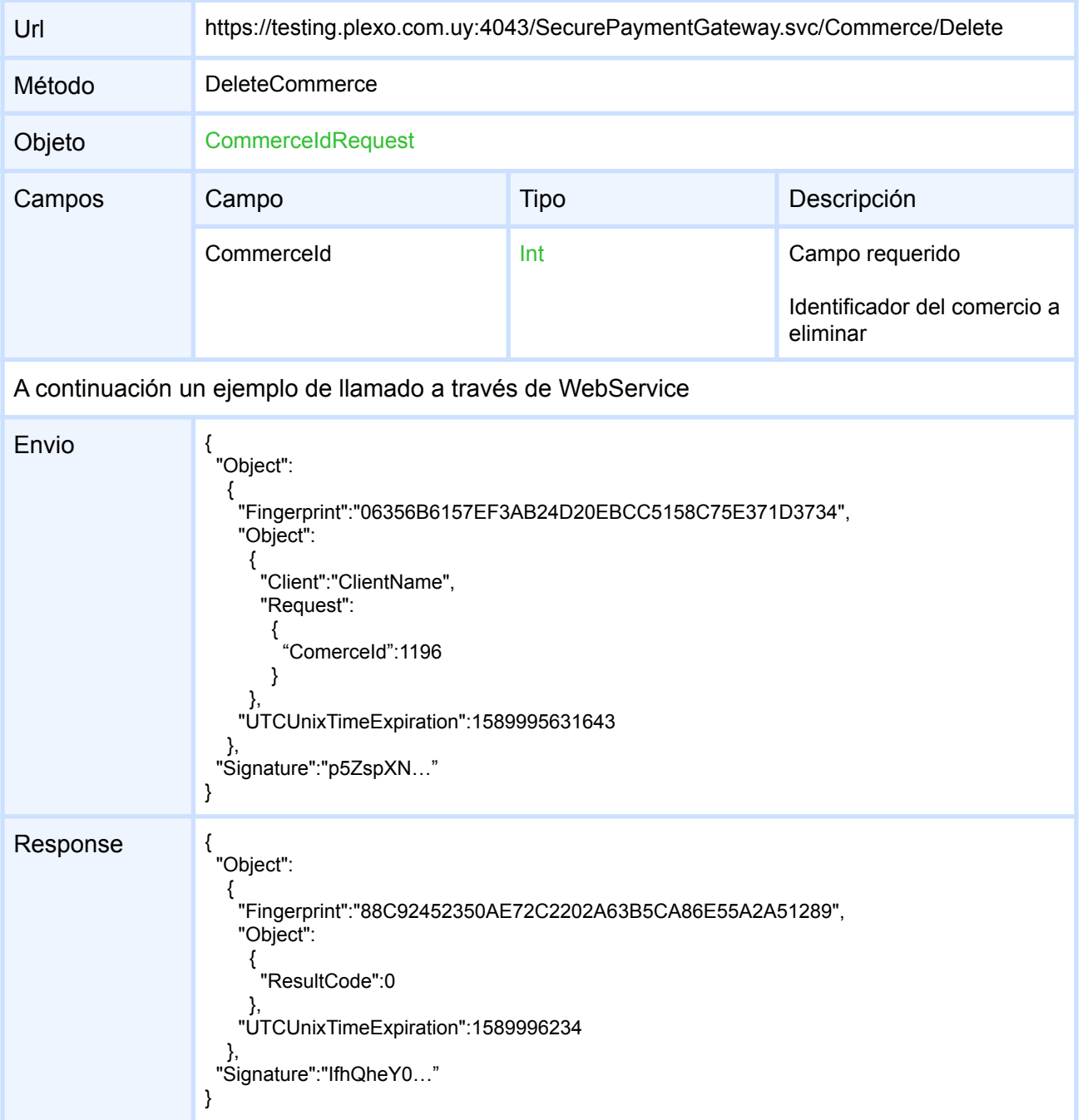

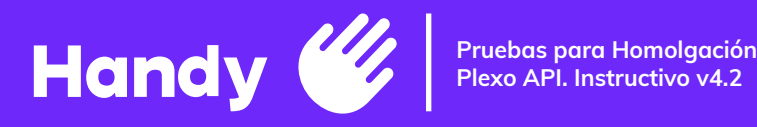

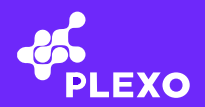

## **SetDefaultCommerce**

Configura un comercio por defecto, este comercio tiene que estar en la lista devuelta por GetCommerces. Si no se realiza esta operación, el campo opcional **OptionalCommerceId deberá ser enviado siempre en Purchase**

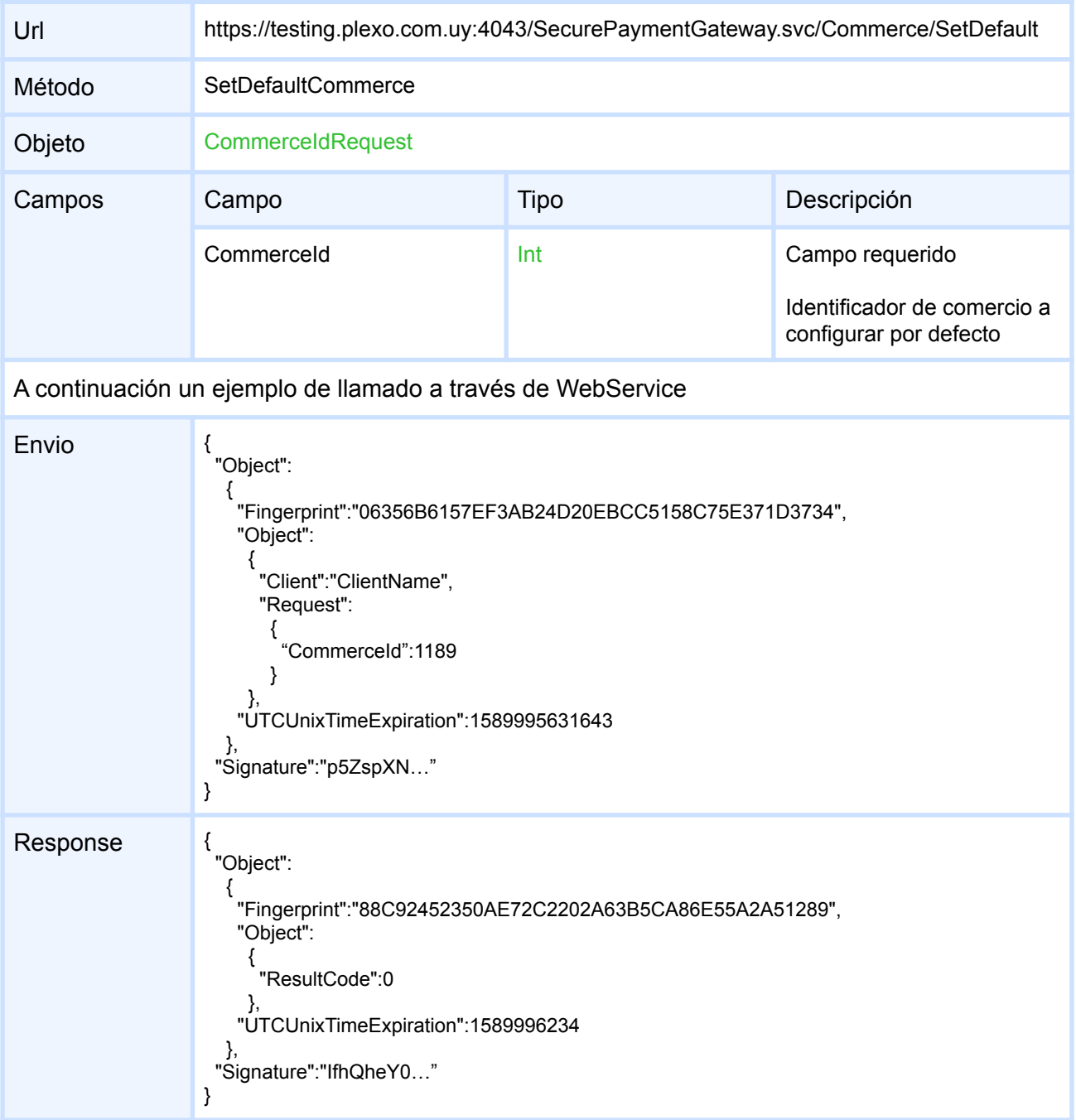

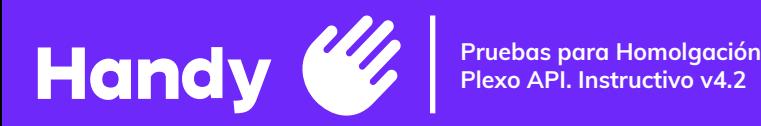

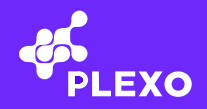

#### **GetCommerceIssuers**

Obtener una lista de medios de pago soportados por el comercio, representados en objetos IssuerData, que contiene IssuerId, CommerceId (identificadores de medio de pago y comercio) y FieldType (se muestran dentro de un diccionario de datos)

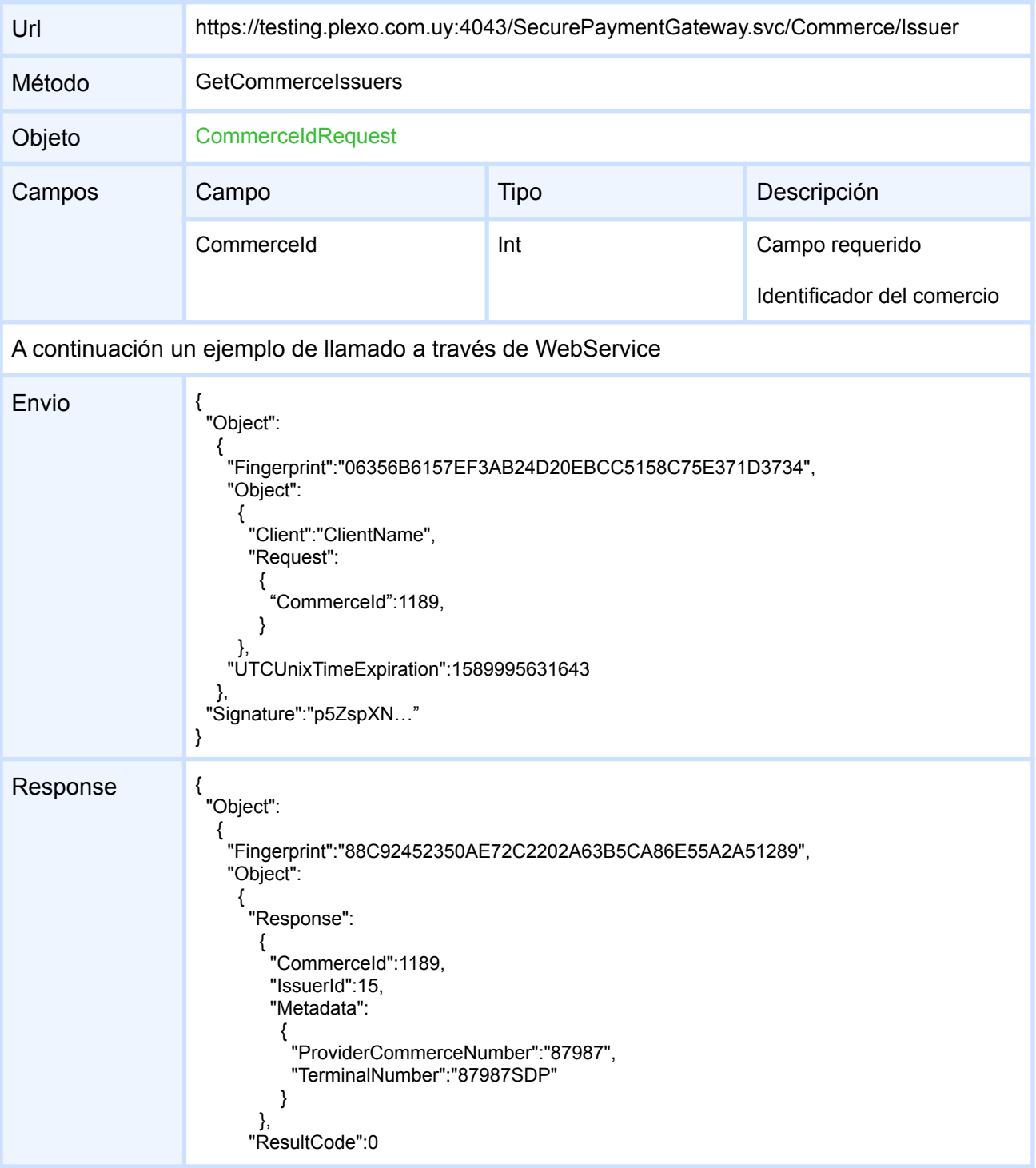

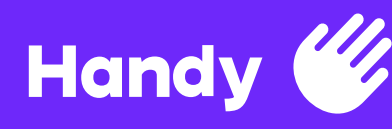

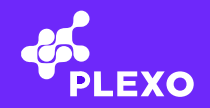

}, "UTCUnixTimeExpiration":1589996234

}, "Signature":"IfhQheY0…"

}

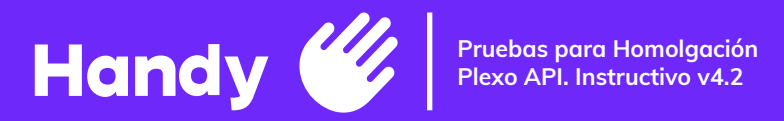

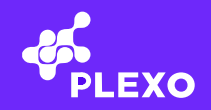

## **AddIssuerCommerce**

Agrega un medio de pago a un comercio, este comercio tiene que estar en la lista devuelta por **GetCommerces** 

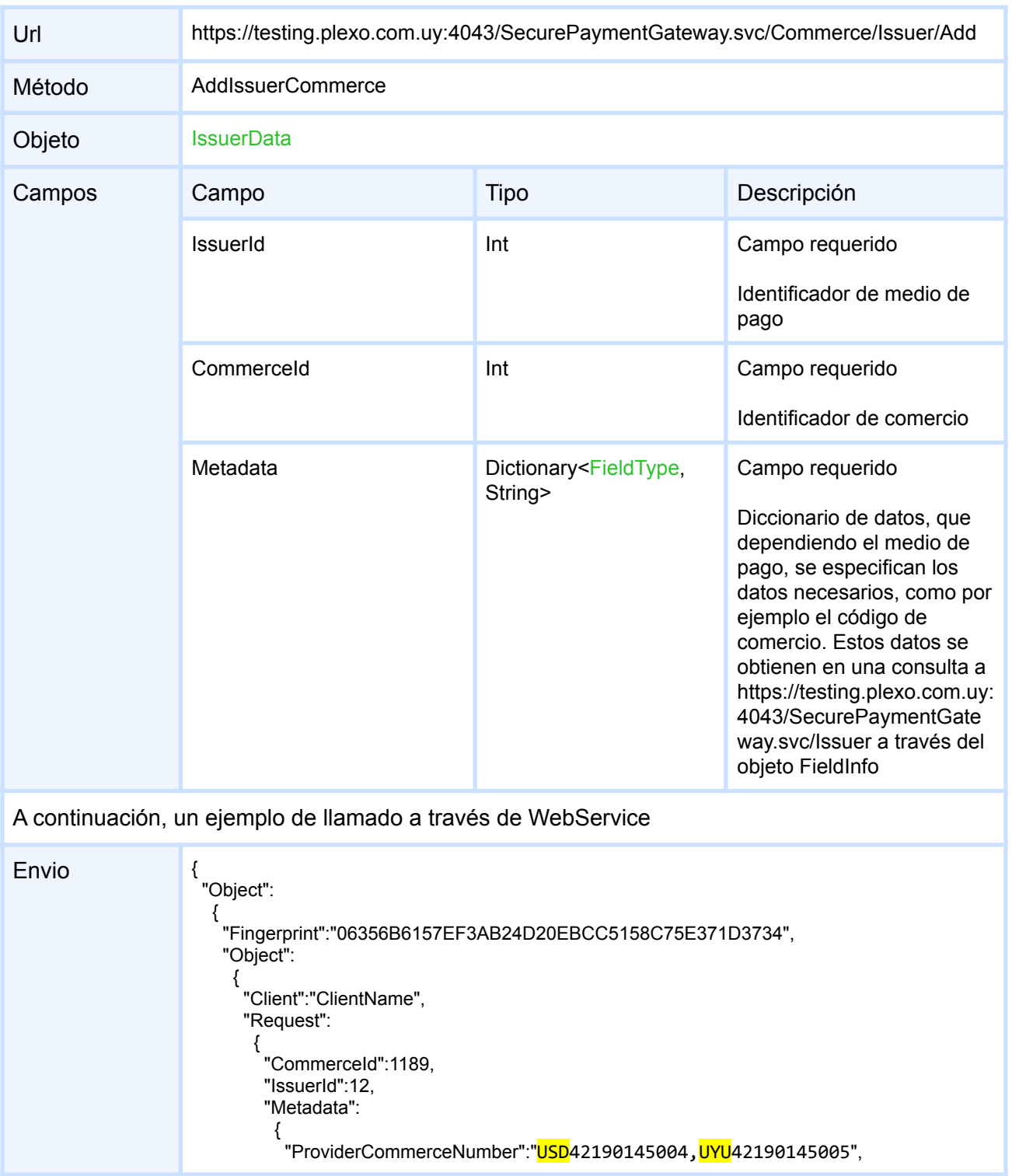

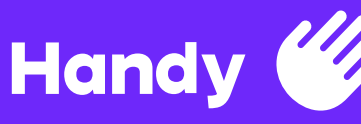

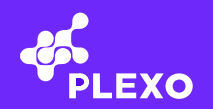

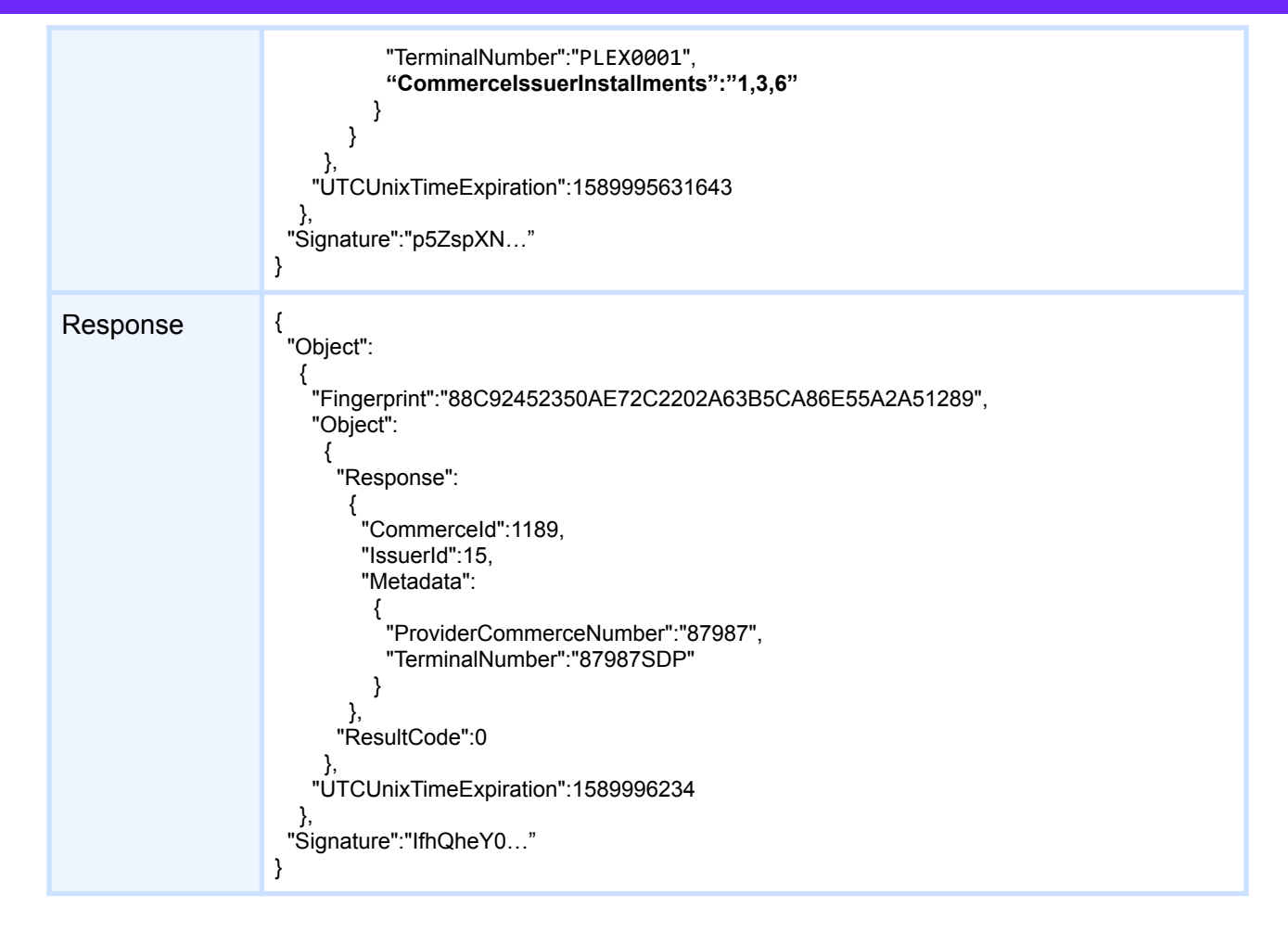

Para el caso de ExpressCheckout, en este ejemplo se definen las cuotas (FieldType **CommerceIssuerInstallments** en el Metadata) que acepta el comercio en caso de pagar con el Issuer 12 (CABAL).

También en esta ultima versión se permite definir para el caso de **CABAL** el numero de comercio correspondiente para pesos y dólares. En vez de tener que crear dos comercios por separado, enviando el prefijo de la moneda correspondiente (USD/UYU) y el número de comercio separado por coma, ya se puede manejar ambos comercios en la misma configuración ("ProviderCommerceNumber":"**USD**17300017010,**UYU**17300016017").

#### Multiadquirencia y Facilitadores de pago

También se incorpora en esta última versión, la posibilidad de configurar comercios de Facilitadores de pago (por ej Handy) y distintos procesadores gracias a la Multiadquirencia.

Para ello hay tres nuevos FieldType:

● PaymentFacilitatorId

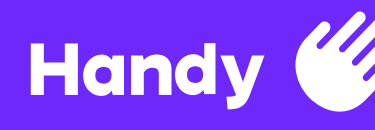

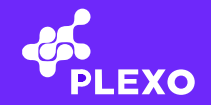

- PaymentFacilitatorCommerceId
- PaymentProcessorId

Los campos **Facilitator** deben viajar juntos, pero sin el **Processor** y viceversa, son excluyentes.

En cuando a los valores que aceptan, en el caso de los **Facilitator**, el valor se los debe informar el Facilitador de Pago con los que se haga el acuerdo, mientras que los de **Processor** pueden ser:

- **fiserv** Para que el medio de pago sea procesado por Fiserv (ej una tarjeta OCA)
- **oca** Para que el medio de pago sea procesado por OCA (ej una tarjeta Master)

Ejemplo: Configurar para el Comercio 84, que las tarjetas OCA las procese FISERV

```
Operation: /Commerce/Issuer/Add
Envio:
{"Object":{"Fingerprint":"06356B6157EF3AB24D20EBCC5158C75E371D3734","Object":{"Client
":"ClientName","Request":{"CommerceId":84,"IssuerId":15,"Metadata":{"ProviderCommerce
Number":"98025886","TerminalNumber":"1K153289","PaymentProcessorId":"fiserv"}}},"UTCU
nixTimeExpiration":1589995631643},"Signature":"IoU..Uw="}
```
Ejemplo: Configurar para el Comercio 84, que las tarjetas MASTER (IssuerId = 4) las procese vía el Comercio 1329 del Facilitador de Pago Handy (ID = 1):

```
Operation: /Commerce/Issuer/Add
Envio:
{"Object":{"Fingerprint":"06356B6157EF3AB24D20EBCC5158C75E371D3734","Object":{"Client
":"ClientName","Request":{"CommerceId":84,"IssuerId":4,
"Metadata":{"PaymentFacilitatorId":"1","PaymentFacilitatorCommerceId":"1329"}}},"UTCU
nixTimeExpiration":1589995631643},"Signature":"Tlk..HI="}
```
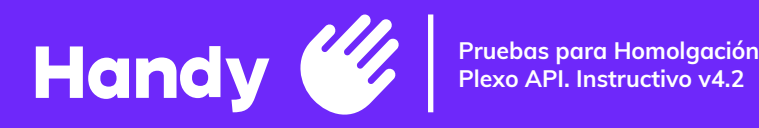

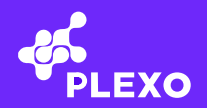

#### **DeleteIssuerCommerce**

Elimina un medio de pago soportado en un comercio, este medio de pago requiere estar previamente agregado a un comercio existente, devuelto en

GetCommerce -> GetCommerceIssuers

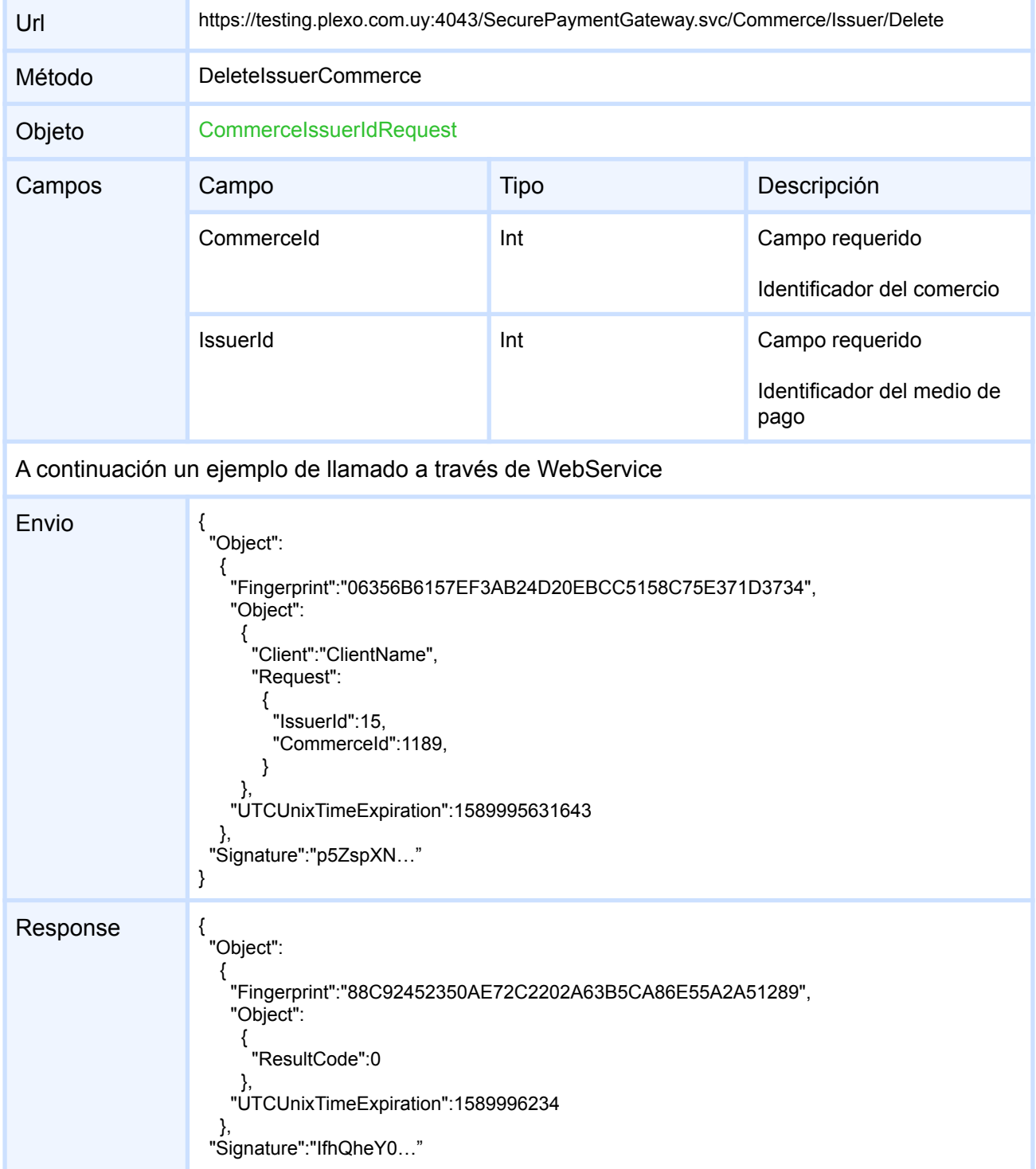

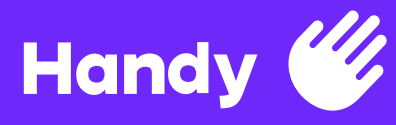

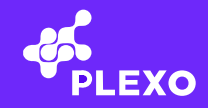

#### **Issuers**

## **GetSupportedIssuers**

}

Devuelve una lista con todos los medios de pago disponibles para el cliente y los diferentes requerimientos que tienen

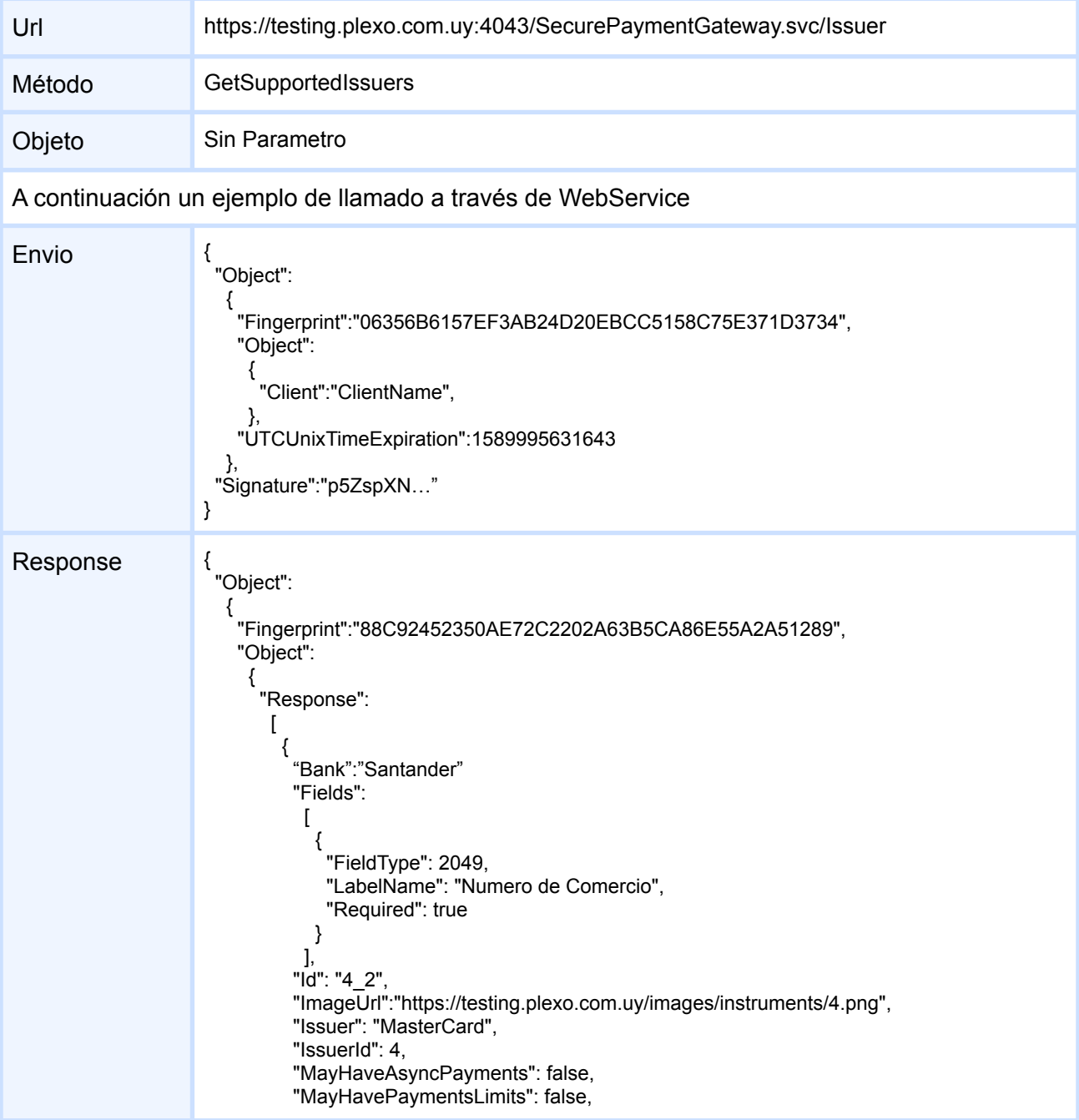

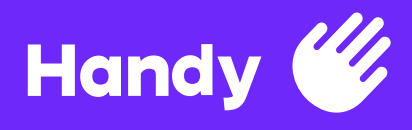

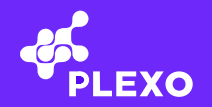

"SupportsReserve": false, "Variation": "", "VariationId": 0 },  $\tilde{\mathcal{E}}$ (Otro supportedIssuer ejemplo) } ], "ResultCode":0 }, "UTCUnixTimeExpiration":1589996234 }, "Signature":"IfhQheY0…" }

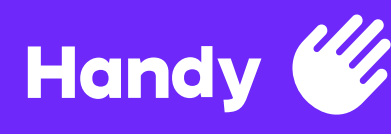

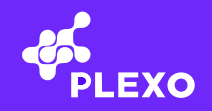

# **Transactions**

Los siguientes métodos se utilizan para obtener reportes.

Las llamadas son idénticas entre ambos métodos, únicamente diferenciándose el formato en el que se retornan los datos (JSON o CSV).

## **ObtainTransactions**

Llamado para obtener reporte, retornado en formato JSON

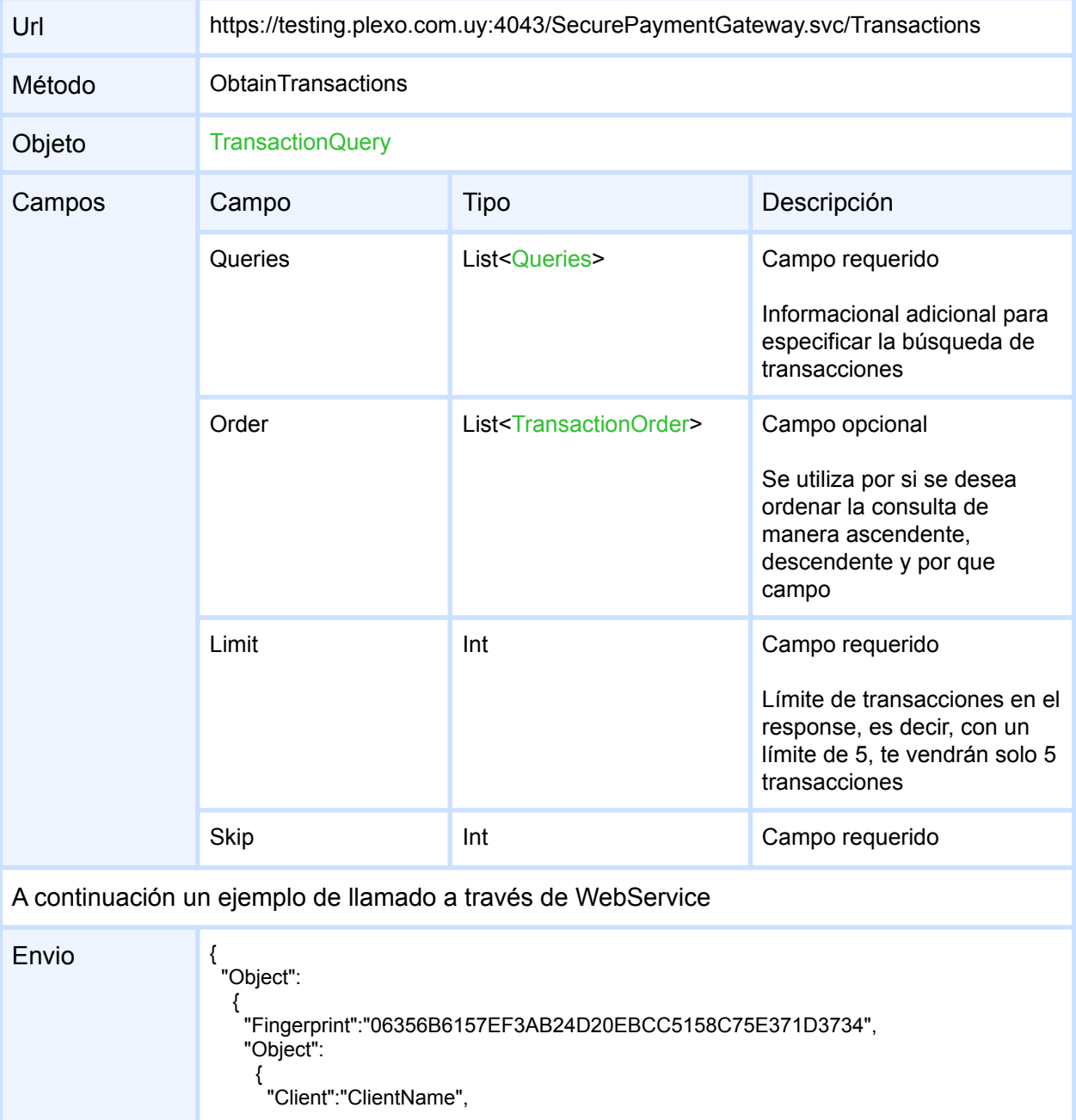

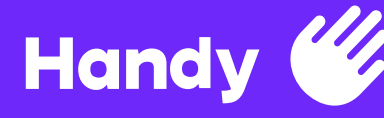

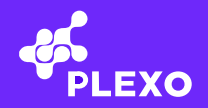

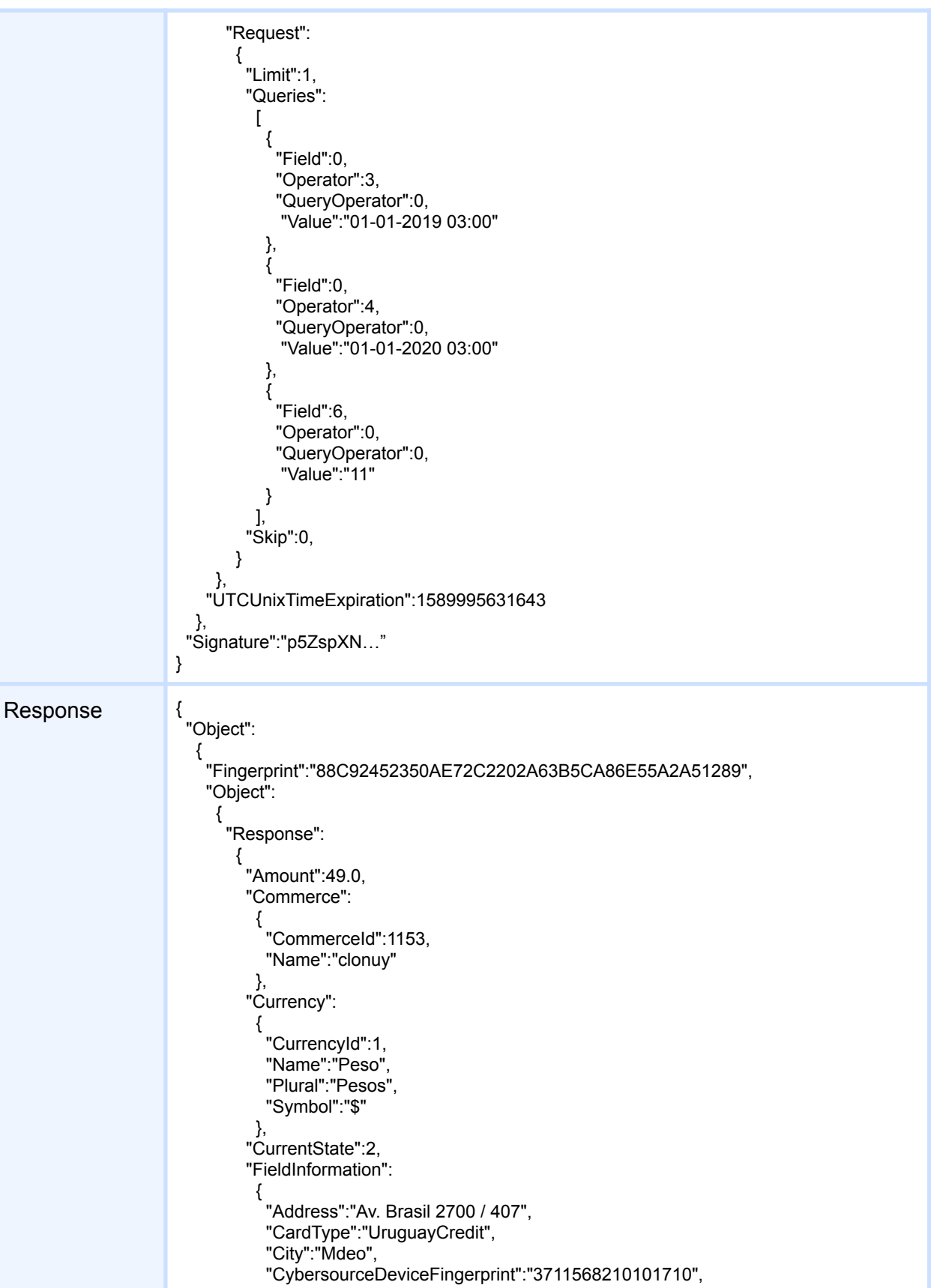

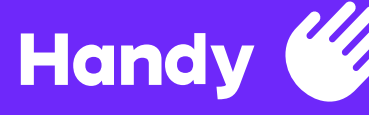

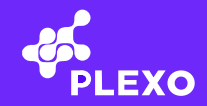

```
"Email":"lourdes.gonzalez@fenicio.io",
  "Expiration":"11/19",
  "FirstName":"Lourdes",
  "Identification":"50364806",
  "IdentificationType":"0",
  "LastName":"Gonzalez",
  "Provider":"Visa",
  "ProviderBranchNumber":"2041496",
  "ProviderCommerceNumber":"visanetuy_px_2041496716",
  "ProviderMerchantId":"716"
 },
"FinancialInclusion":
 {
  "IsApplied":false,
  "LawNumber":0,
  "ReturnAmount":0.0
 },
"Installments":4,
"InstrumentName":"455175XXXXXX2009",
"InstrumentToken":"0bd56dc7881e4aed9b0212b93ac128ed",
"InvoiceNumber":"000000000003",
"IsAnonymous":false,
"IsAsyncPayment":false,
"Issuer":
 {
  "Fields":
   [
     {
      "FieldType":2049,
      "LabelName":"Numero de Comercio",
      "Required":true
    }
   ],
  "Id":"11",
  "ImageUrl":"https://pagos.plexo.com.uy/images/instruments/11.png",
  "Issuer":"Visa",
  "IssuerId":11,
  "MayHaveAsyncPayments":false,
  "MayHavePaymentsLimits":false,
  "SupportsReserve":true,
  "VariationId":0
 },
"TransactionId":"979e9c72a5a04631884d819d0e16d021",
"Transactions":
 {
  "Cancel":
   {
    "ClientReferenceId":"clonuy_VEN3",
    "ExecutionDateUTC":1568210136,
    "Status":999,
    "TransactionCode":96,
    "TransactionResultText":"The system cannot find the file specified.\r\n"
   },
  "Purchase":
    {
    "ClientReferenceId":"clonuy_VEN3",
    "ExecutionDateUTC":1568210135,
    "Status":96,
    "TransactionCode":96,
    "TransactionResultText":"The system cannot find the file specified.\r\n"
```
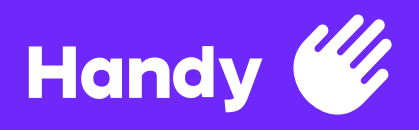

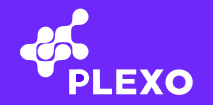

} }, "UTCUnixTimeExpiration":0 }, "ResultCode":0 }, "UTCUnixTimeExpiration":1589996234 }, "Signature":"IfhQheY0…" }

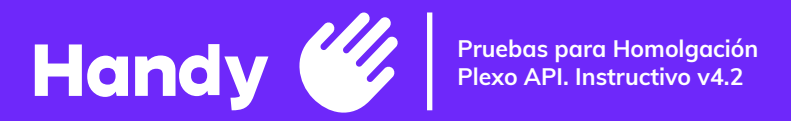

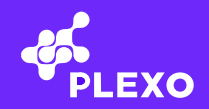

# **ObtainCSVTransactions**

Llamado para obtener reporte, retornado en formato CSV

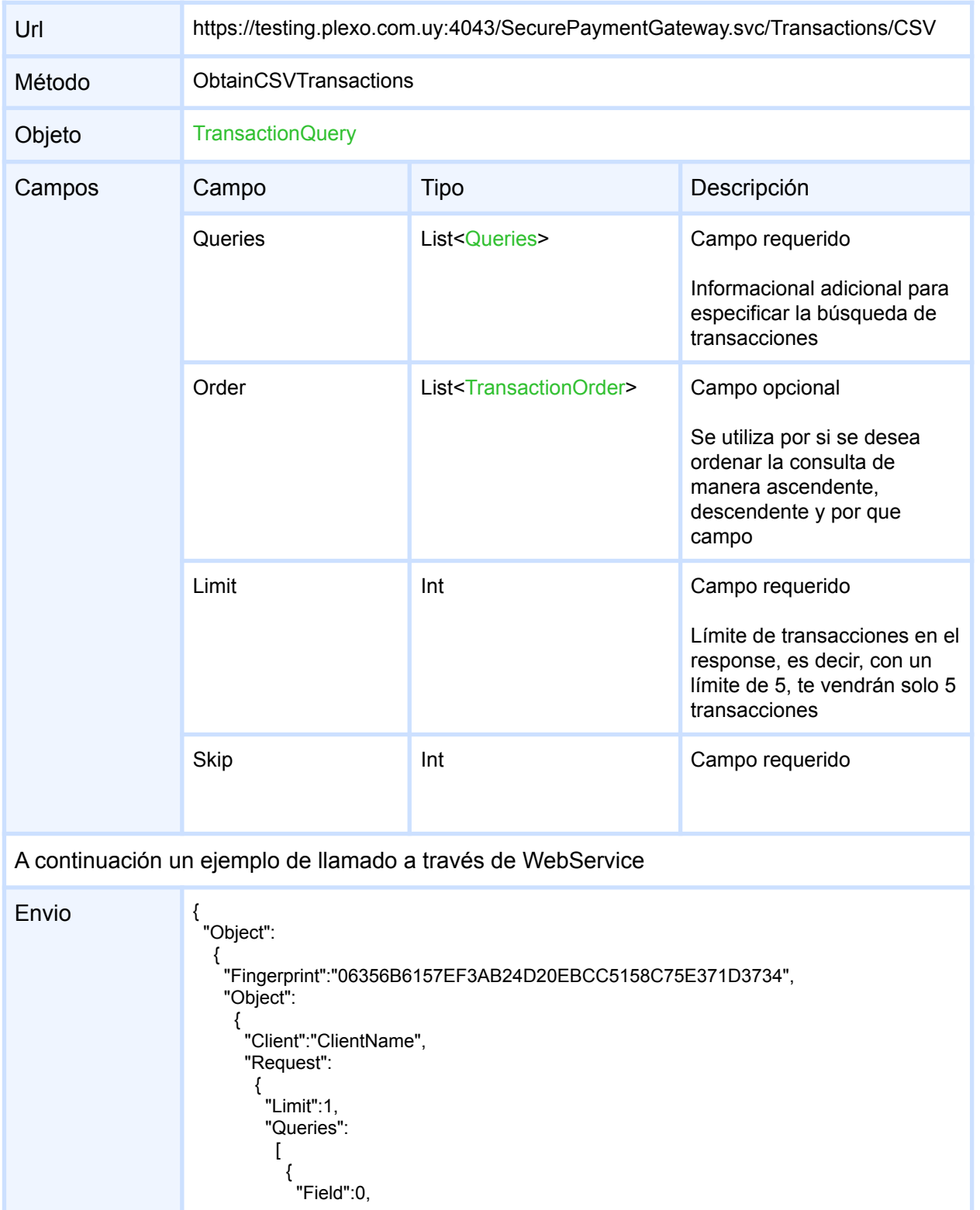

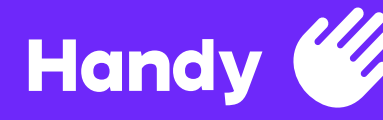

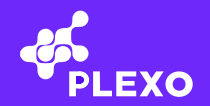

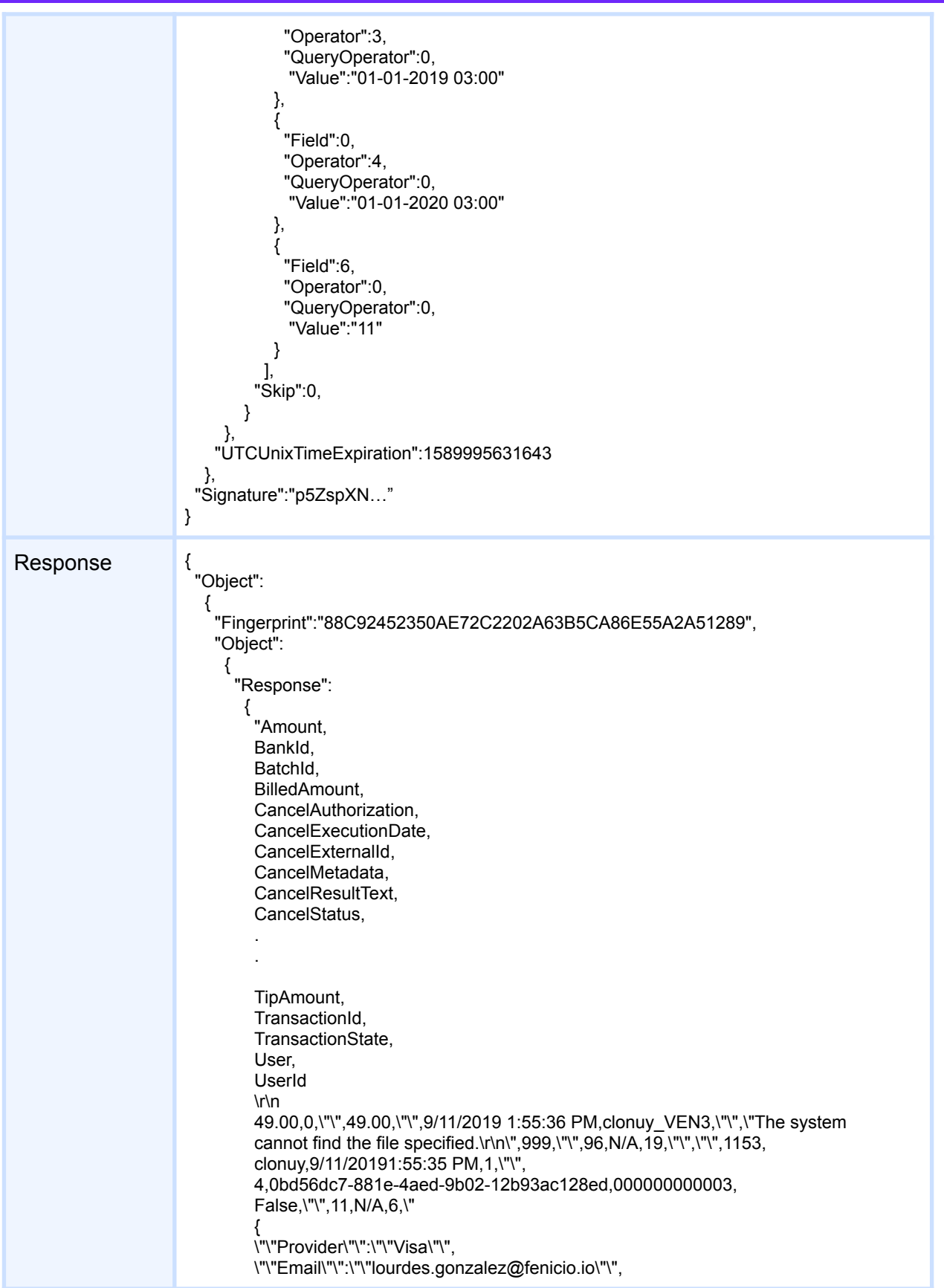

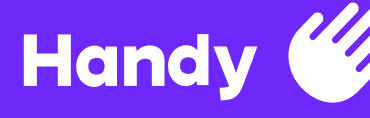

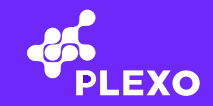

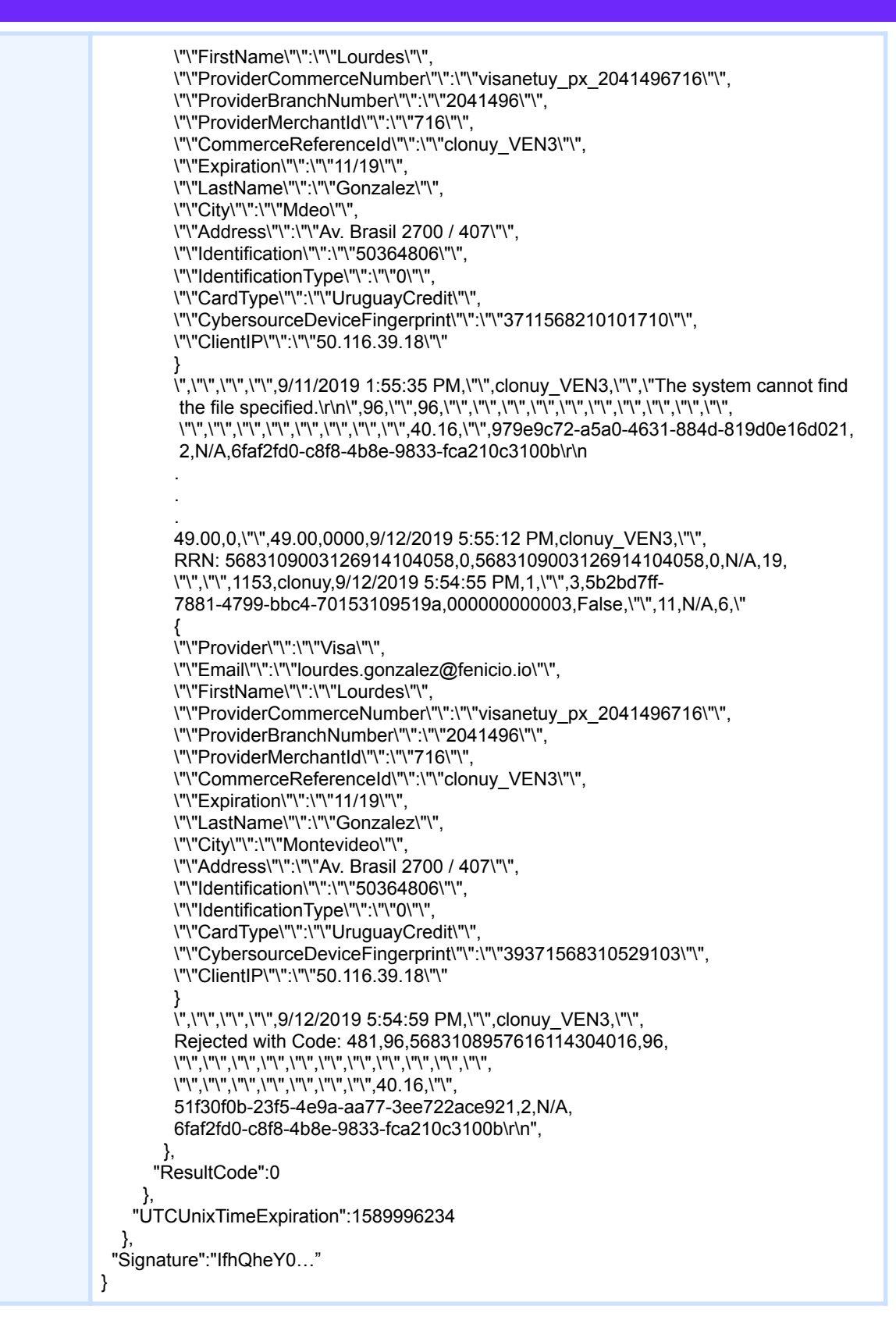

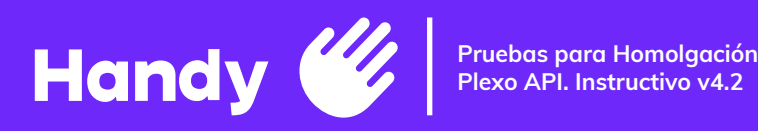

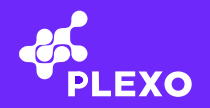

# **Respuestas**

En la siguiente tabla se presentan las posibles respuestas a recibir junto a una descripción de las mismas.

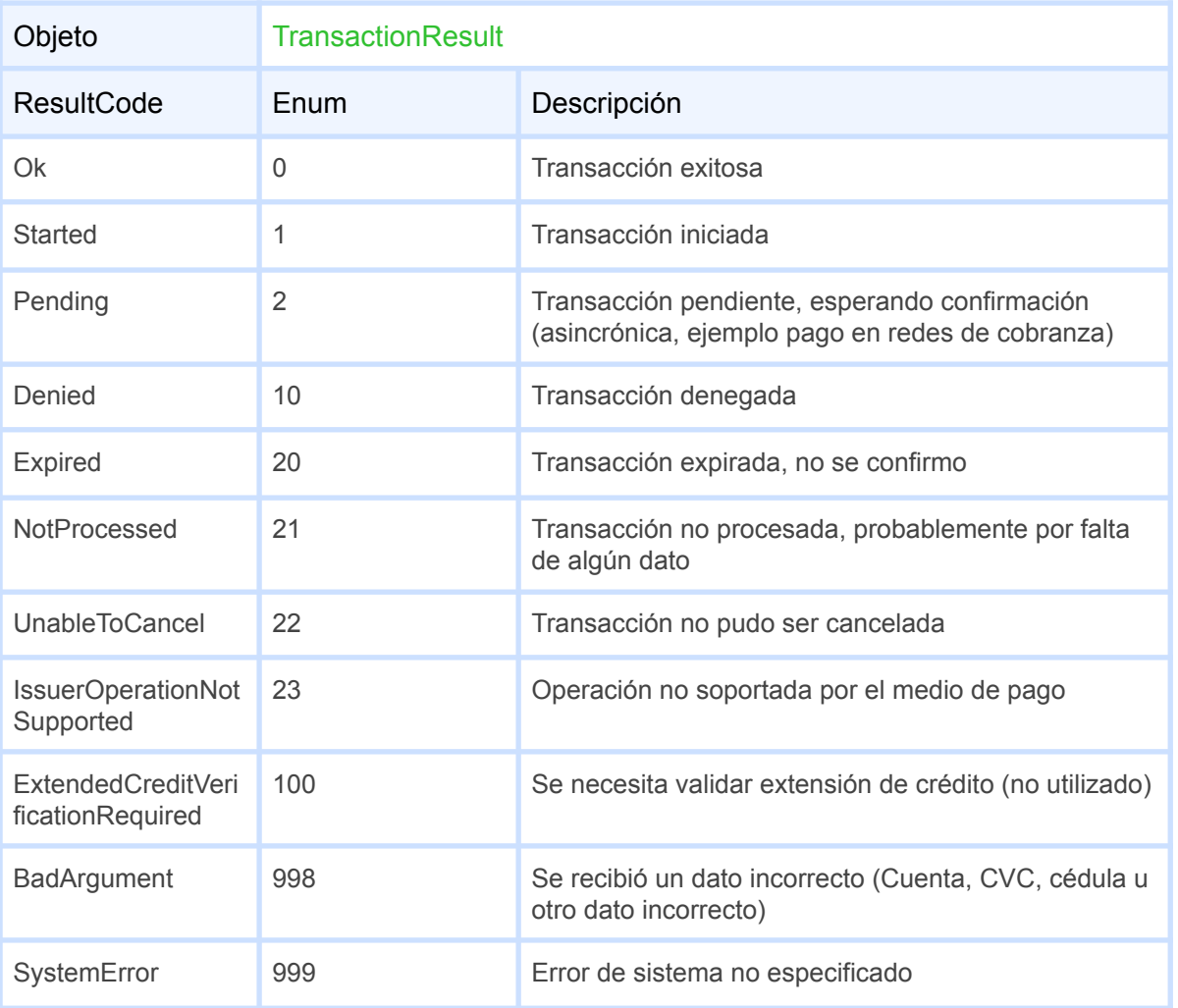